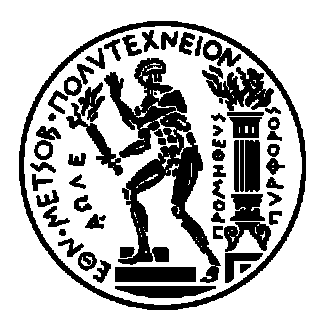

ΕΘΝΙΚΟ ΜΕΤΣΟΒΙΟ ΠΟΛΥΤΕΧΝΕΙΟ ΣΧΟΛΗ ΗΛΕΚΤΡΟΛΟΓΩΝ ΜΗΧΑΝΙΚΩΝ ΚΑΙ ΜΗΧΑΝΙΚΩΝ ΥΠΟΛΟΓΙΣΤΩΝ ΤΟΜΕΑΣ ΕΠΙΚΟΙΝΩΝΙΩΝ, ΗΛΕΚΤΡΟΝΙΚΗΣ ΚΑΙ ΣΥΣΤΗΜΑΤΩΝ ΠΛΗΡΟΦΟΡΙΚΗΣ ΕΡΓΑΣΤΗΡΙΟ ΔΙΚΤΥΩΝ ΥΠΟΛΟΓΙΣΤΩΝ

# **Εντοπισμός θέσης σε ασύρματο δίκτυο WiFi**

ΔΙΠΛΩΜΑΤΙΚΗ ΕΡΓΑΣΙΑ

Βασίλειος Α. Ασθενόπουλος

Επιβλέπων: Ευστάθιος Συκάς Καθηγητής Ε.Μ.Π.

Αθήνα, Ιούνιος 2011

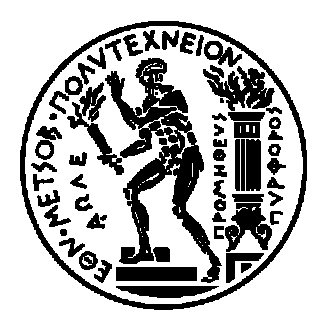

ΕΘΝΙΚΟ ΜΕΤΣΟΒΙΟ ΠΟΛΥΤΕΧΝΕΙΟ ΣΧΟΛΗ ΗΛΕΚΤΡΟΛΟΓΩΝ ΜΗΧΑΝΙΚΩΝ ΚΑΙ ΜΗΧΑΝΙΚΩΝ ΥΠΟΛΟΓΙΣΤΩΝ ΤΟΜΕΑΣ ΕΠΙΚΟΙΝΩΝΙΩΝ, ΗΛΕΚΤΡΟΝΙΚΗΣ ΚΑΙ ΣΥΣΤΗΜΑΤΩΝ ΠΛΗΡΟΦΟΡΙΚΗΣ ΕΡΓΑΣΤΗΡΙΟ ΔΙΚΤΥΩΝ ΥΠΟΛΟΓΙΣΤΩΝ

# **Εντοπισμός θέσης σε ασύρματο δίκτυο WiFi**

# ΔΙΠΛΩΜΑΤΙΚΗ ΕΡΓΑΣΙΑ

Βασίλειος Α. Ασθενόπουλος

Επιβλέπων: Ευστάθιος Συκάς Καθηγητής Ε.Μ.Π.

Εγκρίθηκε από την τριμελή εξεταστική επιτροπή την 14 η Ιουνίου 2011

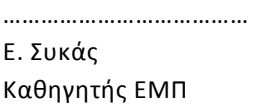

………………………………… Μ. Θεολόγου Καθηγητής ΕΜΠ

………………………………… Μ. Αναγνώστου Καθηγητής ΕΜΠ

Αθήνα, Ιούνιος 2011

…………………………………………

Βασίλειος Α. Ασθενόπουλος

Διπλωματούχος Ηλεκτρολόγος Μηχανικός και Μηχανικός Υπολογιστών Ε.Μ.Π.

Copyright © Βασίλειος Α. Ασθενόπουλος, 2011

Με επιφύλαξη παντός δικαιώματος. All rights reserved.

Απαγορεύεται η αντιγραφή, αποθήκευση και διανομή της παρούσας εργασίας, εξ ολοκλήρου ή τμήματος αυτής, για εμπορικό σκοπό. Επιτρέπεται η ανατύπωση, αποθήκευση και διανομή για σκοπό μη κερδοσκοπικό, εκπαιδευτικής ή ερευνητικής φύσης, υπό την προϋπόθεση να αναφέρεται η πηγή προέλευσης και να διατηρείται το παρόν μήνυμα. Ερωτήματα που αφορούν τη χρήση της εργασίας για κερδοσκοπικό σκοπό πρέπει να απευθύνονται προς τον συγγραφέα.

Οι απόψεις και τα συμπεράσματα που περιέχονται σε αυτό το έγγραφο εκφράζουν τον συγγραφέα και δεν πρέπει να ερμηνευθεί ότι αντιπροσωπεύουν τις επίσημες θέσεις του Εθνικού Μετσόβιου Πολυτεχνείου.

#### **Περίληψη**

Σκοπός αυτής της διπλωματικής εργασίας είναι η εξερεύνηση των δυνατοτήτων του συστήματος εντοπισμού θέσης πελατών για ασύρματα δίκτυα της εταιρίας Cisco Systems. Το σύστημα αξιοποιεί την υπάρχουσα υποδομή ασυρμάτου δικτύου για να υπολογίσει την θέση των πελατών εντός του χώρου. Η εφαρμογή εγκαταστάθηκε στα νέα κτήρια της σχολής ηλεκτρολόγων μηχανικών και μηχανικών υπολογιστών και έγιναν δοκιμές για να εξακριβωθούν οι επιδόσεις στο συγκεκριμένο περιβάλλον. Στη συνέχεια ερευνήθηκαν οι δυνατότητες ρύθμισης που προσφέρονται για την προσαρμογή στο περιβάλλον λειτουργίας και την βελτίωση της ακρίβειας του υπολογιζόμενου στίγματος. Τα συμπεράσματα και η τεχνογνωσία που αποκτήθηκε αναλύονται στην εργασία αυτή.

Αρχικά, γίνεται αναφορά στις δύο τεχνολογικές ενότητες που αφορούν την εργασία, δηλαδή τα ασύρματα δίκτυα και τα συστήματα εντοπισμού θέσης. Έπειτα, περιγράφονται οι τεχνικές που έχουν αναπτυχθεί κατά καιρούς και χρησιμοποιούνται στην πράξη για τον εντοπισμό θέσης μέσω εκπομπών ραδιοσυχνοτήτων (RF) και γίνεται αναλυτική παρουσίαση της λειτουργίας του συστήματος εντοπισμού θέσης της Cisco που χρησιμοποιείται στην περίπτωσή μας. Στη συνέχεια γίνεται εξοικείωση του διαχειριστή με την εφαρμογή, παρουσιάζονται αναλυτικά τα βήματα που απαιτούνται για τη σωστή ρύθμιση του συστήματος και γίνεται αναφορά στον έλεγχο ορθής λειτουργίας του και στις διαδικασίες προσαρμογής του στο συγκεκριμένο περιβάλλον λειτουργίας, ώστε να βελτιωθούν οι επιδόσεις, λαμβάνοντας υπ' όψιν και όσα διαπιστώθηκαν κατά την υλοποίησή μας. Τέλος, παρουσιάζονται κάποια παραδείγματα αξιοποίησης τέτοιων συστημάτων και των ωφελειών που μπορούν να προκύψουν από αυτά.

#### **Λέξεις – κλειδιά**

Ασύρματο δίκτυο, εντοπισμός θέσης, σημείο πρόσβασης, στίγμα, πελάτης, GPS, WLAN, WiFi, Location Appliance, WCS, WLC, RTLS, 802.11, Cisco, MSE, RSSI

#### **Abstract**

The purpose of this thesis is to explore the possibilities of the client location tracking system Cisco Systems offers for their wireless networks. The system utilizes the infrastructure of existing wireless networks to estimate clients' location in the area covered. The application was installed at the new building of the Electrical and Computer Engineering school in the campus of the National Technical University of Athens, and tests were ran to check performance in that particular environment. Next, we proceeded to explore settings and options provided by the application for adaptation to the deployment environment in order to increase the accuracy of reported location information. The conclusions and know-how acquired in the process are detailed in this paper.

First, we reference the two major technological domains involved, namely wireless networks and location tracking systems. Then, various techniques developed and used in the purpose of RF location tracking are extensively presented, and operation of Cisco's location tracking system, as used in our case, is discussed in detail. Next, we attempt to familiarize the administrator to the application and thoroughly describe the steps required to correctly setup the system for the first time, and show how to check that the system is functioning as it should, also presenting the procedure to adapt it to the deployment environment, so as to increase performance, taking various findings obtained during our deployment into consideration. Finally, we describe some examples of how such systems can be used in practice and what benefits are expected to rise from these.

#### **Keywords**

Wireless network, location tracking, access point, position, client, GPS, WLAN, WiFi, Location Appliance, WCS, WLC, RTLS, 802.11, Cisco, MSE, RSSI

## Ευχαριστίες

 Θα ήθελα να ευχαριστήσω τον καθηγητή της σχολής Ηλεκτρολόγων Μηχανικών και Μηχανικών Υπολογιστών κ. Στάθη Συκά και τον υποψήφιο διδάκτορα Πάρι Χαραλάμπου για την πολύτιμη συνεισφορά τους στην εργασία αυτή.

# **Περιεχόμενα**

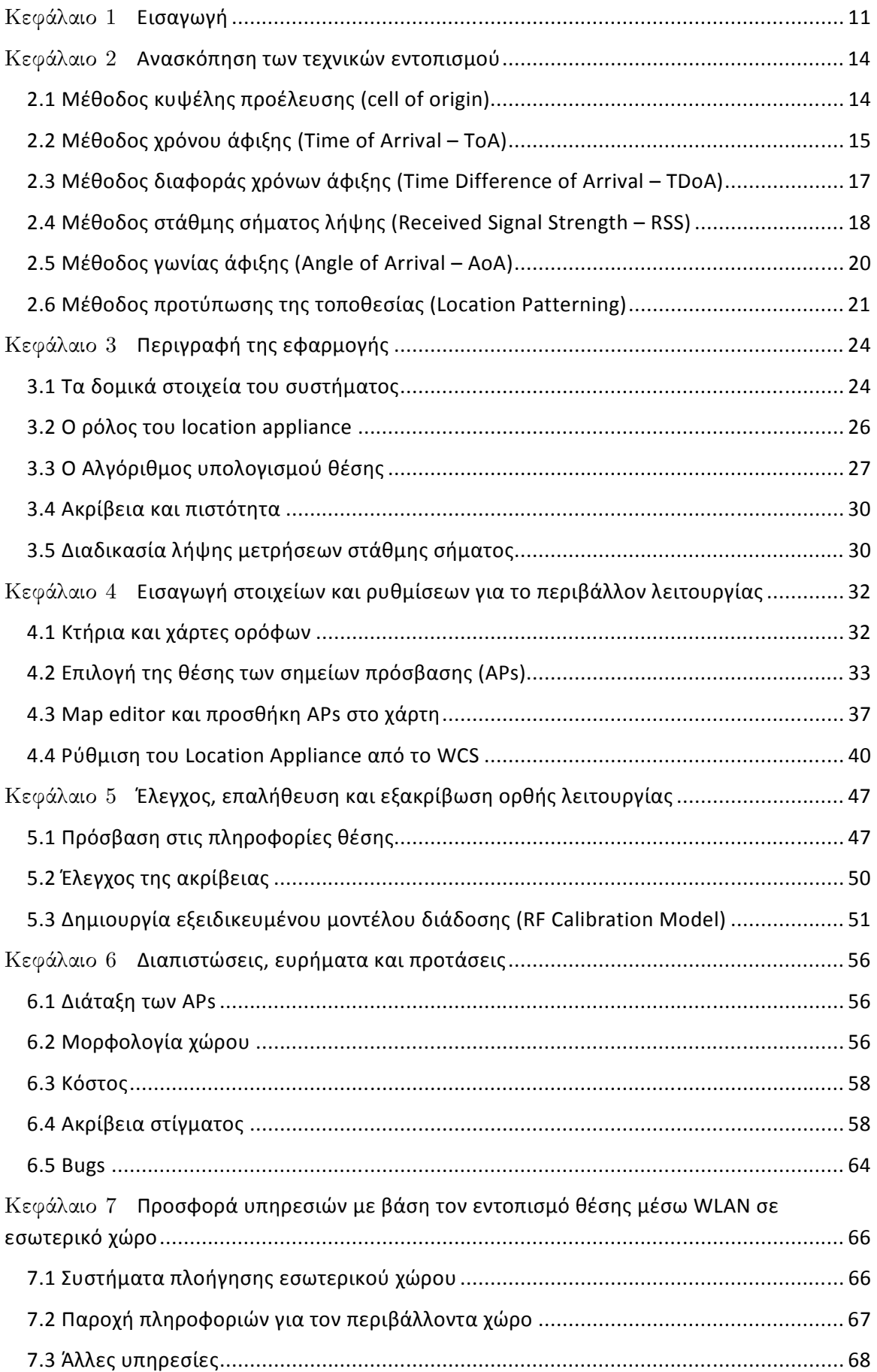

# **Πίνακας σχημάτων**

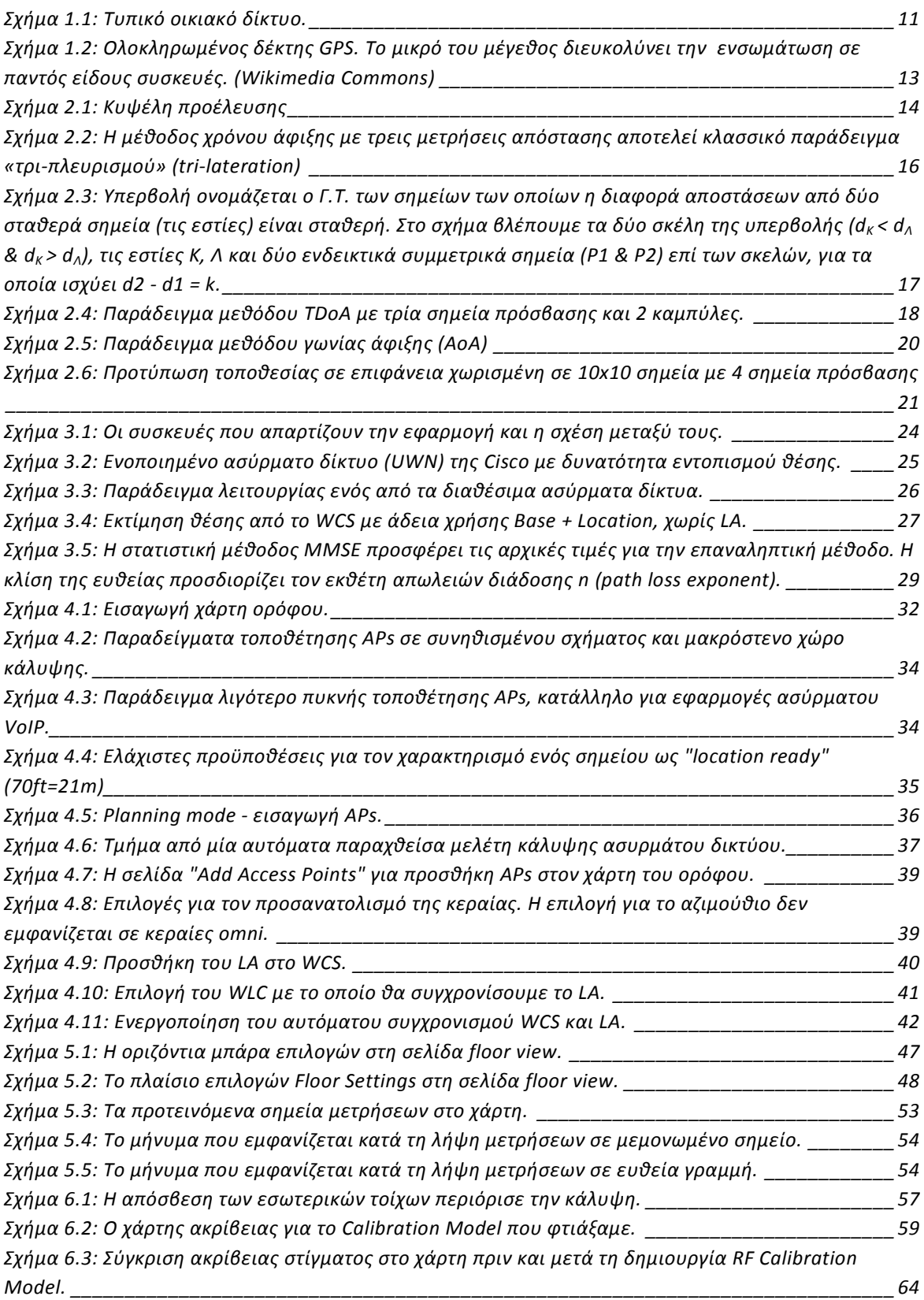

# **Κεφάλαιο 1 Εισαγωγή**

Η τεχνολογική πρόοδος έχει φέρει πολλές καινοτομίες στη ζωή μας, αλλάζοντάς την με όλο και μεγαλύτερους ρυθμούς σε σχέση με το παρελθόν. Μία από αυτές τις καινοτομίες είναι και τα ασύρματα δίκτυα.

Ως ασύρματο δίκτυο ορίζεται μία υποδομή που επιτρέπει σε χρήστες να επικοινωνούν μεταξύ τους χωρίς καλώδια, χρησιμοποιώντας το φάσμα εκπεμπόμενων ραδιοσυχνοτήτων. Για τους σκοπούς του κειμένου αυτού, θα αναφερθούμε κυρίως σε ασύρματα δίκτυα τοπικής εμβέλειας (Wireless Local Area Networks – WLANs), στα οποία οι χρήστες δεν επικοινωνούν άμεσα μεταξύ τους, αλλά χρησιμοποιούν το ασύρματο δίκτυο για να αποκτήσουν πρόσβαση σε ενσύρματα δίκτυα, όπως το τοπικό ενσύρματο δίκτυο μίας εταιρίας ή το internet. Ένα απλό οικιακό ασύρματο δίκτυο έχει την ακόλουθη δομή.

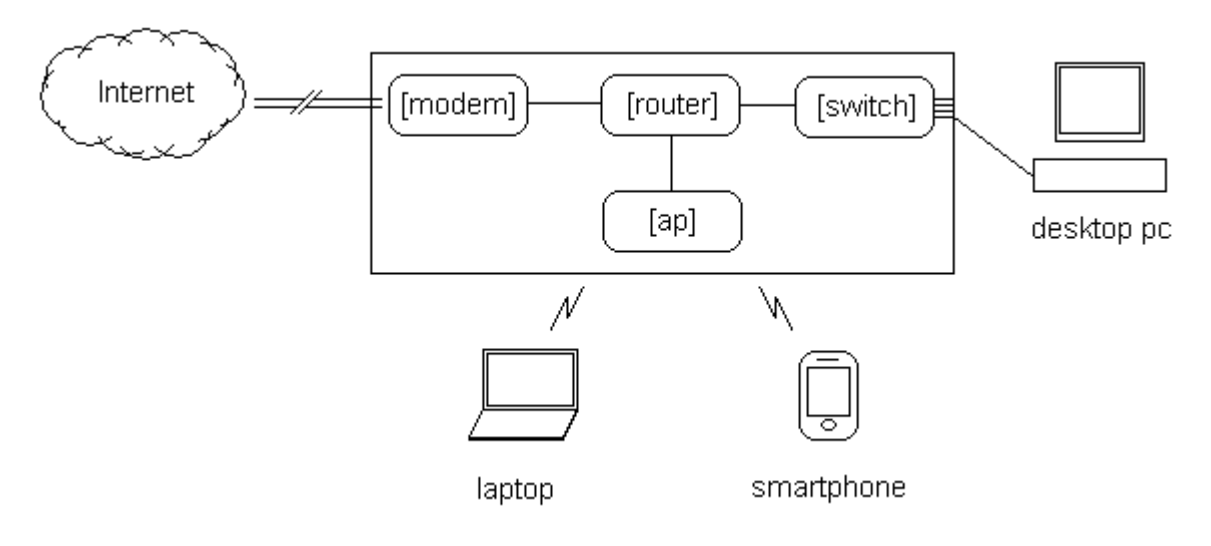

**Σχήμα 1.1: Τυπικό οικιακό δίκτυο.** 

Ο δρομολογητής – access point αποτελεί ουσιαστικά τέσσερις συσκευές σε μία. Για την σύνδεση στο internet μέσω ADSL ή καλωδιακού δικτύου χρησιμοποιείται ένα modem, για την σύνδεση πολλαπλών ενσύρματων (κατά κανόνα Ethernet) συσκευών υπάρχει ένα switch και για τις ασύρματες συσκευές υπάρχει ένα σημείο πρόσβασης (access point), το οποίο υποστηρίζει τις εκδοχές του προτύπου 802.11, ενώ όλα αυτά συνδέονται μεταξύ τους μέσω ενός δρομολογητή (router).

Εν αντιθέσει με τα οικιακά, τα εταιρικά ή δημόσιας πρόσβασης ασύρματα δίκτυα δεν αποτελούνται από ένα και μοναδικό access point, αφού ένα συνήθως δεν είναι αρκετό για να προσφέρει την κάλυψη που απαιτείται. Έτσι, σε ένα τυπικό εταιρικό δίκτυο αξιοποιείται η ενσύρματη υποδομή για να διασυνδέσει πολλά APs με τον ελεγκτή τους ή αν δεν υπάρχει τέτοιος, απλά με το υπόλοιπο δίκτυο. Τα κυριότερα χαρακτηριστικά ενός εταιρικού δικτύου είναι:

• Περιαγωγή. Ένας πελάτης του ασυρμάτου δικτύου μπορεί να μετακινείται χωρίς να χρειάζεται να αποσυνδέεται από το ένα AP και να συνδέεται στο επόμενο. Η διαδικασία αυτή γίνεται στο παρασκήνιο, και επιτρέπει την επιλογή σύνδεσης στο

AP με την καλύτερη στάθμη σήματος, εκτός από την μετακίνηση χωρίς διακοπές στη σύνδεση.

• Ασφάλεια. Ενώ σε ένα οικιακό ασύρματο δίκτυο σπάνια υπάρχουν λόγοι να εισβάλει κανείς, τα αντίστοιχα εταιρικά μπορούν να δώσουν πρόσβαση σε εμπιστευτικά δεδομένα ή επιχειρηματικά μυστικά. Για το λόγο αυτό συνήθως χρησιμοποιείται έλεγχος πρόσβασης με πιστοποιητικά, mac filtering ή άλλες τεχνικές αντί της απλής λέξης-κλειδί που χρησιμοποιείται στα οικιακά δίκτυα.

Τα πρότυπα που επικρατούν σήμερα στις τεχνολογίες ασυρμάτων δικτύων τοπικής εμβέλειας για οικιακή ή εταιρική χρήση είναι αυτά της σειράς 802.11, τα οποία παρουσιάζονται συγκριτικά στον πίνακα που ακολουθεί.

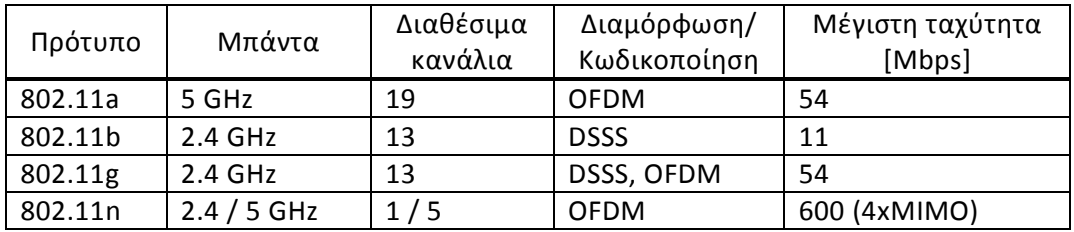

Οι σχεδιαστικές επιλογές για ένα μεγάλο ασύρματο δίκτυο είναι πολύ σημαντικές, ώστε το τελικό αποτέλεσμα να προσφέρει αδιάλειπτα την ποιότητα υπηρεσίας που απαιτείται, κρατώντας παράλληλα όσο το δυνατόν χαμηλότερα το κόστος του εξοπλισμού και της εγκατάστασής του. Για τον λόγο αυτό, η μελέτη που προηγείται της αγοράς του εξοπλισμού είναι συνήθως ενδελεχής και χρονοβόρα.

Η διάδοση που έχουν σήμερα τα ασύρματα δίκτυα είναι τεράστια, αφού επιτρέπουν την εύκολη και γρήγορη σύνδεση με το internet από οποιοδήποτε καλυπτόμενο σημείο. Για τους λόγους αυτούς υπάρχει η τάση προσθήκης ενός ελεγκτή ασυρμάτου δικτύου σε όλες σχεδόν τις συσκευές, όπως κινητά και ασύρματα τηλέφωνα, εκτυπωτές, τηλεοράσεις και ηλεκτρονικές κορνίζες. Οι προκλήσεις για το μέλλον των ασυρμάτων δικτύων καλούν για μεγαλύτερες ταχύτητες, με το πρότυπο 802.11n να υποστηρίζει ήδη το θεωρητικό μέγιστο των 600Mbps, ακόμα μεγαλύτερη εμβέλεια και όσο το δυνατόν μεγαλύτερη οικονομία στην ισχύ και το φάσμα των ραδιοσυχνοτήτων. Η ζήτηση είναι τόσο μεγάλη, ώστε έχουν αναπηδήσει πολλές ακόμη ασύρματες τεχνολογίες, όπως WiMAX, HSDPA και LTE, με την κάθε μία να διαθέτει τα δικά της χαρακτηριστικά και ιδιαιτερότητες χρήσης.

Μία ακόμα τεχνολογική εξέλιξη που άλλαξε σε σημαντικό βαθμό τη ζωή μας είναι το σύστημα εντοπισμού θέσης GPS (Global Positioning System). Πλέον, οποιοσδήποτε μπορεί να γνωρίζει την ακριβή θέση του οπουδήποτε πάνω στον πλανήτη, ενεργοποιώντας απλά έναν φορητό δέκτη GPS. Το γεγονός ότι το σύστημα σχεδιάστηκε αρχικά για στρατιωτικούς και άλλης υψηλής σημασίας σκοπούς που έχουν ιδιαίτερες απαιτήσεις, όπως είναι η πλοήγηση πλοίων και αεροσκαφών, το κάνει πολύ ευέλικτο και απλό στη χρήση.

Το GPS χρησιμοποιεί δορυφόρους οι οποίοι εκπέμπουν πληροφορίες χρόνου με πολύ μεγάλη ακρίβεια και είναι συγχρονισμένοι με ατομικά ρολόγια. Ένας δέκτης χρειάζεται να λαμβάνει σήμα από τουλάχιστον τρεις δορυφόρους ταυτόχρονα, ώστε να υπολογίσει τη θέση του. Τα δεδομένα θέσης που προκύπτουν περιλαμβάνουν θέση υπό μορφή γεωμετρικού μήκους και πλάτους καθώς επίσης και υψόμετρο.

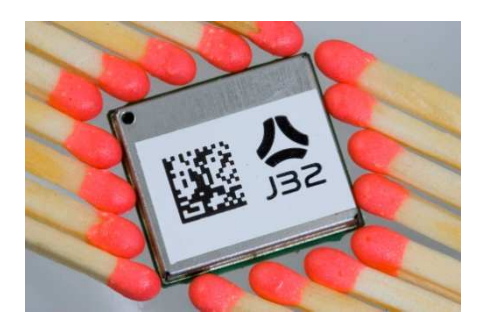

**Σχήμα 1.2: Ολοκληρωμένος δέκτης GPS. Το μικρό του μέγεθος διευκολύνει την ενσωμάτωση σε παντός είδους συσκευές. (Wikimedia Commons)** 

Οι δέκτες GPS βέβαια που προορίζονται για χρήση από ανθρώπους δεν αρκούνται σε αυτά, αλλά περιλαμβάνουν οθόνες υψηλής ανάλυσης με χάρτες σε ηλεκτρονική μορφή, επί των οποίων εμφανίζεται το στίγμα, καθώς και δυνατότητες αναζήτησης και πλοήγησης σε γνωστούς ή άγνωστους στον χρήστη προορισμούς. Και είναι όντως πολλοί οι χρήστες αυτής της τεχνολογίας: Από επαγγελματίες οδηγούς που βρίσκουν το δρόμο τους σε άγνωστες περιοχές μέχρι αθλητικούς ανθρώπους που καταγράφουν τα σημεία από τα οποία πέρασαν ενώ έκαναν περίπατο στο δάσος.

Φυσικά, οι εφαρμογές του GPS δεν είναι μόνο για το κοινό, αλλά και εμπορικές, αφού το GPS έδωσε άνθηση σε πολλές άλλες τεχνολογίες. Ένα παράδειγμα είναι τα δίκτυα κινητής τηλεφωνίας, τα οποία χρησιμοποιούν το GPS όχι τόσο για τον εντοπισμό θέσης, αλλά για τον ακριβή συγχρονισμό που προσφέρει. Άλλοι σκοποί για τους οποίους χρησιμοποιείται το GPS είναι ο εντοπισμός συμβάντων σε επιχειρήσεις έρευνας και διάσωσης, ο εντοπισμός κλεμμένων οχημάτων ή ακόμα και χαμένων κατοικιδίων, η χαρτογράφηση και γαιοδεσία, η μέτρηση phasors σε συστήματα ηλεκτρικής ενέργειας και η σεισμογραφία. Σε όλους αυτούς τους σκοπούς προστίθενται και οι στρατιωτικές εφαρμογές, οι οποίες περιλαμβάνουν πλοήγηση πεζοπόρων ή μηχανοκίνητων τμημάτων σε άγνωστο έδαφος, στόχευση πυρών πυροβολικού και πυραύλων μεγάλης εμβέλειας, συστήματα συγχρονισμού κρυπτογράφησης ασυρμάτων, καθώς και πλοήγηση στρατιωτικών αεροσκαφών.

Στην εργασία αυτή, ασχολούμαστε με την ορθή ρύθμιση του συστήματος εντοπισμού θέσης για ασύρματα δίκτυα της Cisco Systems. Η εταιρία προσφέρει αυτή τη δυνατότητα για τα ενοποιημένα ασύρματα δίκτυά της (Unified Wireless Network – UWN) με την προσθήκη μίας συσκευής που ονομάζεται Location Appliance (της σειράς 2700) ή μιας συσκευής Mobility Services Engine (MSE) της σειράς 3300. Στην περίπτωσή μας χρησιμοποιούμε ένα 2710 Location Appliance μαζί με τα Access Points στα νέα κτήρια της σχολής Ηλεκτρολόγων Μηχανικών και Μηχανικών Υπολογιστών στην Πολυτεχνειούπολη Ζωγράφου για να δοκιμάσουμε το σύστημα και τις δυνατότητες που μπορεί να προσφέρει στον συγκεκριμένο χώρο.

# **Κεφάλαιο 2 Ανασκόπηση των τεχνικών εντοπισμού**

Για τον σκοπό του εντοπισμού της θέσης κάποιας RF-ενεργής συσκευής έχουν αναπτυχθεί πολλές διαφορετικές μεθοδολογίες, με την κάθε μία να προσφέρει τα δικά της πλεονεκτήματα και μειονεκτήματα για μία συγκεκριμένη χρήση. Για τις τεχνικές που ακολουθούν υποθέτουμε ότι το ασύρματο δίκτυο περιλαμβάνει τουλάχιστον ένα σημείο πρόσβασης, το οποίο σε ασύρματα τοπικά δίκτυα δεδομένων (WLANs) π.χ. ονομάζεται access point (AP), σε δίκτυα κινητής τηλεφωνίας ονομάζεται σταθμός βάσης (base station) κλπ.

## 2.1 Μέθοδος κυψέλης προέλευσης (cell of origin)

Η πιο απλοϊκή μέθοδος εντοπισμού θέσης είναι η αναγνώριση του σημείου πρόσβασης που χρησιμοποιεί ο πελάτης για την σύνδεση στο δίκτυο. Λαμβάνοντας υπ' όψιν την περιοχή κάλυψης του κάθε σημείου πρόσβασης, αντιλαμβανόμαστε ότι ο πελάτης βρίσκεται υποχρεωτικά εντός αυτής της περιοχής. Στη συγκεκριμένη τεχνική χρησιμοποιείται ο όρος «κυψέλη» (cell), επειδή αυτή η τεχνική πρωτοχρησιμοποιήθηκε σε δίκτυα κινητής τηλεφωνίας, όπου η συνολική επιφάνεια κάλυψης χωρίζεται σε κυψέλες έτσι ώστε σε κάθε κυψέλη να αντιστοιχεί, χονδρικά τουλάχιστον, ένας μοναδικός σταθμός βάσης που προσφέρει πρόσβαση στους πελάτες.

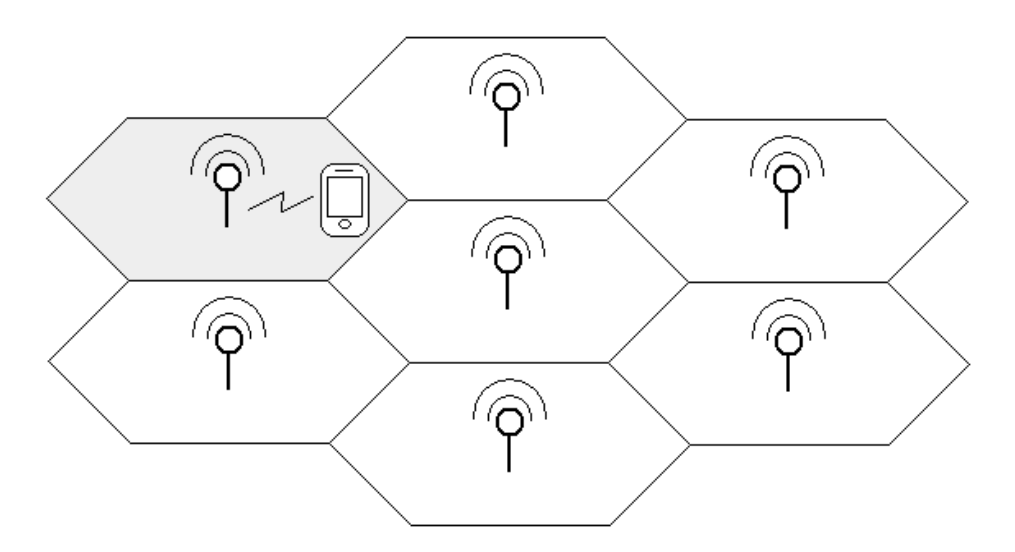

**Σχήμα 2.1: Κυψέλη προέλευσης** 

Η συγκεκριμένη μέθοδος είναι η απλούστερη από πλευράς υλοποίησης (κυρίως σε ήδη υπάρχοντα δίκτυα), και μπορεί να χρησιμοποιηθεί και από την πλευρά του πελάτη, υπό την προϋπόθεση αυτός να έχει γνώση για την θέση των σταθμών βάσης. Το μεγαλύτερο μειονέκτημα όπως γίνεται κατανοητό από την περιγραφή της μεθόδου είναι η μειωμένη ακρίβεια στον προσδιορισμό της θέσης. Για παράδειγμα, ένας σταθμός βάσης κινητής τηλεφωνίας μπορεί να προσφέρει πρόσβαση σε ακτίνα 0.5-35km, αναλόγως του πλήθους των πελατών που αναμένεται να υπάρξουν στην περιοχή, κάτι που μεταφράζεται σε έκταση κάλυψης 0.8-3800km<sup>2</sup>. Συνεπώς, σε περιπτώσεις μικρής επιφανειακής πυκνότητας σταθμών πρόσβασης (δηλαδή μεγάλων κυψελών), η ακρίβεια του στίγματος θέσης είναι συνήθως πρακτικά άχρηστη για τις περισσότερες υπηρεσίες. Η κατάσταση βέβαια βελτιώνεται αισθητά σε περίπτωση δικτύων μικρών κυψελών (microcells, picocells, femtocells), τα οποία όμως είναι σχετικά σπάνια. Μία ακόμη παράμετρος που πρέπει να ληφθεί υπ' όψιν είναι τα χαρακτηριστικά διάδοσης των κυμάτων στη συχνότητα λειτουργίας του δικτύου, καθώς και συναρτήσει του περιβάλλοντος. Για παράδειγμα, μπορεί σε κάποιο σημείο του χώρου λόγω των ανωτέρω συνθηκών να ευνοείται η σύνδεση του πελάτη σε σημείο πρόσβασης που δεν είναι το πλησιέστερο σε αυτόν. Αν αυτές οι περιπτώσεις δεν είναι σπάνιες, η ακρίβεια της υπολογιζόμενης θέσης επηρεάζεται σημαντικά, οπότε θα πρέπει η ύπαρξη του μηχανισμού εντοπισμού θέσης να λαμβάνεται υπ' όψιν κατά την μελέτη κάλυψης του δικτύου.

Μία βελτίωση στην τεχνική αυτή εισάγεται αν λάβουμε υπ' όψιν την στάθμη του σήματος λήψης από το συγκεκριμένο ή όλα τα σημεία πρόσβασης. Στην πρώτη περίπτωση μπορούμε να αυξήσουμε την ακρίβεια της θέσης, αντιλαμβανόμενοι χονδρικά πόσο «κοντά» στην κεραία του σημείου πρόσβασης βρίσκεται ο πελάτης, εφόσον όσο εγγύτερα σε αυτό βρίσκεται, τόσο μεγαλύτερη θα είναι η λαμβανόμενη στάθμη σήματος. Η δεύτερη περίπτωση βελτιώνει την κατάσταση για δίκτυα με περιορισμένες ή καθόλου δυνατότητες μεταγωγής (handover) μεταξύ διαφορετικών σημείων πρόσβασης ή όπου αυτή γίνεται με χρονική καθυστέρηση. Η ενδεικτική περίπτωση είναι ο πελάτης να είναι συσχετισμένος με κάποιο σημείο πρόσβασης, αλλά η στάθμη σήματος λήψης από κάποιο άλλο να είναι μεγαλύτερη, οπότε υποθέτουμε ότι ο πελάτης βρίσκεται εγγύτερα στο τελευταίο σημείο πρόσβασης. Επόμενο είναι όσο καλύτερη εποπτική για το περιβάλλον διάδοσης έχουμε, τόσο μεγαλύτερη να είναι η ακρίβεια που επιτυγχάνουμε, αν και τόσο απλοϊκές μέθοδοι εντοπισμού συνήθως επιλέγονται ακριβώς επειδή δεν έχουμε (ή δεν ενδιαφερόμαστε) αναλυτικά στοιχεία για το περιβάλλον διάδοσης. Προφανώς, για να εφαρμοστεί οποιαδήποτε από τις ανωτέρω βελτιώσεις, είναι αναγκαία η δυνατότητα αναφοράς της στάθμης σήματος λήψης (Received Signal Strength Indication – RSSI) από τα σημεία πρόσβασης.

## 2.2 Μέθοδος χρόνου άφιξης (Time of Arrival – ToA)

Η συγκεκριμένη μέθοδος μας εισάγει στην γενικότερη κατηγορία μεθόδων εντοπισμού που στηρίζονται στον «πλευρισμό» (lateration), δηλαδή στην εξαγωγή πληροφοριών για την θέση του πελάτη με βάση την απόστασή του από κάποια, περισσότερα του ενός, γνωστά σημεία, τα οποία κατά κανόνα ταυτίζονται με τα σημεία πρόσβασης. Για την ανάλυση που ακολουθεί θα θεωρήσουμε ότι όλα τα αναφερόμενα σημεία βρίσκονται στο ίδιο διδιάστατο επίπεδο, αν και η μέθοδος εύκολα γενικεύεται για τον τριδιάστατο χώρο.

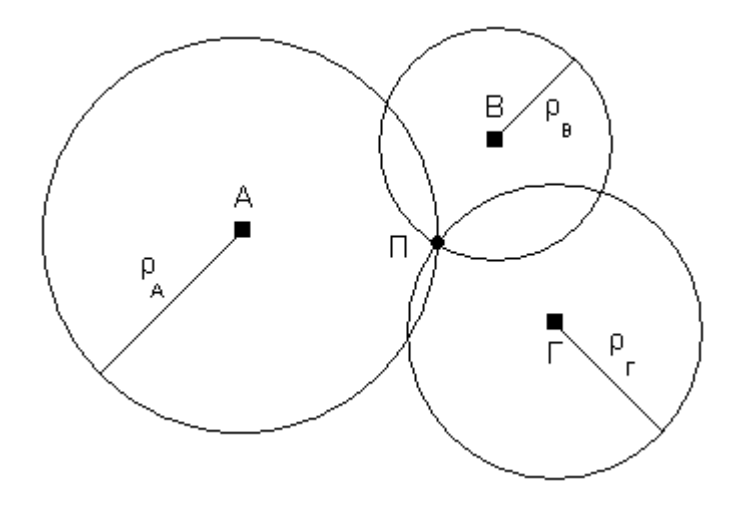

**Σχήμα 2.2: Η μέθοδος χρόνου άφιξης με τρεις μετρήσεις απόστασης αποτελεί κλασσικό παράδειγμα «τριπλευρισμού» (tri-lateration)** 

Όπως αναφέρει και το όνομα της μεθόδου, χρησιμοποιούνται μετρήσεις χρόνου για τον υπολογισμό της απόστασης μεταξύ σημείου πρόσβασης και πελάτη, εφ' όσον τα ηλεκτρομαγνητικά κύματα ταξιδεύουν στο χώρο με ταχύτητα γνωστή (την ταχύτητα του φωτός  $c=3\cdot 10^8\ m/sec)$  και σταθερή. Έστω ότι κάποια χρονική στιγμή t $_0$  ο πελάτης Π εκπέμπει ένα πλαίσιο. Στα σημεία πρόσβασης Α, Β, Γ το πλαίσιο θα φτάσει μετά από χρόνο t<sub>Α</sub>, t<sub>B</sub> και t<sub>Γ</sub> αντίστοιχα, οπότε οι αποστάσεις πελάτη – σημείου πρόσβασης θα είναι:

$$
\rho_A = c \cdot t_A \n\rho_B = c \cdot t_B \n\rho_\Gamma = c \cdot t_\Gamma
$$

Ως γνωστόν, ο γεωμετρικός τόπος των σημείων που ισαπέχουν από ένα άλλο σταθερό είναι ένας κύκλος, του οποίου η ακτίνα είναι ίση με την εν λόγω απόσταση. Αν λοιπόν μόνο ένα σημείο πρόσβασης λάβει το πλαίσιο και υπολογίσει την απόσταση, η υπολογιζόμενη θέση θα είναι κάπου στην περιφέρεια αυτού του κύκλου. Η ακρίβεια βελτιώνεται αν ένα ακόμη σημείο πρόσβασης μπορέσει να υπολογίσει την απόστασή του από τον πελάτη, οπότε πλέον – στη γενική περίπτωση – υπάρχουν μόνο δύο διακριτά σημεία στα οποία θα μπορούσε να βρίσκεται ο πελάτης. Με τη γνώση μίας ακόμη μέτρησης, η θέση του πελάτη μπορεί να προσδιοριστεί πλήρως. Για την περίπτωση των τριών διαστάσεων, όπου ο γεωμετρικός τόπος των σημείων που ισαπέχουν από ένα άλλο σταθερό είναι σφαιρική επιφάνεια, απαιτούνται τέσσερεις διαφορετικές μετρήσεις για να προσδιοριστεί πλήρως η θέση του πελάτη.

Οι κυριότερες προϋποθέσεις για την εφαρμογή αυτής της τεχνικής είναι δύο. Πρώτον, το κάθε σημείο πρόσβασης θα πρέπει να γνωρίζει πότε ακριβώς έγινε η συγκεκριμένη εκπομπή (χρόνος t<sub>0</sub>), ώστε αφαιρώντας τον από την χρονική στιγμή λήψης να υπολογίσει τον χρόνο διάδοσης. Δεύτερον και αναμενόμενον, τα ρολόγια των εμπλεκομένων μερών θα πρέπει να είναι συγχρονισμένα ώστε να μην υπάρχει σφάλμα στον υπολογισμό του χρόνου διάδοσης. Δεδομένου ότι ο χρόνος διάδοσης είναι συνήθως της τάξης των μερικών μικροδευτερολέπτων ή και ακόμα μικρότερος (1 $\mu$ sec  $\rightarrow$  300m), αντιλαμβανόμαστε ότι η απαιτούμενη ακρίβεια στον συγχρονισμό είναι πολύ μεγάλη.

Ενώ φαινομενικά η μέθοδος αυτή είναι απλή και ακριβής, στην πράξη η απαιτούμενη ακρίβεια συγχρονισμού είναι τεχνολογικά και οικονομικά δύσκολο να επιτευχθεί. Επιπρόσθετα, η θεώρηση ότι η ταχύτητα διάδοσης των ηλεκτρομαγνητικών κυμάτων είναι σταθερή και ίση προς την ταχύτητα του φωτός απέχει από την πραγματικότητα, όπου το μέσο διάδοσης στις περισσότερες περιπτώσεις όχι μόνο δεν είναι το κενό, αλλά δεν είναι ούτε καν ομοιογενές, ώστε να μπορούσαμε να υπολογίσουμε μια ισοδύναμη σταθερή ταχύτητα διάδοσης για όλες τις μετρήσεις μας. Ειδικά δε σε περιβάλλοντα πολλαπλών ανακλάσεων ή πολυ-διαδρομικής διάδοσης (multipath propagation), η εισαγόμενη διασπορά στο σήμα λήψης μειώνει ακόμη περισσότερο την ακρίβεια των μετρήσεων, ακόμα και αν ο συγχρονισμός είναι σε αποδεκτό επίπεδο.

Η πιο γνωστή υλοποίηση αυτής της μεθόδου είναι το Παγκόσμιο Σύστημα Προσδιορισμού Θέσης (Global Positioning System – GPS), το οποίο απαιτεί τουλάχιστον 24 δορυφόρους με ατομικά ρολόγια ακρίβειας μερικών νανοδευτερολέπτων, κάνει διόρθωση των μετρήσεων λαμβάνοντας υπ' όψιν τη διάθλαση των Η/Μ κυμάτων ανάμεσα στο κενό του διαστήματος και την ατμόσφαιρα, την πολυ-διαδρομική διάδοση, τροχιακές διαφοροποιήσεις, ακόμα και τη θεωρία της σχετικότητας για την ακρίβεια των ρολογιών των δορυφόρων που κινούνται με ταχύτητα 4km/sec, και προσφέρει ακρίβεια της τάξης των 10m.

#### 2.3 Μέθοδος διαφοράς χρόνων άφιξης (Time Difference of Arrival – TDoA)

Έστω ότι ο πελάτης εκπέμπει ένα πλαίσιο κάποια χρονική στιγμή. Τα σημείο πρόσβασης Α, Β, Γ λαμβάνουν το πλαίσιο σε χρόνους t<sub>Α</sub>, t<sub>B</sub> και t<sub>Γ</sub> αντίστοιχα. Από την ανά δύο διαφορά μεταξύ των χρόνων αυτών, μπορούμε να λάβουμε πληροφορία για τη θέση του πελάτη. Πιο αναλυτικά, η διαφορά  $|t_A - t_B|$  μπορεί να αντιστοιχιστεί στη διαφορά μεταξύ των αποστάσεων πελάτη – σημείου πρόσβασης Α και πελάτη – σημείου πρόσβασης Β, αφού ως γνωστόν, ο γεωμετρικός τόπος των σημείων, των οποίων η διαφορά των αποστάσεων από δύο άλλα σταθερά σημεία είναι σταθερή λέγεται υπερβολή.

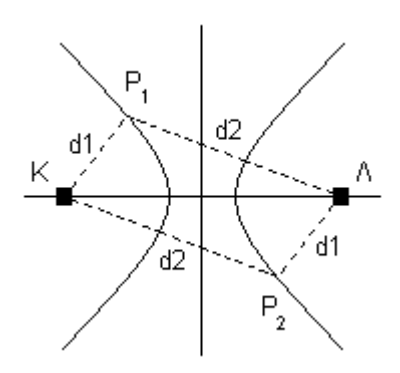

**Σχήμα 2.3: Υπερβολή ονομάζεται ο Γ.Τ. των σημείων των οποίων η διαφορά αποστάσεων από δύο σταθερά σημεία (τις εστίες) είναι σταθερή. Στο σχήμα βλέπουμε τα δύο σκέλη της υπερβολής (dΚ < dΛ & dK > dΛ), τις εστίες Κ, Λ και δύο ενδεικτικά συμμετρικά σημεία (P1 & P2) επί των σκελών, για τα οποία ισχύει d2 - d1 = k.** 

Για να βρούμε τη θέση του πελάτη στο επίπεδο χρειαζόμαστε το σημείο τομής δύο υπερβολών, δηλαδή εφόσον κάθε καμπύλη σχηματίζεται από δύο σημεία πρόσβασης, απαιτείται τουλάχιστον τρία σημεία πρόσβασης να λάβουν το πλαίσιο. Το ένα από τα δύο

σκέλη κάθε υπερβολής μπορεί να απορριφθεί, καθώς από τις μετρήσεις χρόνου μπορούμε να διακρίνουμε σε ποιο σημείο πρόσβασης έγινε πρώτα λήψη, άρα βρίσκεται και εγγύτερα στον πελάτη. Σε περίπτωση που οι δύο καμπύλες δεν αρκούν για τον ακριβή υπολογισμό της θέσης (πχ επειδή τέμνονται σε δύο σημεία) ή χρειαζόμαστε τη θέση στον τριδιάστατο χώρο, απαιτείται μία ή και περισσότερες επιπλέον καμπύλες.

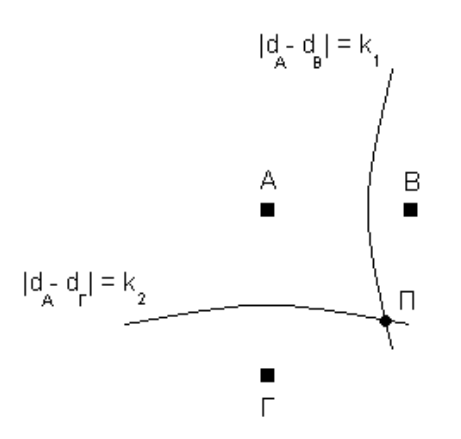

**Σχήμα 2.4: Παράδειγμα μεθόδου TDoA με τρία σημεία πρόσβασης και 2 καμπύλες.** 

Όπως προαναφέρθηκε, η μέθοδος TDoA εξαλείφει την ανάγκη για συγχρονισμό του ρολογιού του πελάτη με το σύνολο των σημείων πρόσβασης, κάτι που διευκολύνει σημαντικά την υλοποίησή του καθώς επίσης και την χρηστική ευελιξία του. Για το λόγο αυτό, η συγκεκριμένη μέθοδος με διάφορες παραλλαγές βρίσκει ευρεία εφαρμογή σε συστήματα προσδιορισμού στίγματος αεροσκαφών και πλοίων με τη χρήση ραδιοβοηθημάτων από την εποχή ακόμη του Β' Παγκοσμίου Πολέμου μέχρι και σήμερα. Ενδεικτικά αναφέρεται το σύστημα προσδιορισμού θέσης LORAN (LOng RAnge Navigation), το οποίο αποτελεί τον πιο διαδεδομένο πρόγονο του GPS, το πρώτο σύστημα προσδιορισμού θέσης αεροσκαφών παγκόσμιας εμβέλειας OMEGA, το Σοβιετικό αντίστοιχο του τελευταίου ονόματι Alpha, και το Βρετανικό σύστημα DECCA, κυρίως για τον προσδιορισμό θέσης πλοίων. Τέλος, προχωρημένες τεχνικές εντοπισμού σε δίκτυα κινητής τηλεφωνίας αξιοποιούν επίσης τη συγκεκριμένη μέθοδο.

## 2.4 Μέθοδος στάθμης σήματος λήψης (Received Signal Strength – RSS)

Στη μέθοδο ToA που αναφέρθηκε προηγουμένως, χρησιμοποιείται ο χρόνος διάδοσης μεταξύ πελάτη και σημείου πρόσβασης, ώστε να εξαχθεί πληροφορία για την απόστασή τους. Μία ακόμη τεχνική που στηρίζεται στον πλευρισμό (lateration) χρησιμοποιεί την στάθμη του σήματος λήψης από τα σημεία πρόσβασης για να εξάγει πληροφορία για την απόσταση του πελάτη από αυτά.

Για να βρούμε μια σχέση μεταξύ ισχύος λήψης και απόστασης, αρκεί ένα μοντέλο διάδοσης στο χώρο όπου θα εφαρμοστεί η τεχνική. Για εσωτερικά περιβάλλοντα, η ζητούμενη σχέση έχει την ακόλουθη μορφή:

$$
PL = PL_{1m} + 10\log(d^n) + s
$$

Όπου:

PL (Path Loss) είναι η συνολική απώλεια ισχύος σε dB στη διαδρομή,

 $PL_{1m}$  είναι η απώλεια ισχύος σε dB για τη συχνότητα λειτουργίας σε απόσταση 1m,

! είναι το μήκος της διαδρομής σε μέτρα,

 $n$  είναι ο εκθέτης απωλειών (path loss exponent), και

 παράγοντας σε dB που αντιπροσωπεύει την τυπική απόκλιση των φαινομένων σκίασης – διαλείψεων στο περιβάλλον διάδοσης.

Η συνολική απώλεια ισχύος στη διαδρομή (PL) αφορά αποκλειστικά την απώλεια κατά την διάδοση, χωρίς να λαμβάνει υπ' όψιν την ισχύ εκπομπής, τις απώλειες καλωδίων, τα κέρδη των κεραιών κλπ. Ο εκθέτης απωλειών αντιπροσωπεύει το ρυθμό μείωσης της έντασης συναρτήσει της διαδρομής, άρα εκφράζει τον κυριότερο παράγοντα της διάδοσης. Τυπικές τιμές του εκθέτη απωλειών είναι 2 για τον ελεύθερο χώρο, κοντά στο 3.5 για εσωτερικό περιβάλλον γραφείου, από 3.7 έως 4 για πυκνά εμπορικά ή βιομηχανικά περιβάλλοντα, ενώ για πυκνά οικιακά περιβάλλοντα μπορεί να φτάσει και το 4.5. Ο παράγοντας s εκφράζει την διαφοροποίηση καθώς επίσης και την ρευστότητα των πραγματικών συνθηκών διάδοσης από το θεωρητικό μοντέλο ελευθέρου χώρου, αφού εξαρτάται από τον θόρυβο που παράγουν τυχόν άλλοι πομποί στην περιοχή, την επιπλέον εξασθένηση λόγω διαφοροποιήσεων στο πλήθος των ενδιάμεσων εμποδίων, την πολυδιαδρομική διάδοση, διαφορές στον σχετικό προσανατολισμό των κεραιών εκπομπής – λήψης κλπ. Η χρήση κεραιών διαφορικής λήψης (diversity antennas) μπορεί να μειώσει σημαντικά τις απώλειες διαλείψεων σκίασης, ακριβώς λόγω της εξάρτησης του φαινομένου από μικρές μεταβολές στη θέση.

Η ισχύς λήψης στην είσοδο του δέκτη μπορεί να αναπαρασταθεί με την ακόλουθη σχέση, όπου οι μονάδες είναι dB:

$$
P_{rx} = P_{tx} - L_{tx} + G_{tx,ant} - PL + G_{rx,ant} - L_{rx}
$$

Όπου  $P_{tx}$  η ισχύς εξόδου του πομπού,  $L_{tx}$  και  $L_{rx}$  οι απώλειες εκπομπής και λήψης (καλωδίου, βυσμάτων κλπ),  $G_{tx,ant}$  και  $G_{rx,ant}$  τα κέρδη των κεραιών εκπομπής και λήψης και PL οι απώλειες διάδοσης. Αντικαθιστώντας στην προηγούμενη σχέση έχουμε:

$$
d=10^{(P_{tx}-P_{rx}-L_{tx}+G_{tx,ant}-PL_{1m}+s+G_{rx,ant}-L_{rx})}/_{10n}
$$

Όπως γίνεται κατανοητό, για τον υπολογισμό της απόστασης από τον πελάτη είναι αναγκαία η γνώση των παραπάνω μεγεθών, τα οποία συνήθως είτε είναι γνωστά είτε εκτιμώνται πειραματικά.

Η τεχνική αυτή δεν απαιτεί σχεδόν καμία πρόσθετη υποδομή στο δίκτυο για να λειτουργήσει, εφόσον σχεδόν όλα τα ασύρματα δίκτυα έχουν μηχανισμούς αναφοράς σήματος λήψης σε κάποιο επίπεδο. Αυτό το χαρακτηριστικό διευκολύνει πολύ την υιοθέτησή της σε υπάρχοντα δίκτυα. Το κυριότερο μειονέκτημα της μεθόδου είναι η σημαντική μείωση της ακρίβειας για ανομοιογενή περιβάλλοντα και χώρους με πολλές πηγές και μεγάλης έντασης διαλείψεις, όπως είναι κατ' εξοχήν οι χώροι όπου χρησιμοποιούνται ασύρματα δίκτυα τοπικής εμβέλειας (WLANs). Αντιθέτως, σε περιβάλλοντα με πιο «ήπιες» συνθήκες διάδοσης, η τεχνική μπορεί να ανταποκριθεί αρκετά καλά.

### 2.5 Μέθοδος γωνίας άφιξης (Angle of Arrival – AoA)

Η μέθοδος αυτή, σε αντίθεση με τις προηγούμενες μεθόδους, δεν στηρίζεται στον πλευρισμό (lateration), δηλαδή σε μετρήσεις απόστασης προς τον στόχο, αλλά στη μέτρηση γωνιών προς αυτόν, ώστε με επίλυση του σχηματιζόμενου τριγώνου να υπολογίζεται η θέση του.

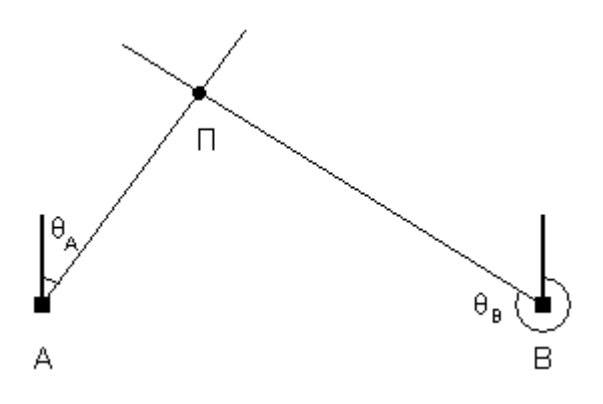

**Σχήμα 2.5: Παράδειγμα μεθόδου γωνίας άφιξης (AoA)** 

Όπως φαίνεται και στο σχήμα, μετρήσεις από δύο σημεία πρόσβασης αρκούν για τον πλήρη προσδιορισμό της θέσης σε διδιάστατο επίπεδο, με μία ή περισσότερες ακόμη μετρήσεις να απαιτούνται για αύξηση ακρίβειας ή για τον τριδιάστατο χώρο. Η μέτρηση της γωνίας γίνεται είτε με μηχανική περιστροφή μίας κατευθυντικής κεραίας, είτε – τα τελευταία χρόνια – με χρήση στοιχειοκεραίας, η χρήση της οποίας προσφέρει μεγαλύτερη ευελιξία και έχει μικρότερες απαιτήσεις συντήρησης. Στην περίπτωση της στοιχειοκεραίας, υπολογίζεται η διαφορά φάσης μεταξύ των σημάτων λήψης ώστε να βρεθεί η διεύθυνση προέλευσης του σήματος, κάτι που εφαρμόζεται χονδρικά και στην τεχνική TDoA. Για παράδειγμα, σε μία στοιχειοκεραία δύο στοιχείων που απέχουν μεταξύ τους λ/2, η διαφορά φάσης μεταξύ των σημάτων λήψης θα είναι μηδέν αν η πηγή βρίσκεται στη μεσοκάθετό τους, 180° αν η πηγή βρίσκεται στην ευθεία των στοιχείων κλπ.

Το κυριότερο πλεονέκτημα της μεθόδου είναι ότι δεν απαιτεί κανενός είδους πρόσθετη λειτουργία στο δίκτυο, ακριβώς όπως και η μέθοδος RSS. Βέβαια, δεν έχουν όλα τα δίκτυα σημεία πρόσβασης με στοιχειοκεραίες ή κεραίες διαφορικής λήψης, ώστε να είναι δυνατή η άμεση υλοποίηση της μεθόδου. Όπως είναι λογικό, σε περιβάλλοντα ανακλάσεων η ακρίβεια της μεθόδου μειώνεται αισθητά, καθώς είναι δυσκολότερη η ανίχνευση της πραγματικής διεύθυνσης προέλευσης του σήματος. Γι' αυτό το λόγο η τεχνική χρησιμοποιείται κυρίως για εφαρμογές σε ανοικτό χώρο, όπου συνήθως υπάρχει οπτική επαφή (Line of Sight – LoS) με την πηγή. Παραδείγματα χρήσης της μεθόδου είναι το σύστημα ραδιοφάρων VOR (VHF Omnidirectional Range), το οποίο χρησιμοποιείται σε συνδυασμό με το σύστημα DME (Distance Measuring Equipment) για την εύρεση της θέσης αεροσκαφών, ενεργά ή παθητικά συστήματα SONAR για υποβρύχια, εντοπισμός θέσης πελατών κινητής τηλεφωνίας σε περίπτωση κλήσης ανάγκης, καθώς και για διάφορες άλλες απλούστερες εφαρμογές όπως εντοπισμός πειρατικών ραδιοφωνικών σταθμών κλπ.

# 2.6 Μέθοδος προτύπωσης της τοποθεσίας (Location Patterning)

Το κυριότερο ίσως μειονέκτημα των προηγουμένων τεχνικών ήταν η μείωση της ακρίβειας του στίγματος λόγω της επίδρασης της πολυδιαδρομικής διάδοσης (multipath propagation). Η μέθοδος «προτύπωσης της τοποθεσίας» επιχειρεί να αξιοποιήσει αυτήν ακριβώς την επίδραση για να αναγνωρίσει με μεγαλύτερη ακρίβεια την θέση του πελάτη. Πιο αναλυτικά, η τεχνική βασίζεται στις ακόλουθες δύο υποθέσεις:

- 1. Κάθε δυνατή θέση του πελάτη στο χώρο έχει μία μοναδική, χαρακτηριστική «υπογραφή RF» (RF signature).
- 2. Δεν υπάρχουν όροφοι ή τμήματα ορόφου που έχουν ακριβώς ίδια χαρακτηριστικά διάδοσης.

Με βάση αυτές τις δύο υποθέσεις, μπορούμε να αντιστοιχίσουμε, μία προς μία, τις υπογραφές RF προς τις δυνατές θέσεις του πελάτη, ακόμα και αν αυτές οι θέσεις έχουν οπτικά όμοιο περιβάλλον (πχ. ίδια δωμάτια σε διαφορετικούς ορόφους). Η υπογραφή RF ουσιαστικά περιλαμβάνει τα επίπεδα σήματος λήψης (RSS) από όλα τα σημεία πρόσβασης, όπως φαίνεται στο σχήμα.

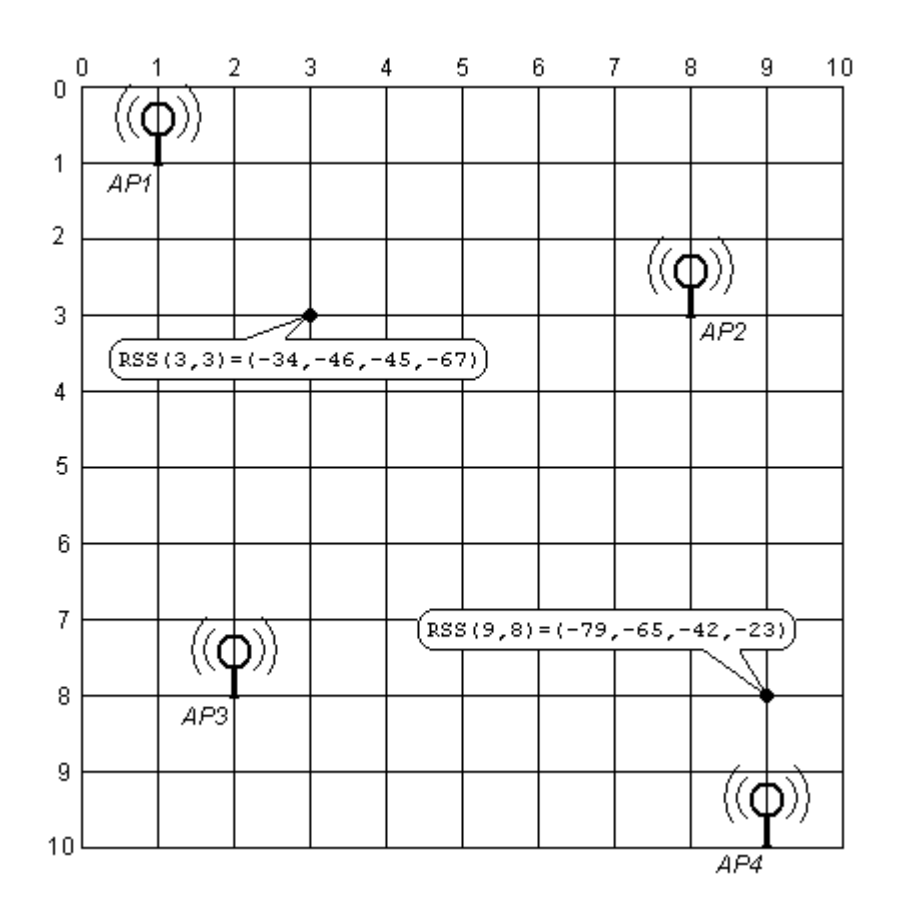

**Σχήμα 2.6: Προτύπωση τοποθεσίας σε επιφάνεια χωρισμένη σε 10x10 σημεία με 4 σημεία πρόσβασης** 

Η εφαρμογή της μεθόδου έχει δύο διακριτές φάσεις:

• Στην φάση βαθμονόμησης (calibration phase), ένα τερματικό διατρέχει όλες τις θέσεις του πλέγματος στο οποίο έχει χωριστεί ο χώρος ενώ τα σημεία πρόσβασης λαμβάνουν μετρήσεις έντασης του σήματος. Έτσι, δημιουργείται ένας χάρτης που αντιστοιχίζει κάθε θέση στο χώρο με την RF υπογραφή της. Λόγω κυρίως του φαινομένου των διαλείψεων, ακόμα και αν το τερματικό δεν μετακινείται, η στάθμη σήματος που λαμβάνει ένα σημείο πρόσβασης δεν είναι σταθερή. Για το λόγο αυτό είναι σύνηθες να καταγράφονται πολλά "data points" για μία θέση, τα οποία επεξεργάζονται (για παράδειγμα υπολογίζεται η μέση τιμή τους) για να εξαχθεί μία μοναδική τιμή για τον χάρτη.

• Κατά τη φάση λειτουργίας (operational phase), ένα κεντρικό σύστημα λαμβάνει τις μετρήσεις RSS από όλα τα σημεία πρόσβασης για ένα συγκεκριμένο τερματικό, του οποίου η θέση ζητείται, και χρησιμοποιώντας κάποιον αλγόριθμο αναγνώρισης προτύπων (pattern recognition) εντοπίζει την υπογραφή RF που τις προσεγγίζει καλύτερα. Η εκτιμώμενη θέση του τερματικού είναι η θέση που έχει αντιστοιχιστεί κατά τη φάση βαθμονόμησης στη συγκεκριμένη υπογραφή RF. Οι αλγόριθμοι αναγνώρισης χωρίζονται σε τρεις κυριότερες κατηγορίες: α) Ντετερμινιστικοί αλγόριθμοι, οι οποίοι χρησιμοποιούν κάποιου είδους μέτρο για να εκτιμήσουν την «απόσταση» μεταξύ δύο υπογραφών RF και να βρουν την μικρότερη, β) Στοχαστικοί αλγόριθμοι, οι οποίοι ανάγουν το πρόβλημα σε πρόβλημα πιθανοτήτων με τον χάρτη βαθμονόμησης να αποτελεί την κατανομή της πιθανότητας, και γ) Άλλοι αλγόριθμοι που δεν έχουν αυστηρά ντετερμινιστική ή στοχαστική προσέγγιση και χρησιμοποιούν άλλες μεθόδους όπως νευρωνικά δίκτυα, τεχνικές προβλέψεων κλπ.

Η υλοποίηση του συστήματος δεν απαιτεί συγκεκριμένο hardware, όπως συγχρονισμένα ρολόγια ή ειδικούς επεξεργαστές, οπότε ο μηχανισμός εντοπισμού θέσης μπορεί να υλοποιηθεί σε software, αρκεί να είναι δυνατή η πρόσβαση στις μετρήσεις RSS των σημείων πρόσβασης κατά τη φάση λειτουργίας και στον χάρτη που έχει δημιουργηθεί κατά τη φάση βαθμονόμησης. Αν βέβαια πρόσθετες λειτουργίες, οι οποίες αυξάνουν τις υπολογιστικές ή αποθηκευτικές απαιτήσεις είναι επιθυμητές, θα χρειαστεί ο μηχανισμός να «τρέχει» σε κάποιο μηχάνημα αφιερωμένο αποκλειστικά σε αυτό το σκοπό. Σε σχέση με τις υπόλοιπες τεχνικές εντοπισμού, το κυριότερο πλεονέκτημα της συγκεκριμένης είναι η σχετικά μικρή εξάρτηση της ακρίβειας του στίγματος από φαινόμενα πολυδιαδρομικής διάδοσης, κάτι που την κάνει κατάλληλη για εσωτερικούς χώρους, και μάλιστα με την ακρίβεια να αυξάνεται όσο περισσότερα σημεία πρόσβασης «βλέπουν» τον πελάτη ταυτόχρονα. Βέβαια, ο αλγόριθμος αναγνώρισης προτύπου δεν είναι πάντα εύκολος στην ανάπτυξη, και ίσως να απαιτείται σημαντική μελέτη για τη σχεδίασή του, αν δεν αξιοποιηθεί κάποιος ήδη υπάρχων. Επίσης, η ικανοποίηση των κριτηρίων ακρίβειας που τίθενται κατά τη μελέτη του μηχανισμού για έναν συγκεκριμένο χώρο ίσως να μην πληρούνται χωρίς την ύπαρξη πολλών σημείων πρόσβασης τοποθετημένων σε πυκνή διάταξη, κάτι που μπορεί να αυξήσει σημαντικά το κόστος. Τέλος, το μεγαλύτερο μειονέκτημα της μεθόδου έγκειται στην φάση βαθμονόμησης, η οποία αφ' ενός μεν για μεγάλους χώρους μπορεί να είναι αρκετά χρονοβόρα, και μάλιστα με μικρές πιθανότητες χωρικής επαναχρησιμοποίησης λόγω της παραδοχής (2) πιο πάνω, αφ' ετέρου δε παράγει χάρτη που δεν ισχύει εσαεί, καθώς τα χαρακτηριστικά διάδοσης, κυρίως σε εσωτερικούς χώρους, δεν είναι σταθερά στο χρόνο. Για παράδειγμα, μία αποθήκη που στη διάρκεια ενός μήνα γεμίζει και αδειάζει κάμποσες φορές είναι δυνατόν να εισάγει ανακρίβειες στην άποψη που έχει αποκτήσει το σύστημα μέσω του χάρτη. Γι' αυτό το λόγο, ένας χάρτης είναι ακριβέστερος αμέσως μετά τη δημιουργία του και χάνει σε ακρίβεια όσο περνάει ο χρόνος, ενώ συνήθως σε εσωτερικούς χώρους απαιτείται η επαναδημιουργία του περίπου κάθε 6 μήνες, ώστε να ανταποκρίνεται επαρκώς στην

πραγματικότητα και να συνεχίζει να προσφέρει την ζητούμενη ακρίβεια στίγματος, ειδικά αν αυτή είναι μεγάλη.

# **Κεφάλαιο 3 Περιγραφή της εφαρμογής**

3.1 Τα δομικά στοιχεία του συστήματος

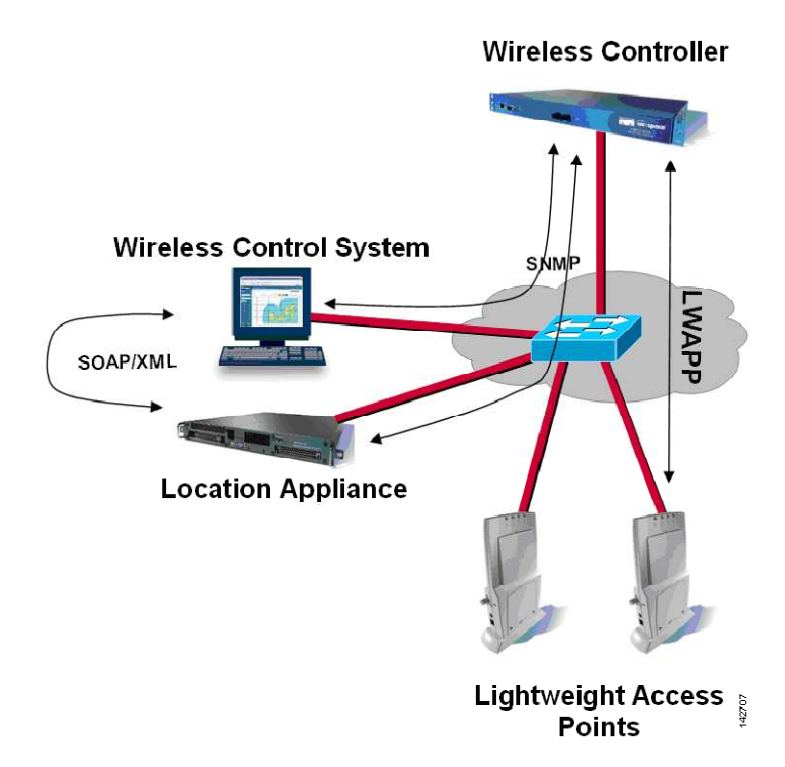

**Σχήμα 3.1: Οι συσκευές που απαρτίζουν την εφαρμογή και η σχέση μεταξύ τους.** 

Η εφαρμογή αποτελείται κυρίως από τις εξής οντότητες:

- Σημεία πρόσβασης (Access Points AP)
- Ελεγκτής ασυρμάτου δικτύου (Wireless LAN Controller WLC)
- Σύστημα ελέγχου ασυρμάτου δικτύου (Wireless Control System WCS)
- Συσκευή εντοπισμού θέσης (Location Appliance LA)

Τα access points επιτρέπουν την πρόσβαση των χρηστών στο δίκτυο. Σε ένα τυπικό εταιρικό, ακαδημαϊκό ή εμπορικό δίκτυο υπάρχουν περισσότερα από ένα access points, καθώς ολόκληρη η επιθυμητή έκταση δεν μπορεί συνήθως να καλυφθεί ικανοποιητικά από ένα μοναδικό. Για να μπορούν τα access points να συνεργαστούν μεταξύ τους και να διευκολυνθεί η διαχείρισή τους, αξιοποιείται ένα WLC, το οποίο μπορεί να ρυθμιστεί ώστε να εφαρμόζει αλλαγές σε όλα τα access points συγκεντρωτικά, καθώς επίσης και να συλλέγει διάφορες πληροφορίες από αυτά. Ο ρόλος του WCS είναι η παροχή ενός κεντρικού συστήματος εποπτείας, ρύθμισης και ελέγχου ολόκληρου του δικτύου. Για παράδειγμα, ένα μεγάλο δίκτυο μπορεί να αποτελείται από πέντε WLC, οπότε η χρήση ενός WCS διευκολύνει σημαντικά την κεντρική διαχείριση του δικτύου. Επίσης, το WCS μπορεί να διαχειριστεί και μεγαλύτερες δικτυακές οντότητες, όπως για παράδειγμα ένα «υπερ-δίκτυο» που αποτελείται από περισσότερα από ένα διαφορετικά ως προς την πολιτική λειτουργίας ή ως προς τα είδη των συσκευών ασύρματα δίκτυα. Το WCS προσφέρει επίσης υποτυπώδεις δυνατότητες εντοπισμού θέσης. Για εκτενείς λειτουργίες εντοπισμού θέσης, στο δίκτυο προστίθεται το location appliance, το οποίο λαμβάνει πληροφορίες μέσω SNMP από το WLC,

υπολογίζει την θέση όλων των πελατών και διατηρεί αρχείο με πληροφορίες για τον καθένα. Η διαχείριση του LA γίνεται και αυτή κυρίως από το WCS.

Μία πιο αναλυτική περιγραφή ενός ενοποιημένου ασυρμάτου δικτύου της cisco (Unified Wireless Network – UWN) με δυνατότητες εντοπισμού θέσης δίνεται στο παρακάτω σχήμα.

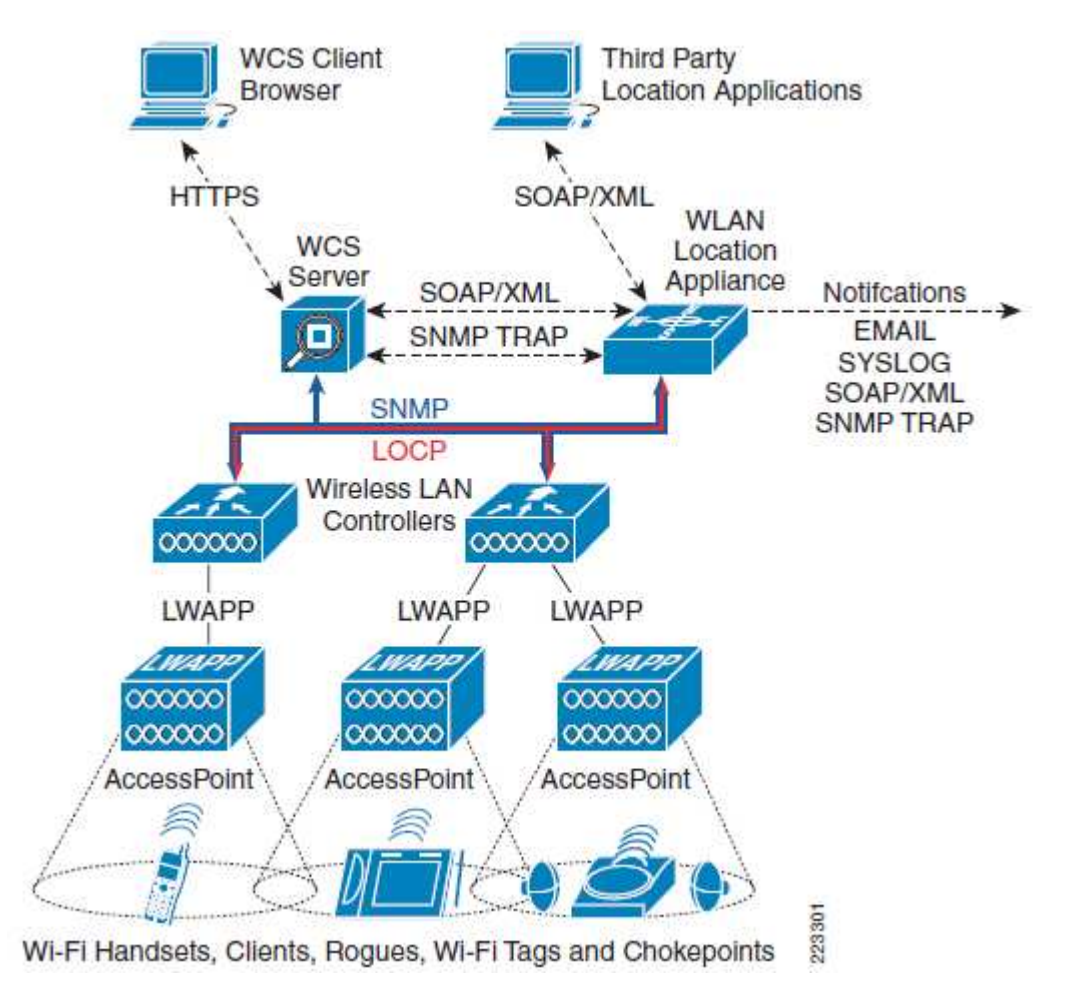

**Σχήμα 3.2: Ενοποιημένο ασύρματο δίκτυο (UWN) της Cisco με δυνατότητα εντοπισμού θέσης.** 

Στο κάτω μέρος του σχήματος βλέπουμε τις συσκευές-πελάτες του δικτύου, οι οποίες μπορεί να είναι κάρτες ασυρμάτου δικτύου, ασύρματα τηλέφωνα Wi-Fi, ασυσχέτιστες συσκευές, ετικέτες Wi-Fi και αναγνώστες αυτών κλπ. Οι πελάτες αυτοί συνδέονται στο δίκτυο μέσω των access points, τα οποία διαχειρίζονται από τα WLC μέσω του πρωτοκόλλου LWAPP (LightWeight Access Point Protocol). Ένας WCS server διαχειρίζεται όλα τα WLC μέσω SNMP (Simple Network Management Protocol). Τα access points προωθούν όλες τις μετρήσεις RSS που παίρνουν από τους πελάτες στο WLC στο οποίο ανήκουν, κάνοντας κάθε τόσο μία σάρωση σε όλα τα κανάλια του ασυρμάτου δικτύου για να εντοπίσουν συσκευές που εκπέμπουν ανεξαρτήτως εάν έχουν σχέση με το συγκεκριμένο δίκτυο ή όχι. Το WLC συγκεντρώνει και ταξινομεί τις μετρήσεις, ώστε όταν το Location Appliance ζητήσει πληροφορίες για ένα συγκεκριμένο είδος συσκευών (πχ rogue clients) μέσω του πρωτοκόλλου LOCP (LOcation Control Protocol), να μπορεί να τις λάβει συγκεντρωτικά. Έπειτα, το LA εκτελεί τον αλγόριθμο υπολογισμού θέσης για κάθε συσκευή και αποθηκεύει το αποτέλεσμα. Η ανάκτηση της πληροφορίας θέσης γίνεται είτε από το WCS μέσω SOAP/XML ή SNMP, είτε από κάποια άλλη εφαρμογή μέσω SOAP/XML.

Στο ασύρματο δίκτυο των νέων κτηρίων της σχολής Ηλεκτρολόγων Μηχανικών και Μηχανικών Υπολογιστών υπάρχουν οι εξής συσκευές: Ένα WCS με άδεια χρήσης "Plus" για μέχρι 100 access points από το οποίο γίνεται η διαχείριση όλων των συσκευών, ένα WLC μοντέλο 4402 το οποίο μπορεί να διαχειριστεί μέχρι 25 access points, μία συσκευή Location Appliance 2710 που υποστηρίζει εντοπισμό θέσης μέχρι 2500 συσκευών, και τέλος 24 access points (3 στο ισόγειο, 6 στον 1º όροφο, 2 στο εργαστήριο προσωπικών υπολογιστών (PClab) των κτηρίων Ά φάσης, 7 στον 2º όροφο και 6 στον 3º όροφο). Τα μοντέλα των APs είναι 1131(a/b/g), 1231(a/b/g), 1242(a/b/g) και 1252(a/b/g/n).

Όταν ένας πελάτης συνδέεται σε κάποιο από τα διαθέσιμα ασύρματα δίκτυα μέσω του αντίστοιχου SSID, το WLC φροντίζει να τροφοδοτεί τα πακέτα που λαμβάνει από αυτόν (μέσω του χρησιμοποιούμενου access point) στο αντίστοιχο λογικό interface, που ουσιαστικά είναι ένα VLAN στο οποίο εν τέλει συνδέεται ο πελάτης. Η επικοινωνία του WLC με τα access points που βρίσκονται υπό τον έλεγχό του γίνεται μέσω του "AP-manager" VLAN, το οποίο στην περίπτωσή μας έχει ID 225, κάνοντας χρήση του πρωτοκόλλου LWAPP. Στο σχήμα που ακολουθεί φαίνεται ένα παράδειγμα για την υλοποίηση του ασυρμάτου δικτύου CNLab που ανήκει στο εργαστήριο δικτύων υπολογιστών.

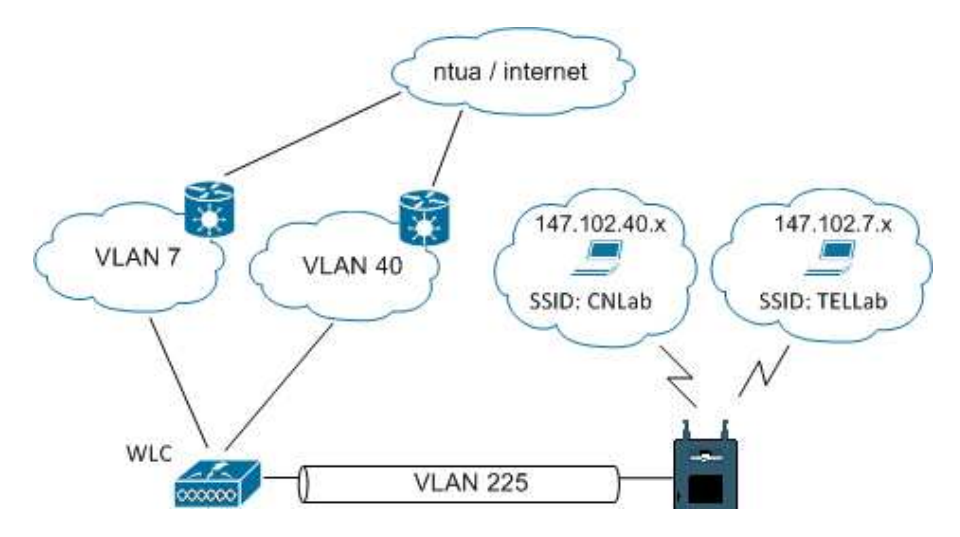

**Σχήμα 3.3: Παράδειγμα λειτουργίας ενός από τα διαθέσιμα ασύρματα δίκτυα.** 

#### 3.2 Ο ρόλος του location appliance

Όπως προαναφέρθηκε, το LA συγκεντρώνει τις απαραίτητες πληροφορίες, εκτελεί τον αλγόριθμο εντοπισμού θέσης για κάθε συσκευή και αποθηκεύει τοπικά τα αποτελέσματα ώστε να διατηρείται ιστορικό θέσης. Αν δεν υπάρχει LA, το WCS αναλαμβάνει την συλλογή των απαραίτητων πληροφοριών από τα WLC, όμως δεν μπορεί να προσφέρει το αποτέλεσμα σε άλλη εφαρμογή, παρά μόνο σε χρήστη που συνδέεται απ' ευθείας σε αυτό μέσω του web interface, ενώ υπάρχει μόνο η δυνατότητα κατ' απαίτησης (on demand) εντοπισμού θέσης για μία συσκευή τη φορά, και όχι για μέχρι 2500 συσκευές ταυτόχρονα, όπως με το LA. Αυτό μειώνει αρκετά τις δυνατότητες εντοπισμού θέσης του δικτύου και καθιστά ανέφικτη την ανάπτυξη ξεχωριστού interface για location-aware υπηρεσίες προς τους χρήστες. Ακόμη δύο πλεονεκτήματα χρήσης του LA είναι ότι διατηρεί ιστορικό για κάθε πελάτη, ώστε να είναι δυνατή η παρακολούθηση και η εξαγωγή διαφόρων στατιστικών (πχ επισκεψιμότητα περιοχής, τύπος συσκευής πελάτη ανά τοποθεσία κλπ) καθώς επίσης η δυνατότητα για αποστολή ειδοποιήσεων μέσω email, syslog, SNMP traps ή και SOAP/XML σε περίπτωση καθορισμένων παραμετροποιήσιμων συμβάντων.

Σε περίπτωση που για το WCS υπάρχει άδεια χρήσης "Base + Location", αλλά δεν υπάρχει LA, οι ακόλουθες δυνατότητες δεν είναι διαθέσιμες:

- Διατήρηση ιστορικού θέσης των συσκευών και αναπαραγωγή αυτής.
- Τηλεμετρία μέσω Wi-Fi tags και ειδοποιήσεις υψηλής προτεραιότητας (πχ. πλήκτρο ανάγκης).
- Εντοπισμός θέσης για chokepoints.
- Χρήση SOAP/XML API για την μεταβίβαση των πληροφοριών θέσης σε άλλες εφαρμογές, ώστε να είναι δυνατή η παραμετροποιημένη προσφορά υπηρεσιών προς τους χρήστες.
- Ταυτόχρονη παρακολούθηση πολλών συσκευών. Ο εντοπισμός θέσης γίνεται από το WCS μόνο κατ' απαίτηση (on demand) για μία συγκεκριμένη συσκευή κάθε φορά.

Από το WCS, ένα παράδειγμα για την on-demand εκτίμηση θέσης φαίνεται στο παρακάτω σχήμα. Στον χάρτη εμφανίζεται ένα heatmap όπου το ανοιχτό χρώμα υποδηλώνει μικρή πιθανότητα να βρίσκεται σ' εκείνη την περιοχή η συσκευή, ενώ το σκούρο χρώμα μεγαλύτερη. Όλως περιέργως η θέση της συσκευής δεν εμφανίζεται πάντοτε στο πιο σκούρο σημείο του heatmap, οπότε μπορούμε να υποθέσουμε ότι το heatmap προκύπτει μόνο από τις μετρήσεις RSS, ενώ η εμφανιζόμενη θέση υπολογίζεται λαμβάνοντας υπ' όψιν και τις υπόλοιπες παραμέτρους του αλγορίθμου εντοπισμού.

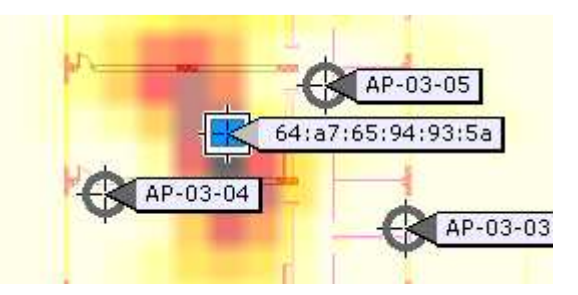

**Σχήμα 3.4: Εκτίμηση θέσης από το WCS με άδεια χρήσης Base + Location, χωρίς LA.** 

Αν στην υποδομή του δικτύου δεν υπάρχει LA, και το WCS έχει άδεια χρήσης μόνο για την έκδοση "Base", τότε ο κατ' απαίτηση εντοπισμός θέσης δεν χρησιμοποιεί την τεχνική RF fingerprinting, αλλά την τεχνική υψηλότερου σήματος λήψης (highest RSS). Αυτό σημαίνει ότι η θέση της συσκευής εμφανίζεται δίπλα στο AP το οποίο λαμβάνει την μεγαλύτερη στάθμη σήματος από αυτήν, περιορίζοντας δραστικά τις δυνατότητες εντοπισμού θέσης. Όπως γίνεται κατανοητό, το LA αποτελεί την καρδιά κάθε location-aware συστήματος ασυρμάτου δικτύου.

# 3.3 Ο Αλγόριθμος υπολογισμού θέσης

Η τεχνική εντοπισμού που χρησιμοποιεί η εφαρμογή λέγεται "Cisco RF Fingerprinting" και αποτελεί συνδυασμό των μεθόδων RSS πλευρισμού και location patterning. Με τον

συνδυασμό αυτόν επιχειρείται η απαλοιφή των κυριότερων μειονεκτημάτων των δύο μεθόδων, όπως η δυσκολία στην βαθμονόμηση για το location patterning και η μείωση της ακρίβειας λόγω πολυδιαδρομικής διάδοσης και διαλείψεων για τον RSS πλευρισμό, έτσι ώστε το αποτέλεσμα να συγκεντρώνει τα πλεονεκτήματα αλλά όχι τα μειονεκτήματα της κάθε μεθόδου. Η συγκεκριμένη τεχνική χρησιμοποιεί δεδομένα από μετρήσεις στο ίδιο το περιβάλλον λειτουργίας ή σε παρόμοιο, από τα οποία εξάγει πληροφορίες για το περιβάλλον διάδοσης.

Όπως αναφέρθηκε στην παράγραφο 2.4, οι απώλειες διάδοσης υπολογίζονται από την σχέση:

$$
PL = PL_{1m} + 10\log(d^n) + s
$$

Από μετρήσεις στο χώρο για την δημιουργία ενός μοντέλου διάδοσης (RF propagation model) μπορούμε να υπολογίσουμε τις τιμές  $PL_{1m}$ ,  $n$  και s, χρησιμοποιώντας τις έπειτα για την εύρεση της απόστασης d, αν έχουμε μέτρηση για τις απώλειες PL μεταξύ συσκευής πελάτη και AP. Έπειτα, συγκεντρώνοντας τρεις ή περισσότερες μετρήσεις απόστασης μπορούμε να εφαρμόσουμε RSS πλευρισμό για να εκτιμήσουμε τη θέση της συσκευής πελάτη στο δίκτυο.

Κατά τη δημιουργία μοντέλου διάδοσης λαμβάνονται μετρήσεις RSS μαζί με την πραγματική θέση της συσκευής που χρησιμοποιείται για τη βαθμονόμηση, και μάλιστα και για τις δύο μπάντες 2.4GHz και 5GHz που αντιστοιχούν στα πρότυπα 802.11b/g και 802.11a αντίστοιχα. Τα δεδομένα υπόκεινται σε στατιστική επεξεργασία και συνδυάζονται, και στη συνέχεια μέσω της τεχνικής ελαχίστου μέσου τετραγωνικού σφάλματος (minimum mean square error – MMSE) υπολογίζονται κάποιες αρχικές τιμές για τα  $PL_{1m}$ ,  $n$  και s, από τις οποίες μέσω μιας επαναληπτικής μεθόδου προκύπτουν οι τελικά χρησιμοποιούμενες τιμές για τους υπολογισμούς θέσης. Οι λεπτομέρειες της μεθόδου δεν είναι γνωστές, αφού αποτελούν επιχειρηματικό μυστικό της Cisco.

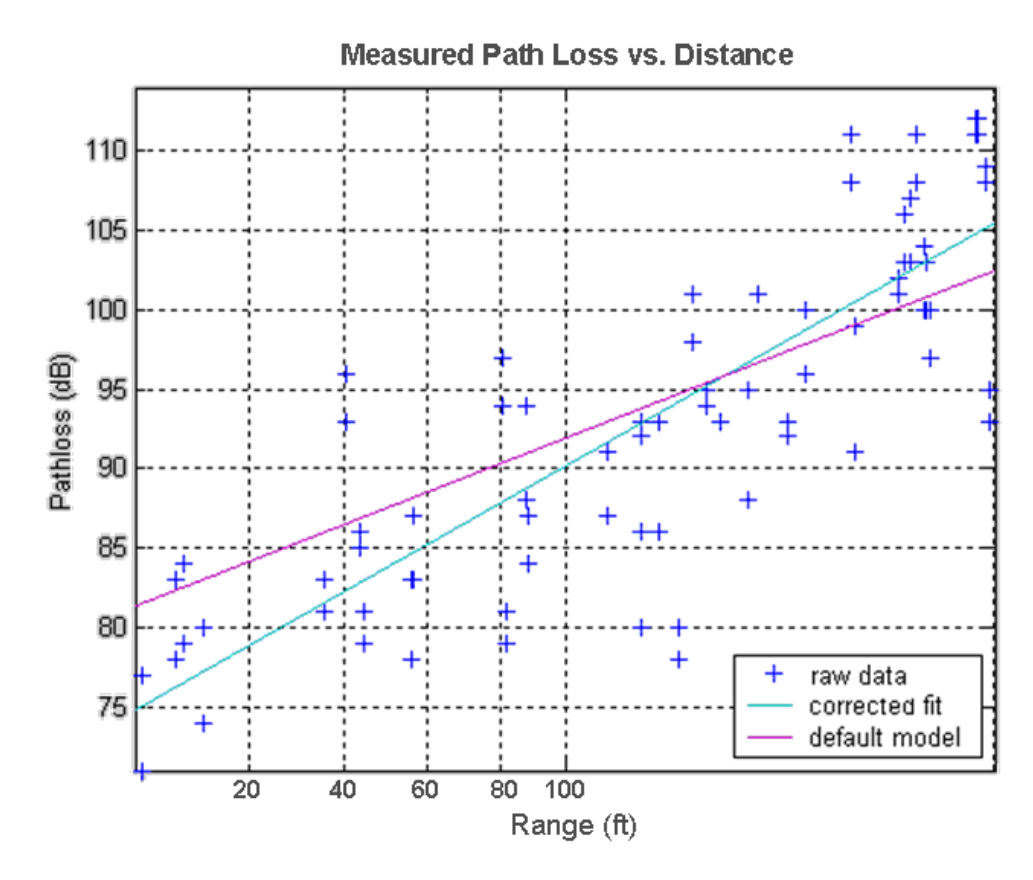

**Σχήμα 3.5: Η στατιστική μέθοδος MMSE προσφέρει τις αρχικές τιμές για την επαναληπτική μέθοδο. Η κλίση της ευθείας προσδιορίζει τον εκθέτη απωλειών διάδοσης n (path loss exponent).** 

Η ιδιαιτερότητα της συγκεκριμένης τεχνικής είναι ότι δεν απαιτείται η κοπιαστική και χρονοβόρα φάση βαθμονόμησης που προϋποθέτει η κλασσική μέθοδος location patterning. Τα κυριότερα χαρακτηριστικά την μεθόδου είναι τα εξής:

- 1. Αξιοποιεί την ήδη υπάρχουσα υποδομή των Cisco APs, χωρίς να απαιτεί πρόσθετο εξοπλισμό (εκτός βέβαια του location appliance), συστήματα συγχρονισμού κλπ. Αυτό κάνει πιο εύκολη την υλοποίηση και μειώνει το κόστος. Σε σημεία που απαιτείται μεγαλύτερη ακρίβεια για εντοπισμό Wi-Fi tags μπορούν να τοποθετηθούν μερικά "chokepoints".
- 2. Η υλοποίηση γίνεται από την πλευρά του δικτύου (network side), οπότε δεν απαιτείται εξειδικευμένο hardware ή software από την πλευρά του πελάτη. Οποιαδήποτε διεπαφή Wi-Fi αρκεί σαν hardware και δεν χρειάζονται ειδικοί drivers ή λογισμικό υποστήριξης. Κατ΄αυτόν τον τρόπο, είναι δυνατός ο εντοπισμός θέσης οποιασδήποτε ασύρματης συσκευής όπως κινητά τηλέφωνα, Wi-Fi VoIP συσκευές, άλλα APs, PDAs, Wi-Fi RFID tags κλπ.
- 3. Μεγαλύτερη ακρίβεια σε σχέση με τις κλασσικές τεχνικές τριγωνισμού και πλευρισμού, αφού λόγω της δυνατότητας δημιουργίας εξειδικευμένου μοντέλου διάδοσης για τον περιβάλλοντα χώρο του δικτύου, μπορεί να μειωθεί το σφάλμα εξ' αιτίας των διαλείψεων και της πολυδιαδρομικής διάδοσης.
- 4. Λιγότερος χρόνος και κόπος για την δημιουργία του μοντέλου διάδοσης σε σχέση με την αντίστοιχη σχολαστική διαδικασία του location patterning.

Σε αυτό το σημείο θα πρέπει να επισημανθεί ότι ο όρος "RF Fingerprinting", εκτός από τη συγκεκριμένη τεχνική εντοπισμού της Cisco, χρησιμοποιείται και για την αναγνώριση της ταυτότητας ενός πομπού μέσω των μοναδικών για κάθε πομπό μεταβατικών φαινομένων κατά την έναρξη εκπομπής. Αυτή η τεχνική δεν έχει σχέση με την τεχνική εντοπισμού που περιγράφεται σε αυτό το κείμενο.

## 3.4 Ακρίβεια και πιστότητα

Με τον όρο «ακρίβεια» (accuracy) εννοούμε το μέγεθος του σφάλματος μεταξύ πραγματικής και υπολογισμένης θέσης, για το οποίο συνήθως χρησιμοποιείται η απόσταση:

$$
R = \sqrt{(x_r - x_c)^2 + (y_r - y_c)^2}
$$

Με τον όρο «πιστότητα» (precision) χαρακτηρίζουμε την ιδιότητα οι εκτιμώμενες θέσεις να είναι συστηματικά ακριβείς. Για να μπορεί να προσδιοριστεί πλήρως η επίδοση ενός συστήματος εντοπισμού θέσης, θα πρέπει να υπάρχει εικόνα και για τις δύο αυτές παραμέτρους. Στην πράξη, χρησιμοποιείται η μέθοδος καθορισμού μέγιστης απόστασης σφάλματος σε μέτρα μαζί με την σχετική συχνότητα εμφάνισης αυτής. Για παράδειγμα, η cisco αναφέρει ότι η ακρίβεια μιας τυπικής υλοποίησης του συστήματος εντοπισμού θέσης που προσφέρει μπορεί, αν ακολουθηθούν οι ορθές πρακτικές, να είναι μεγαλύτερη από 10 μέτρα στο 90% των περιπτώσεων και μεγαλύτερη από 5 μέτρα στο 50% των περιπτώσεων. Για υλοποιήσεις που επικεντρώνονται στον εντοπισμό θέσης Wi-Fi tags, όπου μπορούν να χρησιμοποιηθούν chokepoints σε πιο πυκνή διάταξη, η ακρίβεια μπορεί να είναι και μικρότερη του ενός μέτρου.

Για την καλύτερη δυνατή διάταξη των APs, ώστε να παρέχεται η προαναφερθείσα ακρίβεια, αλλά και για την μέτρηση και επαλήθευσή της, η εφαρμογή περιλαμβάνει τα εργαλεία "Location Planning" (σχεδιασμός), "Location Readiness" (ετοιμότητα) και "Location Accuracy" (ακρίβεια). Το πρώτο δίνει τη δυνατότητα χονδρικής πρόβλεψης για την κάλυψη του ασυρμάτου δικτύου ανάλογα με τη θέση των APs και τα εμπόδια που υπάρχουν στο χώρο (τοίχοι, πόρτες κλπ), δίνοντας και μία εικόνα για την προβλεπόμενη ακρίβεια του συστήματος θέσης σε κάθε περίπτωση. Το δεύτερο ελέγχει ποιες περιοχές ενός ορόφου πληρούν τις απαιτήσεις για ορθό εντοπισμό, ενώ το τρίτο αποτελεί έναν βήμα προς βήμα οδηγό για τον χρήστη, με τον οποίο το σύστημα παίρνει μετρήσεις και υπολογίζει την ακρίβεια των εκτιμήσεων σε σχέση με την πραγματική θέση.

# 3.5 Διαδικασία λήψης μετρήσεων στάθμης σήματος

Για την μέτρηση της στάθμης λήψης από τα APs είναι προφανώς απαραίτητο η συσκευή της οποίας τη θέση θέλουμε να εντοπίσουμε να εκπέμπει. Οι ασύρματες συσκευές εκπέμπουν κάθε τόσο πλαίσια με τα οποία ζητούν πληροφορίες για τα διαθέσιμα ασύρματα δίκτυα (probe requests), τα οποία πλαίσια η εφαρμογή χρησιμοποιεί για να πάρει τις μετρήσεις RSS που χρειάζονται για την εκτέλεση του αλγορίθμου. Η διαδικασία αυτή λέγεται ενεργή σάρωση (active scanning), εφόσον οι συσκευές με δική τους πρωτοβουλία ζητούν πληροφορίες από τα γύρω APs. Συσκευές που δεν είναι συνδεδεμένες σε κάποιο ασύρματο δίκτυο συνήθως εκπέμπουν τέτοιου είδους αναγνωριστικά πλαίσια πιο συχνά από άλλες που έχουν συνδεθεί σε δίκτυο, ενώ το χρονικό διάστημα μεταξύ εκπομπών διαφέρει από συσκευή σε συσκευή. Εκτός όμως από την ενεργή σάρωση που χρησιμοποιείται τις περισσότερες φορές, μία συσκευή μπορεί να χρησιμοποιεί αποκλειστικά ή σε συνδυασμό με αυτήν και παθητική σάρωση (passive scanning), κατά την οποία δεν εκπέμπει probe requests, αλλά απλώς περιμένει μέχρι κάποιο AP να ανακοινώσει την ύπαρξη του δικτύου από μόνο του (beacon) ή ακούσει την απάντηση ενός AP σε κάποια άλλη συσκευή που έκανε probe request. Όπως είναι φυσικό, όσο συχνότερα εκπέμπει probe requests η συσκευή, τόσο μεγαλύτερη πιστότητα θα έχουν οι εκτιμήσεις θέσης που κάνει η εφαρμογή. Επίσης, η ακρίβεια της υπολογιζόμενης θέσης θα είναι μειωμένη αν η συσκευή δεν εκπέμπει probe requests σε όλα τα διαθέσιμα κανάλια ή εκπέμπει με ισχύ μικρότερη από την αναμενόμενη.

Για την εξάλειψη αυτών των προβλημάτων, αξιοποιείται το χαρακτηριστικό "S36 Radio Measurement Requests" που περιέχεται στις επεκτάσεις "Cisco Compatible Extensions" (CCX) της Cisco για πελάτες ασύρματου δικτύου. Σε συσκευές που υποστηρίζουν CCXv2 ή νεότερο παρέχεται η δυνατότητα ένα AP να ζητήσει κατ' απαίτηση ενεργή σάρωση, ώστε να προκληθεί εκπομπή probe request μέσω της οποίας θα γίνει η μέτρηση στάθμης λήψης. Συσκευές που δεν υποστηρίζουν CCX, απλά αγνοούν τις αιτήσεις αυτές. Όπως γίνεται κατανοητό, αν κάποια συσκευή υποστηρίζει και έχει ενεργοποιημένα τα CCX τότε η ακρίβεια και η πιστότητα της εκτιμώμενης θέσης γι' αυτήν θα είναι αυξημένη. Η υποστήριξη CCX μάλιστα είναι προαπαιτούμενο για την δημιουργία Calibration Models, όπως θα δούμε στο κεφάλαιο 4.

# **Κεφάλαιο 4 Εισαγωγή στοιχείων και ρυθμίσεων για το περιβάλλον λειτουργίας**

Για την σωστή λειτουργία του συστήματος εντοπισμού θέσης θα πρέπει να ληφθούν υπ' όψιν οι ιδιαιτερότητες του περιβάλλοντος όπου θα λειτουργεί το ασύρματο δίκτυο. Επίσης, η σωστή εισαγωγή των στοιχείων του περιβάλλοντος στο σύστημα θα προσφέρει τα μέγιστα στην ακρίβεια των εκτιμώμενων θέσεων των συσκευών. Για το λόγο αυτό, θα πρέπει να δοθεί ιδιαίτερη προσοχή στην αρχική ρύθμιση. Το κεφάλαιο που ακολουθεί παρουσιάζει αναλυτικά ένα προς ένα τα βήματα που απαιτούνται για να επιτευχθεί σωστή αρχική ρύθμιση.

## 4.1 Κτήρια και χάρτες ορόφων

Η Cisco ορίζει σαν "Network Design" την αναπαράσταση στο WCS της φυσικής διάταξης των access points μέσα στα κτήρια. Μία ιεραρχία από ένα campus, τα κτήρια που περιλαμβάνει αυτό καθώς και τους ορόφους του κάθε κτηρίου, αποτελούν ένα network design. Θα πρέπει λοιπόν τώρα να ορίσουμε ένα καινούργιο network design για το ασύρματο δίκτυό μας. Από το κεντρικό μενού επιλέγουμε Monitor > Maps. Στο παρόν έγγραφο θεωρούμε ότι το δίκτυό μας στεγάζεται σε ένα μοναδικό κτήριο με πολλούς ορόφους, οπότε δε χρειάζεται να ορίσουμε campus. Αν αυτό δεν ισχύει, μπορούμε να ανατρέξουμε στο WCS Configuration Guide της Cisco για την έκδοση του WCS που έχουμε. Επιλέγουμε "New Building" από το πάνω δεξιά μενού και πατάμε Go. Εισάγουμε τα στοιχεία που ζητούνται και πατάμε ΟΚ. Σημειώστε ότι στο πεδίο "Number of Floors" μετράει και το ισόγειο, οπότε πχ για ένα κτήριο με ένα υπόγειο, ισόγειο και έναν όροφο θα πρέπει να εισάγουμε 2 και 1 στα πεδία "Number of Floors" και "Number of Basements" αντίστοιχα. Έπειτα πρέπει να δώσουμε στο WCS την κάτοψη του κάθε ορόφου, επιλέγοντας το νεοεισαχθέν κτήριο και πατώντας "New Floor Area" από το πάνω δεξιά μενού.

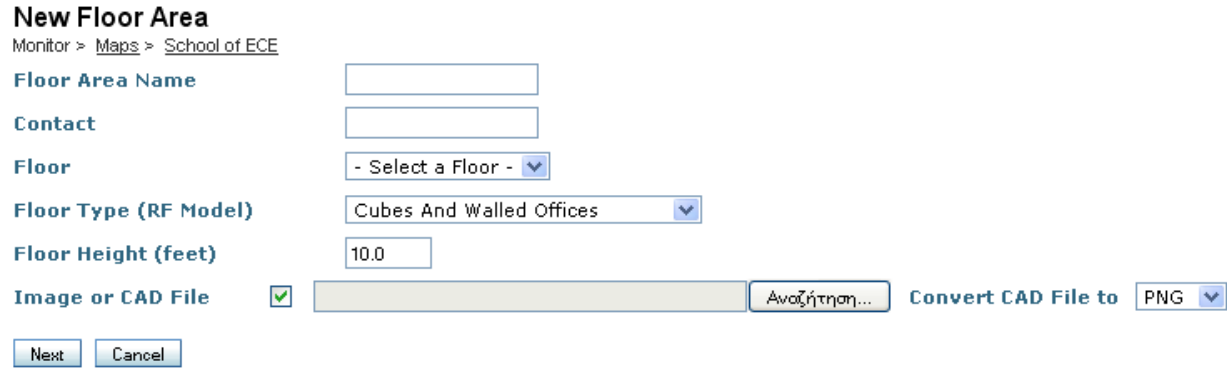

**Σχήμα 4.1: Εισαγωγή χάρτη ορόφου.** 

Οι διαθέσιμες επιλογές είναι:

- Floor Area Name: Το όνομα του ορόφου πχ Ground Floor.
- Contact: Το όνομα ή τα στοιχεία του υπευθύνου του ορόφου. (Προαιρετικό)
- Floor: Ο αριθμός του ορόφου. (1=Ισόγειο, B=Basement)
- Floor Type (RF Model): Το μοντέλο διάδοσης που προσεγγίζει καλύτερα τον χώρο του ορόφου. Το "Cubes and walled offices" σημαίνει χώροι εργασίας με κουβούκλια (cubicles) και τοιχοποιία. Το "Drywall office only" σημαίνει γραφεία μόνο με γυψοσανίδα, και το "Outdoor open space" σημαίνει εξωτερικός ανοικτός χώρος. Αν κανένα από αυτά δεν περιγράφει το χώρο μας, μπορούμε να επιλέξουμε ένα τυχαίο και να δημιουργήσουμε δικό μας RF Model αργότερα, όπως περιγράφεται στο επόμενο κεφάλαιο.
- Floor Height: Το ύψος του ορόφου από το πάτωμα μέχρι το ταβάνι, μαζί με τυχόν ψευδοροφή.
- Image or CAD File: Αρχείο CAD με το αρχιτεκτονικό σχέδιο του ορόφου ή εικόνα με την κάτοψή του. Αν η μορφή CAD δεν εμφανίζεται σωστά, η μετατροπή σε μορφή PNG με μεγάλη ανάλυση ίσως να είναι πιο ικανοποιητική, αφού μάλιστα επιτρέπει και την περικοπή της εικόνας ώστε να εξαλειφθούν περιθώρια, περιττά υπομνήματα κλπ. Αν ο χάρτης εισαχθεί σαν εικόνα, θα πρέπει να δοθεί ιδιαίτερη προσοχή στον καθορισμό του μεγέθους του σχεδίου (Horizontal/Vertical Span), ώστε να μπορεί το σύστημα να αντιληφθεί την κλίμακα και το aspect ratio, κάτι που στην περίπτωση σχεδίου CAD αναγνωρίζεται αυτόματα.

Όταν ολοκληρώσουμε την εισαγωγή των στοιχείων πατάμε Next, επιβεβαιώνουμε ότι έχει εισαχθεί ο χάρτης σωστά, πληκτρολογούμε τις διαστάσεις του ορόφου αν ο χάρτης δεν ήταν σε μορφή CAD, ώστε το σύστημα να υπολογίσει την κλίμακα του σχεδίου, και πατάμε OK. Επαναλαμβάνουμε τη διαδικασία για όλους τους ορόφους του κτηρίου.

## 4.2 Επιλογή της θέσης των σημείων πρόσβασης (APs)

Στον «παραδοσιακό» σχεδιασμό ενός ασύρματου δικτύου, ο κυριότερος παράγοντας που λαμβάνεται υπ' όψιν κατά την επιλογή των θέσεων των APs είναι η όσο τον δυνατόν καλύτερη κάλυψη του χώρου με τα λιγότερα APs, ώστε αφ' ενός μεν η ποιότητα της υπηρεσίας να είναι καλή, αφ' ετέρου δε να μην αυξάνεται πολύ το κόστος του εξοπλισμού. Στην περίπτωση όμως που το δίκτυο σχεδιάζεται εξ' αρχής για να υλοποιεί εντοπισμό θέσης ή προστίθεται σε αυτό η δυνατότητα εντοπισμού, υπάρχουν απαιτήσεις που στην κλασσική περίπτωση δεν υπήρχαν. Η κυριότερη προϋπόθεση για την σωστή λειτουργία είναι σε κάθε θέση στο χώρο κάλυψης να υπάρχουν τουλάχιστον τρία APs που να λαμβάνουν από την προς εντοπισμό συσκευή στάθμη σήματος τουλάχιστον -75dBm. Επίσης, θα πρέπει η τοποθέτηση των APs να είναι τέτοια ώστε η συσκευή να μην ισαπέχει από όλα, διότι σε αυτήν την περίπτωση η λύση της εξίσωσης θέσης δεν είναι μοναδική. Αν ισχύουν αυτές οι προϋποθέσεις, η ποιότητα των δεδομένων θεωρείται επαρκής ώστε η εκτέλεση του αλγορίθμου υπολογισμού θέσης να δώσει ορθά στοιχεία. Η απαιτήσεις αυτές αντικατοπτρίζονται στους εξής σχεδιαστικούς κανόνες:

1. Διασπορά των APs προς την περίμετρο του χώρου κάλυψης, έτσι ώστε οι συσκευές να είναι «περικυκλωμένες» από αυτά. Η προσθήκη μερικών ακόμα APs στο εσωτερικό του χώρου κάλυψης διαφοροποιεί αρκετά την εικόνα που έχει το κάθε AP για μία θέση, αυξάνοντας έτσι την ακρίβεια.

- 2. Σε μακρόστενες περιοχές κάλυψης τα APs δεν θα πρέπει να βρίσκονται σε ευθεία, αλλά να μοιραστούν κατά μήκος του διαδρόμου εναλλάξ στις δύο πλευρές. Αν δεν γίνει έτσι η τοποθέτηση, το σύστημα δεν θα μπορεί να εντοπίσει σε ποια από τις δύο πλευρές του διαδρόμου βρίσκεται η συσκευή.
- 3. Αν το δίκτυο χρησιμοποιείται για ασύρματες υπηρεσίες VoIP, τότε τα APs καλό είναι να μην έχουν πολύ πυκνή διάταξη, ώστε να αποφεύγονται παρεμβολές. Η χρήση μερικών πρόσθετων APs σε λειτουργία "monitor only" μπορεί να βελτιώσει αρκετά την ακρίβεια του εντοπισμού, χωρίς να επιβαρύνει το φάσμα με επιπλέον παρεμβολές, αν και κατά μία έννοια η αγορά APs μόνο για monitoring αποτελεί σπατάλη χρημάτων.

Στα σχήματα που ακολουθούν βλέπουμε παραδείγματα για τις ανωτέρω περιπτώσεις.

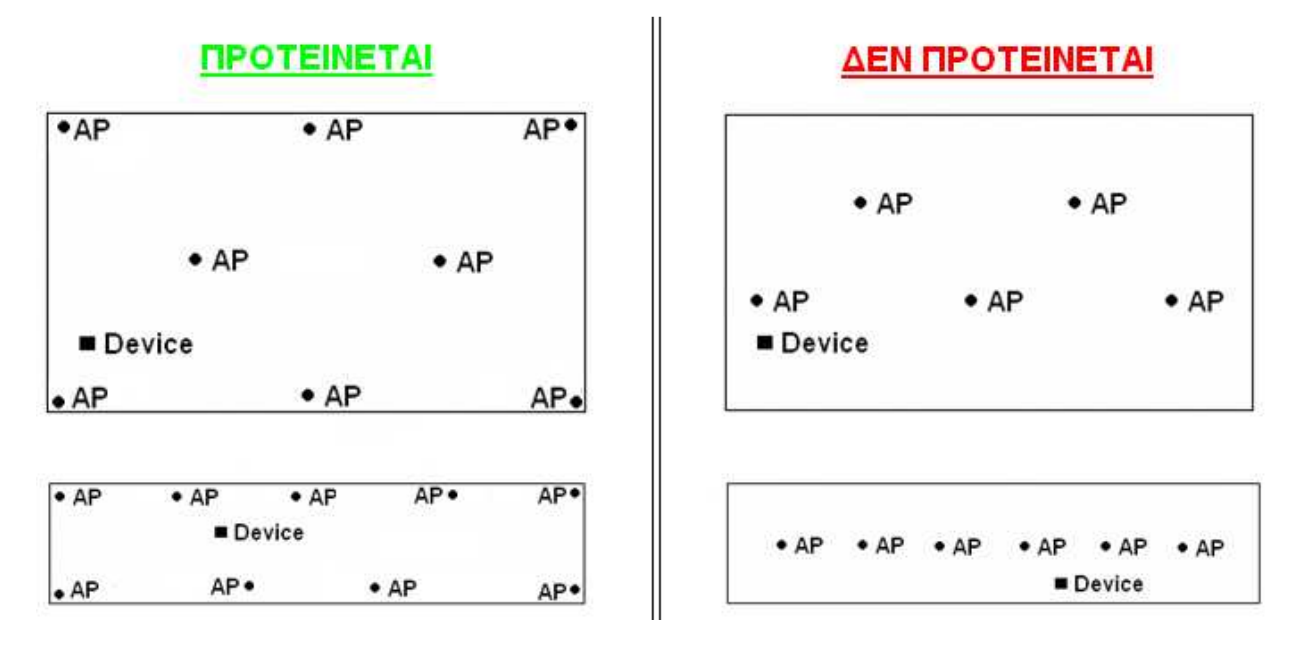

**Σχήμα 4.2: Παραδείγματα τοποθέτησης APs σε συνηθισμένου σχήματος και μακρόστενο χώρο κάλυψης.** 

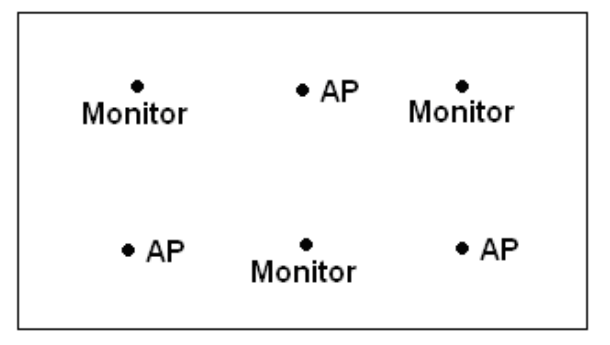

**Σχήμα 4.3: Παράδειγμα λιγότερο πυκνής τοποθέτησης APs, κατάλληλο για εφαρμογές ασύρματου VoIP.** 

Αφού γίνει μία χονδρική επιλογή των θέσεων των APs μπορεί να χρησιμοποιηθεί το εργαλείο Inspect Location Readiness από τον χάρτη του συγκεκριμένου ορόφου στο WCS, ώστε να βρεθούν οι περιοχές του χώρου στις οποίες αναμένεται η ακρίβεια να είναι εντός των προδιαγραφών που δίνει η cisco. Για να χαρακτηριστεί ένα σημείο του χώρου ως "Location-Ready", θα πρέπει να ισχύει κάθε μία από τις εξής προϋποθέσεις:

- Υπάρχουν τουλάχιστον 4 APs στον συγκεκριμένο όροφο.
- Υπάρχει τουλάχιστον 1 AP σε κάθε τεταρτημόριο γύρω από το σημείο.
- Σε τουλάχιστον 3 τεταρτημόρια γύρω από το σημείο υπάρχει τουλάχιστον 1 AP που απέχει λιγότερο από 70ft (21m) από το σημείο.

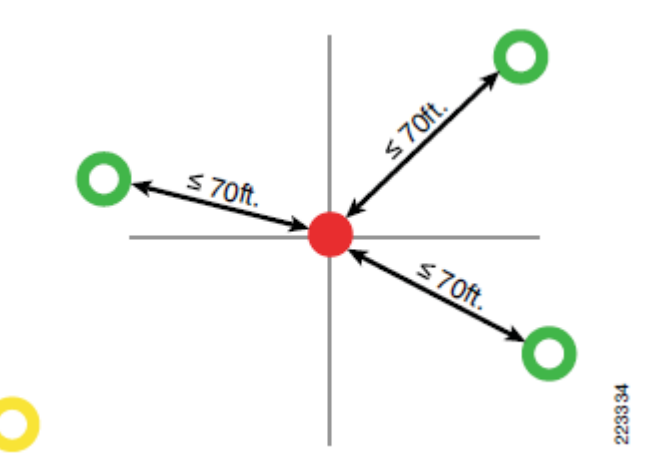

**Σχήμα 4.4: Ελάχιστες προϋποθέσεις για τον χαρακτηρισμό ενός σημείου ως "location ready" (70ft=21m)** 

Αξίζει να αναφερθεί πως ο χαρακτηρισμός "location ready" ουσιαστικά συνιστά εκτίμηση για το αν πληρούνται οι απαιτήσεις για επαρκή δεδομένα εισόδου στον αλγόριθμο θέσης, όπως αυτές εκφράστηκαν στην αρχή της παρούσας παραγράφου. Για παράδειγμα, η απόσταση των 21 μέτρων αντιστοιχεί στο κατώφλι των -75dBm. Στα σημεία που χαρακτηρίζονται ως "location ready" είναι πολύ πιθανόν να επιτυγχάνονται οι προδιαγραφές ακριβείας της cisco, οπότε θέλησή μας είναι τα σημεία αυτά να καλύπτουν όσο το δυνατόν μεγαλύτερο ποσοστό του χώρου.

Ένα ακόμη πολύ χρήσιμο εργαλείο για την μελέτη τοποθέτησης των APs είναι το "Location Planning Mode", με το οποίο μπορούμε να έχουμε μία εκτίμηση για την κάλυψη και την ποιότητα της υπηρεσίας που θα προσέφεραν διαφορετικές διατάξεις APs, μελετημένες από εμάς ή δημιουργημένες αυτόματα από το εργαλείο, ανάλογα με τις απαιτήσεις μας. Από τον χάρτη του επιθυμητού ορόφου επιλέγουμε "Planning Mode" στο πάνω δεξιά μενού. Στο παράθυρο που εμφανίζεται επιλέγουμε Add APs, και χρησιμοποιούμε το μπλε διακεκομμένο παραλληλόγραμμο για να ορίσουμε την περιοχή επιθυμητής κάλυψης.

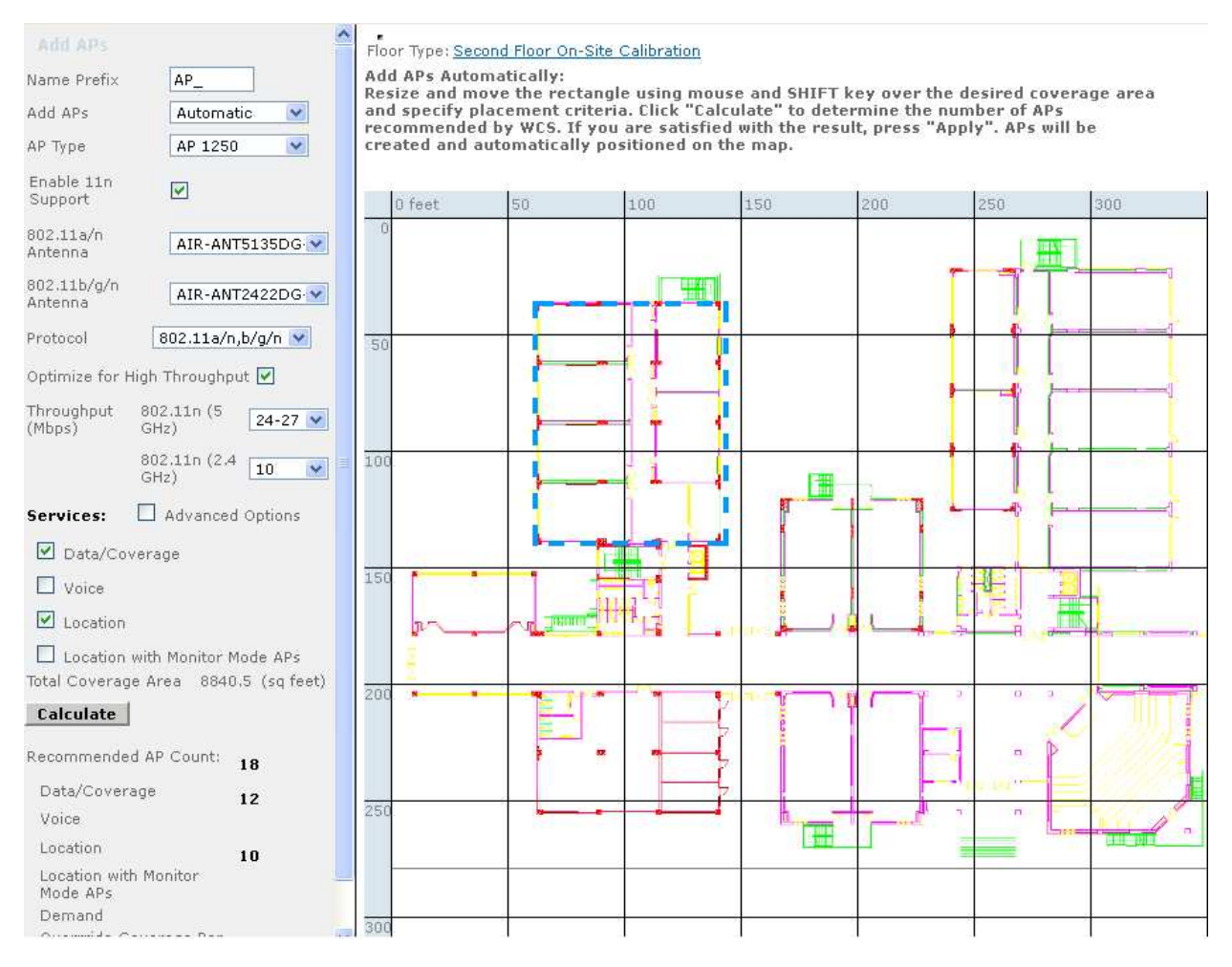

**Σχήμα 4.5: Planning mode - εισαγωγή APs.** 

Στην αριστερή πλευρά του παραθύρου υπάρχουν οι επιλογές, από τις οποίες οι κυριότερες είναι ο τρόπος σχεδιασμού (Αυτόματος/Χειροκίνητος), ο τύπος των APs, τα υποστηριζόμενα πρωτόκολλα (από τα οποία εξαρτώνται οι μπάντες λειτουργίας), οι επιθυμητές ταχύτητες του δικτύου, καθώς και η χρήση για την οποία προορίζεται το δίκτυο (δεδομένα, φωνή, εντοπισμός θέσης). Κάνουμε τις επιλογές μας και πατάμε "Calculate", ώστε το σύστημα να υπολογίσει αυτόματα το πλήθος των απαιτούμενων APs, και στη συνέχεια επιλέγουμε "Apply", ώστε να υπολογιστούν οι θέσεις των access points. Στη σελίδα που εμφανίζεται βλέπουμε τα APs τοποθετημένα στις προτεινόμενες θέσεις, και έχουμε τη δυνατότητα να προβάλουμε heatmaps εκτιμώμενης κάλυψης και ταχύτητας, συναρτήσει πολλών παραμέτρων όπως μπάντα λειτουργίας, συνεισφέροντα APs, κατώφλι εμφάνισης κλπ. Σε αυτό το στάδιο μπορούμε να κάνουμε τις αλλαγές που επιθυμούμε, για παράδειγμα να μετακινήσουμε κάποια access points, και όταν ολοκληρώσουμε τις αλλαγές, με την επιλογή "Generate Proposal" δημιουργείται αυτόματα μία αναφορά για την συγκεκριμένη πρόταση υλοποίησης μαζί με αναλυτικές πληροφορίες όπως heatmaps κλπ.
#### **Coverage Analysis**

The following chart shows the percentage of area covered within specific ranges of RSSI values. This information gives an indication of how well the WLAN provides coverage, identifying specific areas where possible coverage holes might exist.

#### 802.11a/n Coverage

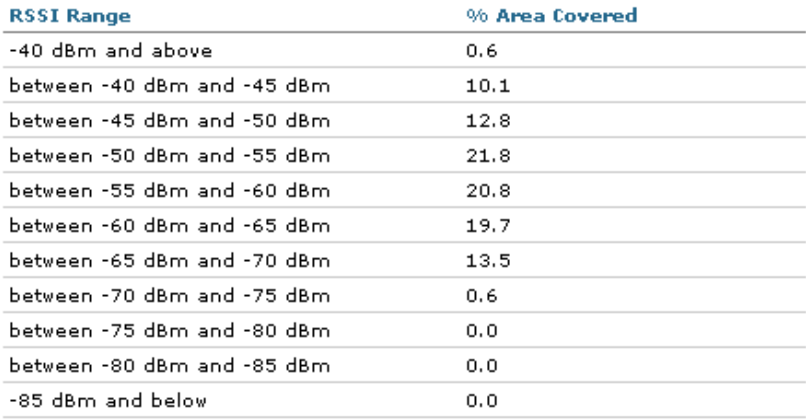

#### 802.11b/g/n Coverage

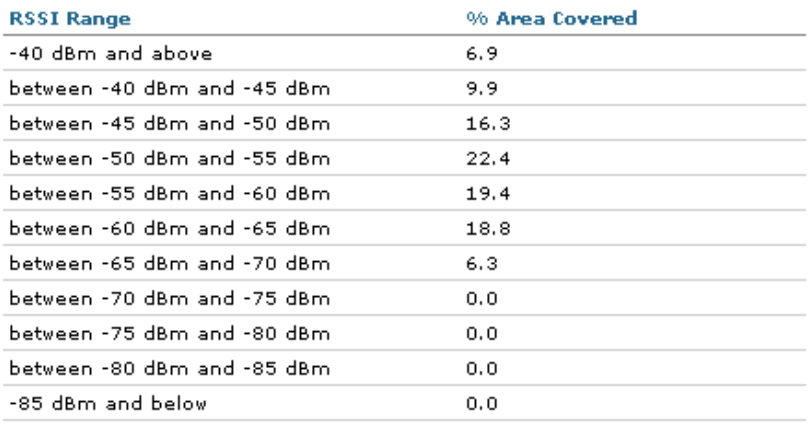

**Σχήμα 4.6: Τμήμα από μία αυτόματα παραχθείσα μελέτη κάλυψης ασυρμάτου δικτύου.** 

### 4.3 Map editor και προσθήκη APs στο χάρτη

Ο επεξεργαστής χαρτών (map editor) είναι ένα ισχυρό εργαλείο που δίνει τη δυνατότητα στον διαχειριστή να προσθέσει στον χάρτη στοιχεία σχετικά με το περιβάλλον λειτουργίας. Από τα στοιχεία αυτά προκύπτει μεταξύ άλλων ένα εκτιμώμενο heatmap για την κάλυψη του δικτύου στον όροφο. Για να είναι δυνατός ο υπολογισμός αυτός (RF Prediction), θα πρέπει να περαστούν μέσω του map editor στο σύστημα τα φυσικά εμπόδια που υπάρχουν στο περιβάλλον.

Για να μπούμε στο map editor, επιλέγουμε Monitor $\rightarrow$ Maps $\rightarrow$ [όροφος] και από το πάνω δεξιά μενού επιλέγουμε Map Editor, οπότε εμφανίζεται ο χάρτης του ορόφου με όλες τις διαθέσιμες δυνατότητες.

*Σημείωση:* Στην πάνω πλευρά του παραθύρου αναγράφεται "To resize based on available browser space click here". Η επιλογή αυτή κάνει προσαρμογή του μεγέθους του flash applet στο μέγεθος του παραθύρου, και παρ' ότι φαίνεται χρήσιμη, μπορεί να δημιουργήσει προβλήματα. Τουλάχιστον με τη χρήση του περιηγητή Firefox 3.5 & 4 η επιλογή αυτή μετατοπίζει τα ήδη υπάρχοντα εμπόδια, αν αλλάξετε το μέγεθος του παραθύρου και μετά πατήσετε πάνω της. Το αποτέλεσμα είναι να μην μπορείτε να είστε σίγουροι για το που τελικά θα εμφανιστούν τα εμπόδια που τοποθετείτε στο χάρτη!

Το πρώτο που πρέπει να κάνουμε εδώ είναι να προσθέσουμε τους τοίχους και τα υπόλοιπα εμπόδια. Επιλέγουμε το εργαλείο "Draw obstacles" και τον τύπο του εμποδίου που θέλουμε να εισάγουμε, και προχωράμε προσθέτοντας ένα-ένα τα εμπόδια χρησιμοποιώντας τον χάρτη σαν οδηγό. Οι διαθέσιμοι τύποι εμποδίων υπάρχουν αναλυτικά στον πίνακα που ακολουθεί.

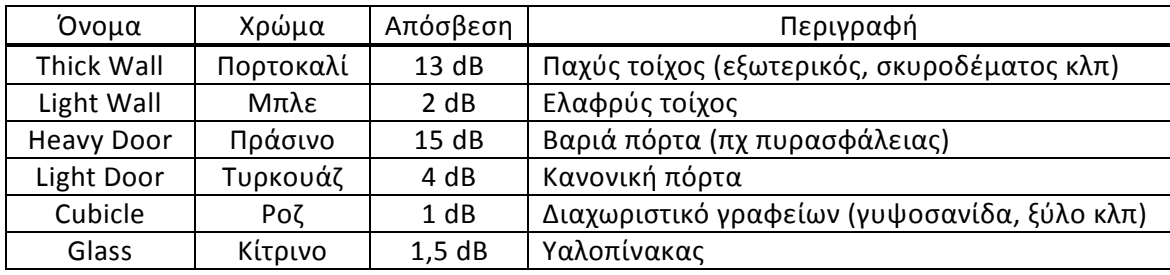

Προς διευκόλυνση κατά την εισαγωγή των εμποδίων μπορούμε να ενεργοποιήσουμε τις λειτουργίες SNAP και ORTHO από το μενού Draw. Η πρώτη βοηθάει στην συνέχιση των γραμμών από το τέλος ήδη υπαρχόντων και η δεύτερη επιτρέπει να σχεδιαστούν γραμμές μόνο οριζόντιες ή κάθετες, ώστε να αποφευχθούν «στραβά» τοποθετημένα εμπόδια.

Επίσης, από τον map editor μπορούν να οριστούν περιοχές στις οποίες δεν μπορούν να βρίσκονται συσκευές-πελάτες όπως φωταγωγοί, κενοί χώροι στην περίμετρο του κτηρίου κλπ. Οι περιοχές αυτές λέγονται "Location Exclusion Region" και μπορούν να προστεθούν από την ομώνυμη επιλογή. Είναι αξιοσημείωτο ότι οι περιοχές αυτές δεν λαμβάνονται υπ' όψιν κατά τον υπολογισμό θέσης, παρά μόνο μετά από αυτόν, ώστε αν κάποια συσκευή υπολογιστεί ότι βρίσκεται εντός αυτής της περιοχής, το σύστημα θα την εμφανίσει να βρίσκεται στο όριό της. Από αυτό καταλαβαίνουμε ότι δεν μπορούμε να χρησιμοποιήσουμε τέτοιες ζώνες για να αποκλείσουμε τον εντοπισμό θέσης σε συγκεκριμένες περιοχές. Σημειώστε ότι μία περιοχή Location Exclusion πρέπει πάντα να βρίσκεται εντός της μοναδικής περιοχής Location Inclusion που μπορεί να υπάρχει σε έναν όροφο.

Όταν ολοκληρώσουμε την εργασία μας, επιλέγουμε Command $\rightarrow$ Save και έπειτα Recompute Prediction, ώστε το σύστημα να συμπεριλάβει τις αλλαγές στον υπολογισμό του heatmap. Επαναλαμβάνουμε για κάθε όροφο του κτηρίου.

Το επόμενο βήμα είναι η προσθήκη των θέσεων των access points στους χάρτες. Από την κεντρική σελίδα επιλέγουμε Monitor $\rightarrow$ Maps $\rightarrow$ [όροφος] και από το μενού πάνω δεξιά "Add Access Points". Εμφανίζεται μία σελίδα με τα διαθέσιμα access points, των οποίων η θέση δεν έχει ακόμη προσδιοριστεί πάνω σε κάποιο χάρτη. Επιλέγουμε τα APs που θέλουμε να βάλουμε σε αυτόν τον χάρτη και πατάμε «ΟΚ», οπότε εμφανίζεται ο χάρτης του ορόφου με κάποια σημάδια σαν στόχους που αναπαριστούν τα access points.

#### **Add Access Points** Monitor > Maps > Campus 1 > campus bld01 > floor 01 > Add Access Points

| Add checked access points to Floor area 'floor 01'<br>Total AP Count: 3 |                         |                                     |                    |                     |  |  |  |  |  |  |
|-------------------------------------------------------------------------|-------------------------|-------------------------------------|--------------------|---------------------|--|--|--|--|--|--|
|                                                                         |                         |                                     |                    |                     |  |  |  |  |  |  |
|                                                                         |                         |                                     |                    |                     |  |  |  |  |  |  |
|                                                                         | <b>AP Name</b>          | <b>MAC Address</b>                  | <b>AP Model</b>    | <b>Controller</b>   |  |  |  |  |  |  |
| 罓                                                                       | sic14-21b-ap1           | 00:17:df:ab:fd:bb0                  | AIR-LAP1252AG-A-K9 | 171.71.128.75       |  |  |  |  |  |  |
| П                                                                       | sic14-22b-ap4           | 00:17:df:86:f2:60                   | AIR-LAP1252AG-A-K9 | 171.71.128.75       |  |  |  |  |  |  |
| 罓                                                                       | $s$ ic $14-11b$ -ap $1$ | 00:17:df:a6:dc:80                   | AIR-LAP1252AG-A-K9 | 171.71.128.75       |  |  |  |  |  |  |
| П                                                                       | sjc14-22b-ap2           | 00:17:df:a6:e3:80                   | AIR-LAP1252AG-A-K9 | 171.71.128.75       |  |  |  |  |  |  |
| ☑                                                                       | sjc14-22b-ap3           | 00:17:df:ab:f3:a0                   | AIR-LAP1252AG-A-K9 | 88<br>171.71.128.75 |  |  |  |  |  |  |
| $\overline{\phantom{0}}$                                                | .<br>×.                 | $0.047 \times 10^{-1}$ $\leq 0.102$ |                    | 251                 |  |  |  |  |  |  |

**Σχήμα 4.7: Η σελίδα "Add Access Points" για προσθήκη APs στον χάρτη του ορόφου.** 

Για να τα μετακινήσουμε στην σωστή θέση, τα επιλέγουμε και τα σύρουμε με το δείκτη του ποντικιού. Το βελάκι που εμφανίζεται δείχνει την μεριά «Α» του access point, η οποία είναι σημειωμένη επάνω σε αυτό, και θα πρέπει να συμφωνεί με τον προσανατολισμό με τον οποίο είναι τοποθετημένο το AP. Από το μενού "Antenna Orientation" επιλέγουμε τις γωνίες ανύψωσης (elevation) και αζιμουθίου της κεραίας. Η γωνία αζιμουθίου μετριέται σε σχέση με τον οριζόντιο άξονα, με αρχή την πάνω αριστερή γωνία του χάρτη, άρα 0 μοίρες σημαίνει ότι η πλευρά «Α» είναι προς τα ανατολικά, 90 μοίρες προς τα νότια, 180 μοίρες προς τα δυτικά κλπ. Η γωνία ανύψωσης υποδηλώνει πόσες μοίρες πάνω ή κάτω δείχνει το βελάκι «0°» στην εικόνα της κεραίας.

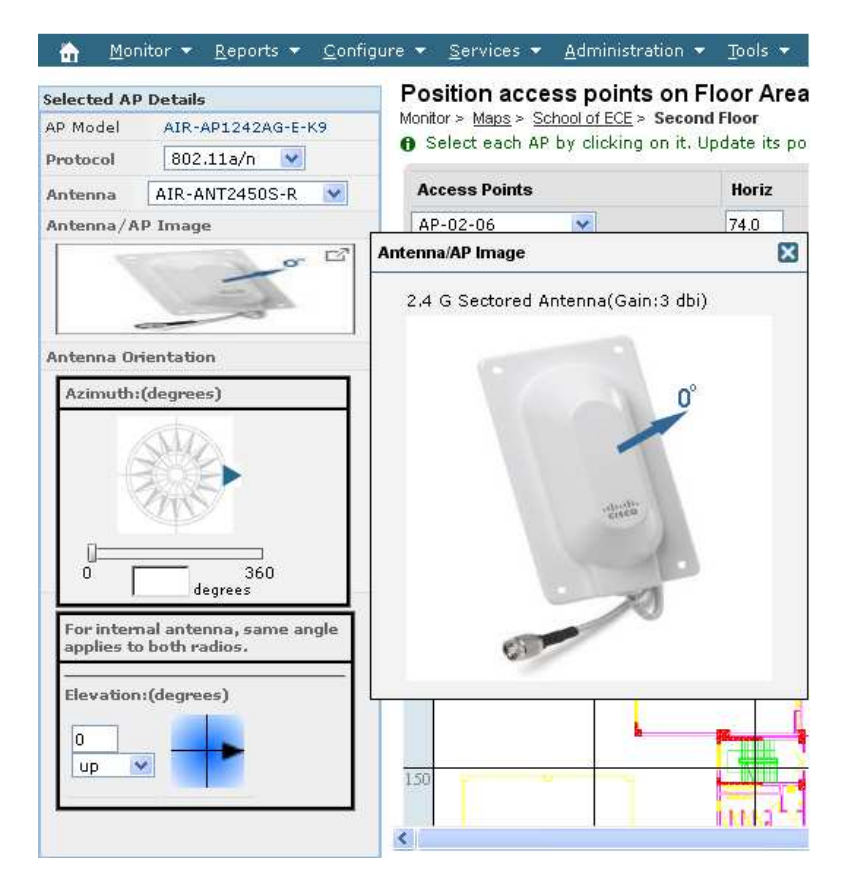

**Σχήμα 4.8: Επιλογές για τον προσανατολισμό της κεραίας. Η επιλογή για το αζιμούθιο δεν εμφανίζεται σε κεραίες omni.** 

Είναι αξιοσημείωτο ότι ιδιαίτερα για τον σκοπό του εντοπισμού θέσης, είναι πολύ σημαντικό τα δεδομένα για τις γωνίες αζιμουθίου και ανύψωσης να ανταποκρίνονται στην πραγματικότητα, αφού το διάγραμμα ακτινοβολίας των κεραιών επηρεάζει σημαντικά τη στάθμη του σήματος λήψης, από την οποία εξάγεται η πληροφορία θέσης. Τυχόν λανθασμένη εισαγωγή αυτών των πληροφοριών μπορεί να μειώσει την ακρίβεια και κυρίως την πιστότητα του συστήματος εντοπισμού.

## 4.4 Ρύθμιση του Location Appliance από το WCS

Για να μπορούμε να διαχειριστούμε το Location Appliance μέσω web interface, θα πρέπει να πληροφορήσουμε το WCS για την ύπαρξή του, αφού το Location Appliance δεν έχει δικό του ξεχωριστό web interface, προσβάσιμο από τους χρήστες. Για να το προσθέσουμε στο WCS, επιλέγουμε από το κεντρικό μενού Services > Mobility Services και στο πάνω δεξιά μενού "Add Location Server". Εμφανίζεται η ακόλουθη σελίδα, που ζητά τις βασικές πληροφορίες για τη συσκευή.

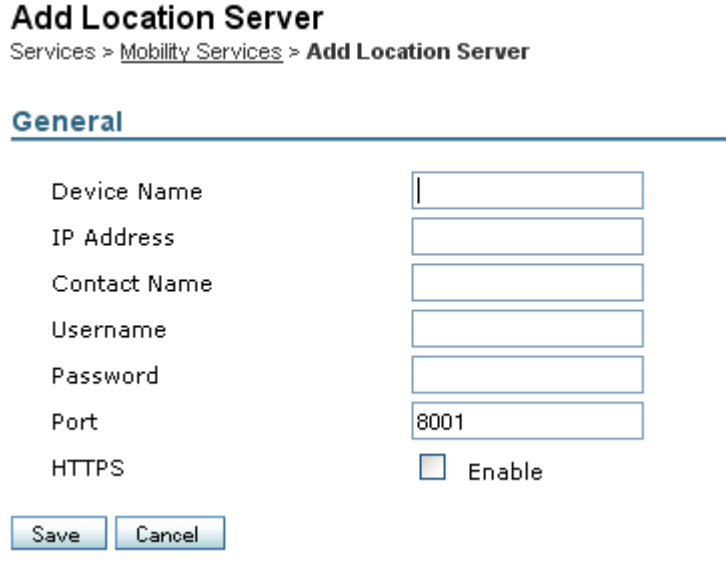

**Σχήμα 4.9: Προσθήκη του LA στο WCS.** 

- Device Name: Το όνομα της συσκευής. Μπορούμε απλά να βάλουμε το hostname της.
- IP Address: Η διεύθυνση IP του LA.
- Contact Name: Όνομα ή στοιχεία υπευθύνου για το LA. (Προαιρετικό)
- Username/Password: Τα διαπιστευτήρια για πρόσβαση στο LA. Τα προεπιλεγμένα είναι "admin"/"admin". Αν αλλάξατε το username και το password κατά την εκτέλεση του αυτοματοποιημένου script εγκατάστασης του LA, θα πρέπει εδώ να εισάγετε εκείνα τα διαπιστευτήρια. Ασφαλώς προτείνεται να μην χρησιμοποιείτε τα προεπιλεγμένα.
- Port: Η πόρτα στην οποία «ακούει» το LA για εισερχόμενες HTTP/HTTPS συνδέσεις. Σημειώστε ότι η πόρτα αυτή δεν προσφέρει human-readable πρόσβαση. Η προεπιλεγμένη είναι 8001.

• HTTPS: Η επικοινωνία του WCS με το LA γίνεται μέσω HTTPS, οπότε θα πρέπει να ενεργοποιήσετε αυτή την επιλογή. Αν χρησιμοποιείτε τρίτες εφαρμογές, θα πρέπει να το απενεργοποιήσετε επειδή η επικοινωνία του LA με αυτές γίνεται με απλό HTTP.

Όταν ολοκληρώσουμε τις ρυθμίσεις, πατάμε Save και το WCS αναζητεί το LA, προσθέτοντάς το στην βάση δεδομένων του.

Το επόμενο βήμα είναι ο «συγχρονισμός» του LA με κάποιο WLC. Η διαδικασία αυτή έχει περισσότερο να κάνει με την ενημέρωση του ενός για τις πληροφορίες που διαθέτει το άλλο, παρά με την έννοια του χρόνου. Για να συγχρονίσουμε το LA με το WLC, επιλέγουμε Services > Synchronize Services από το κεντρικό μενού. Στην καρτέλα "Controllers" εμφανίζεται το LA που προσθέσαμε πρωτύτερα, οπότε επιλέγουμε "Assign" και στο παράθυρο που ανοίγει βλέπουμε τα διαθέσιμα WLCs προς συγχρονισμό. Επιλέγουμε το επιθυμητό (λογικά θα έχουμε μόνο ένα διαθέσιμο, εκτός και αν το δίκτυό μας είναι αρκετά μεγάλο) και πατάμε OK. Το παράθυρο κλείνει και πατάμε "Synchronize" για να γίνει η ανταλλαγή πληροφοριών μεταξύ των δύο συσκευών. Όταν αυτή ολοκληρωθεί, εμφανίζεται ένα εικονίδιο με δύο αντίρροπα πράσινα βελάκια που υποδηλώνουν «συγχρονισμένα».

aliahi **Controllers CISCO** ass Control System

**O** After assigning the appropriate elements, Synchronization is performed only after clicking on 'Synchronize' button.

|    |                        |                              |         |                           | Entries $1 - 1$ of $1$<br>$H \leftarrow H$ <b>1</b> $\rightarrow$ $H$ $\rightarrow$ |
|----|------------------------|------------------------------|---------|---------------------------|-------------------------------------------------------------------------------------|
| ☑  | <b>Controller Name</b> | <b>Controller IP Address</b> | Version | <b>Supported Services</b> | <b>Currently Assigned To</b>                                                        |
| M  | WLC.                   | 147.102                      | - 4     | [C, W]                    | <b>O</b> ntua.gr ,                                                                  |
|    |                        |                              |         |                           | Entries $1 - 1$ of $1$<br>$M \leftarrow M$ <b>1</b> $\rightarrow$ $M$ $M$           |
| ОΚ | Cancel                 |                              |         |                           |                                                                                     |

**Σχήμα 4.10: Επιλογή του WLC με το οποίο θα συγχρονίσουμε το LA.** 

Στη συνέχεια θα πρέπει να φροντίσουμε το WLC και το LA να έχουν ρυθμισμένη την ίδια ζώνη ώρας, ώστε να μην προκαλείται σύγχυση στις πληροφορίες που ανταλλάζουν μεταξύ τους. Προτείνεται η ρύθμιση της ώρας με βάση το UTC (Universal Time Code) και η αυτόματη λήψη της ώρας μέσω NTP (Network Time Protocol). Ανατρέξτε στο εγχειρίδιο χρήσης του WLC σας για να μάθετε με ποιους τρόπους μπορεί να γίνει αυτό.

Έπειτα, εφ' όσον έχουμε ήδη περάσει τα σχέδια του δικτύου (δηλαδή τους χάρτες των ορόφων και τα APs) στο WCS, θα πρέπει να συγχρονίσουμε το LA με το WCS, ώστε το πρώτο να ενημερωθεί για τη δομή του δικτύου. Επιλέγουμε Services-Synchronize Services και στην καρτέλα Network Designs, όπου εμφανίζεται το όνομα του LA, πατάμε Assign. Στο παράθυρο που εμφανίζεται επιλέγουμε το Network Design που δημιουργήσαμε στην αρχή του παρόντος κεφαλαίου και πατάμε ΟΚ. Για να τελεστεί ο συγχρονισμός, πατάμε "Synchronize".

Σε αυτό το σημείο καλό θα ήταν να ενεργοποιήσουμε τον αυτόματο συγχρονισμό, ώστε να μη χρειάζεται να κάνουμε συγχρονισμό χειροκίνητα κάθε φορά που αλλάζουμε κάποια ρύθμιση ή ανανεώνουμε κάποιον χάρτη. Πατάμε Administration->Background Tasks, επιλέγουμε το tickbox "Mobility Service Synchronization" κάτω απ' το "Other background tasks" και πατάμε στο hotlink αυτό. Στη σελίδα που εμφανίζεται ενεργοποιούμε τις επιλογές "Out of sync alerts" και "Auto Synchronization" και πατάμε Submit.

#### **Mobility Service Synchronization**

Administration > Background Tasks > Other Background Tasks > Mobility Service Synchronization

#### **Last Execution Information**

| <b>Start Time</b>      | <b>End Time</b>                     |  | <b>Elapsed Time (secs)</b> | Result         |  |  |  |  |
|------------------------|-------------------------------------|--|----------------------------|----------------|--|--|--|--|
| 12 Μαϊ 2011 7:54:12 μμ | 12 Maï 2011 7:54:19 μμ              |  | 6                          | <b>Success</b> |  |  |  |  |
| 13 Μαϊ 2011 7:54:19 μμ | 13 Μαϊ 2011 7:54:20 μμ              |  | 1                          | <b>Success</b> |  |  |  |  |
| 14 Μαϊ 2011 7:54:20 μμ | 14 Μαϊ 2011 7:54:22 μμ              |  | 1                          | <b>Success</b> |  |  |  |  |
| 15 Μαϊ 2011 7:54:22 μμ | 15 Maï 2011 7:54:28 µµ              |  | 6                          | <b>Success</b> |  |  |  |  |
| 16 Μαϊ 2011 7:54:28 μμ | 16 Μαϊ 2011 7:54:30 μμ              |  | 1                          | <b>Success</b> |  |  |  |  |
|                        |                                     |  |                            |                |  |  |  |  |
| <b>Edit Task</b>       |                                     |  |                            |                |  |  |  |  |
| Description            | Mobility Service(s) synchronization |  |                            |                |  |  |  |  |
| Out of Sync Alerts     | $\triangleright$ Enable             |  |                            |                |  |  |  |  |
| Auto Synchronization   | $\triangleright$ Enable             |  |                            |                |  |  |  |  |
| Interval (hours)       | 24                                  |  |                            |                |  |  |  |  |
| Submit<br>Cancel       |                                     |  |                            |                |  |  |  |  |

**Σχήμα 4.11: Ενεργοποίηση του αυτόματου συγχρονισμού WCS και LA.** 

Για να δούμε τις επιλογές του LA απ' το WCS, επιλέγουμε Services->Mobility Services και κάνουμε κλικ πάνω στο όνομα της συσκευής. Στη σελίδα που εμφανίζεται υπάρχουν όλες οι διαθέσιμες επιλογές για το LA, ενώ από το μενού στ' αριστερά επιλέγουμε τη θεματική ενότητα που θέλουμε να ρυθμίσουμε. Ακολουθεί συνοπτική επεξήγηση για τις κυριότερες επιλογές. Για τις υπόλοιπες απευθυνθείτε στο Configuration Guide του LA.

• NMSP Parameters. NMSP (Network Mobility Services Protocol) είναι το πρωτόκολλο που διαχειρίζεται την επικοινωνία μεταξύ LA και WLC.

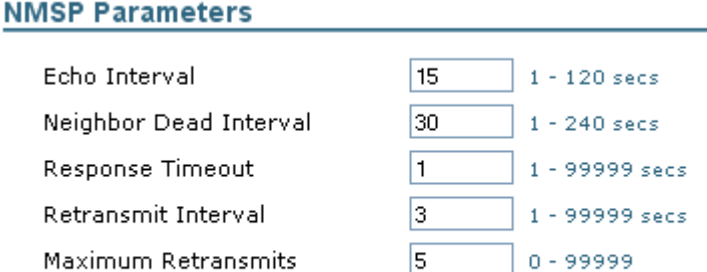

### Save Cancel

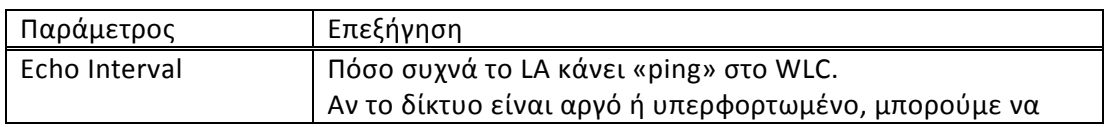

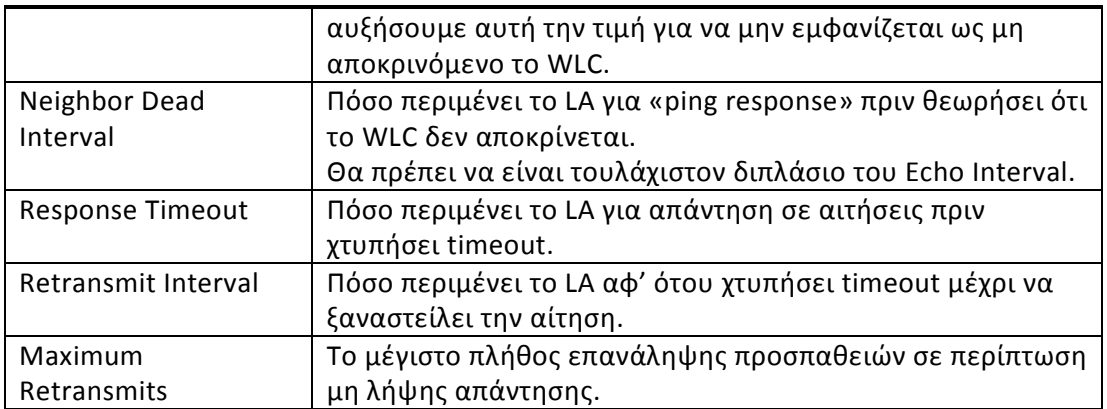

#### • Advanced Parameters & Commands.

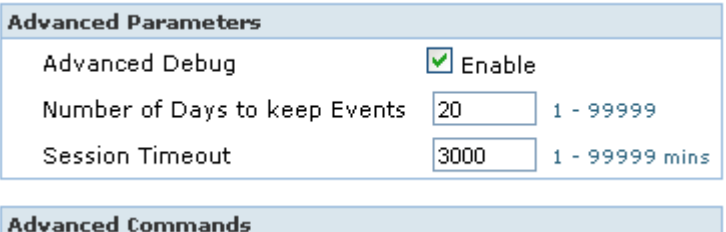

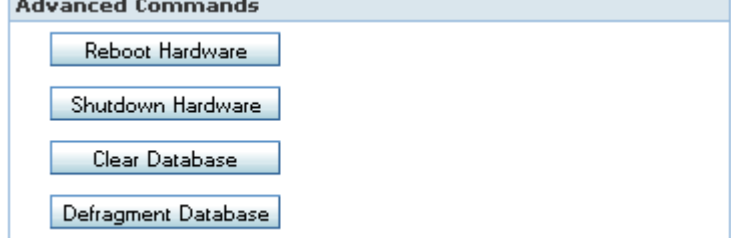

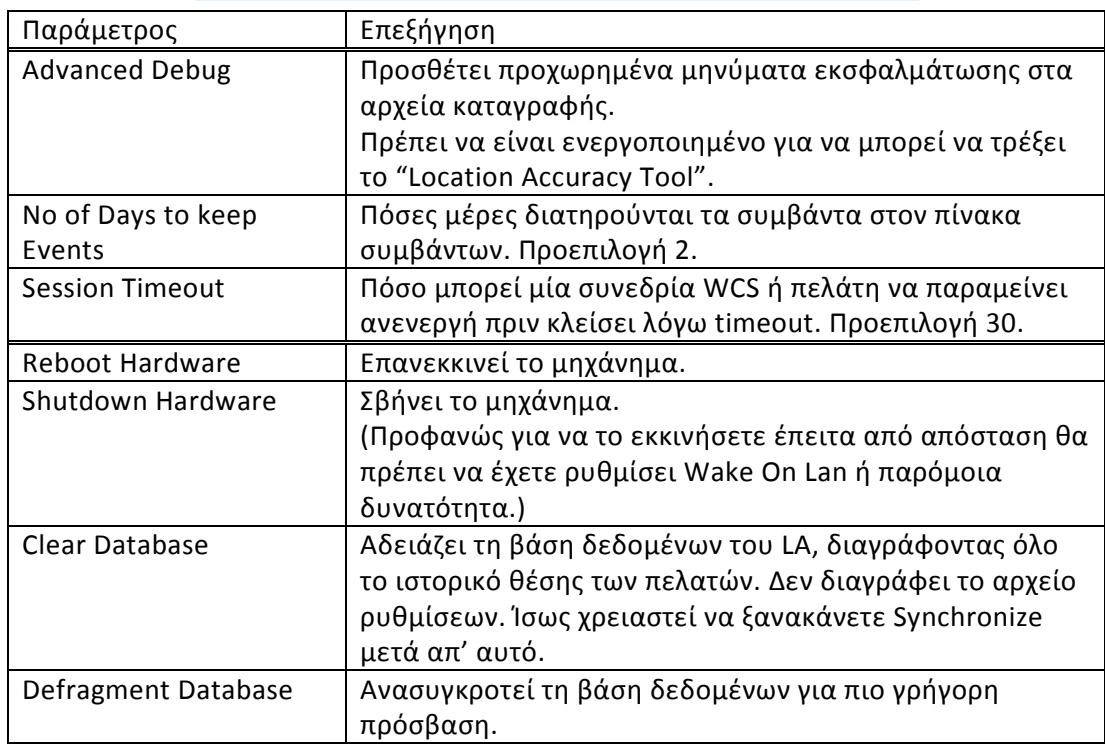

• Accounts. Επιτρέπει τη δημιουργία χρηστών, ομάδων χρηστών και κανόνων για την πρόσβαση στο LA. Οι επιλογές δεν χρειάζονται επεξήγηση, με μόνη παρατήρηση ότι τα δικαιώματα ομάδας έχουν μεγαλύτερη ισχύ από τα ατομικά δικαιώματα. Αυτό σημαίνει ότι αν για παράδειγμα ορίσετε έναν χρήστη με πλήρη δικαιώματα και τον

βάλετε σε ομάδα δικαιωμάτων ανάγνωσης μόνο, τότε δεν θα μπορεί να κάνει αλλαγές.

- Alarms/Events/Notification. Υπάρχουν πολλές δυνατότητες για αποστολή ειδοποιήσεων σε καθορισμένα συμβάντα. Η ανάλυση όλων των επιλογών είναι πέρα από το σκοπό αυτού του κειμένου, οπότε θα πρέπει να ανατρέξετε στο Configuration Guide του LA για αναλυτικές πληροφορίες.
- Context Aware Service->Administration->Tracking Parameters. Οι επιλογές εντοπισμού για διάφορους τύπους συσκευών.

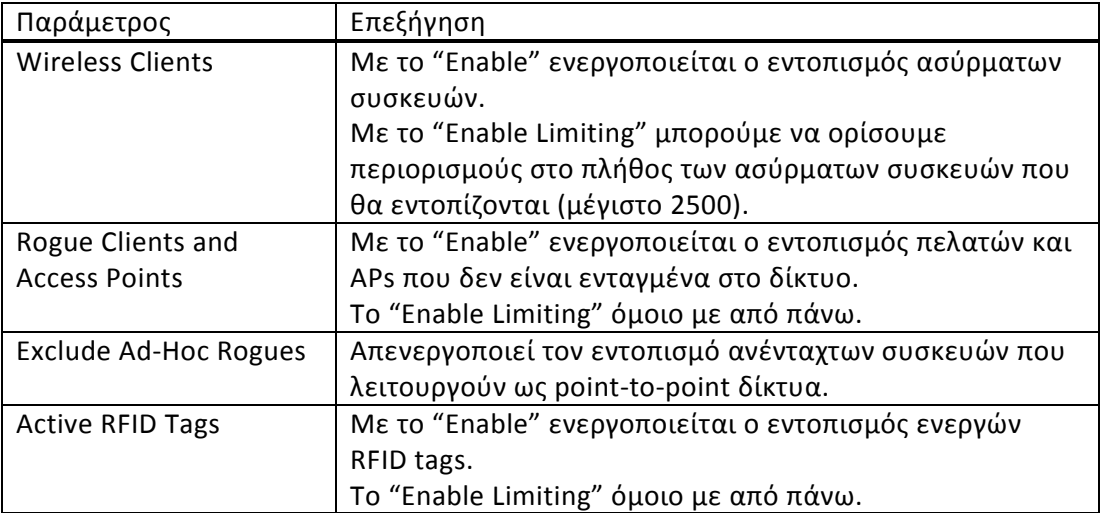

Οι ακόλουθες παράμετροι μπορούν να οριστούν μόνο για τις εκδόσεις WLC 4.1 και παλαιότερη και LA 3.0 και παλαιότερη:

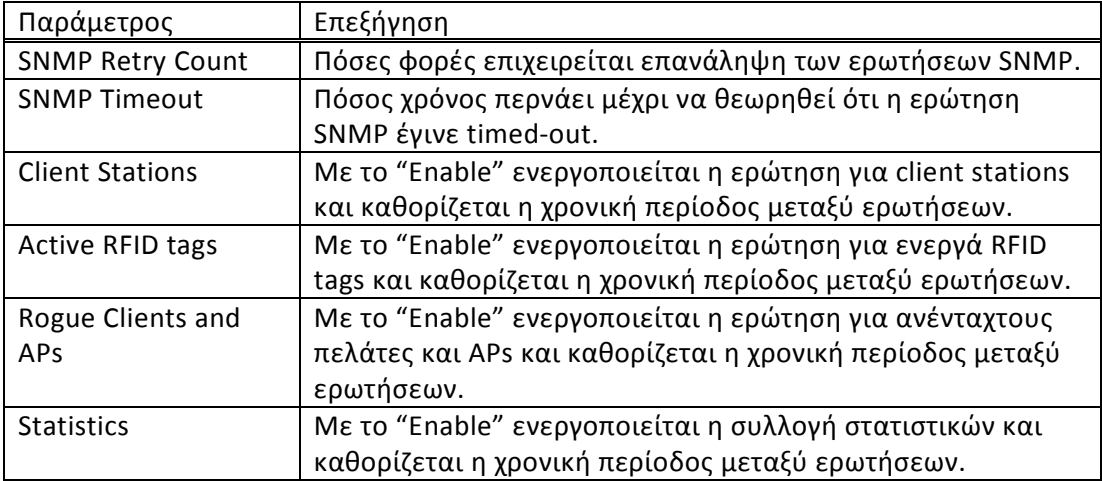

- Filtering Parameters. Σε αυτή τη σελίδα μπορούν να οριστούν κανόνες για το ποιες συσκευές συμπεριλαμβάνονται ή όχι στον εντοπισμό θέσης, ανάλογα με τη MAC διεύθυνσή τους.
- History Parameters. Επιλογές για τη διατήρηση ιστορικού θέσης των συσκευών.

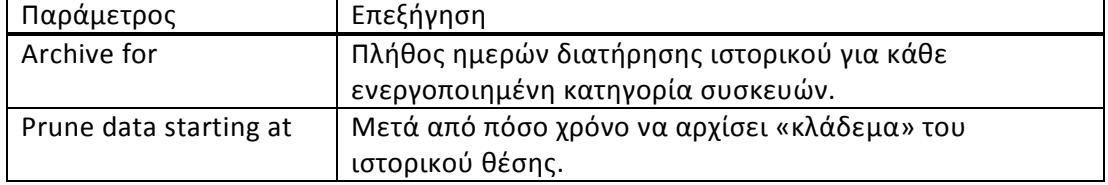

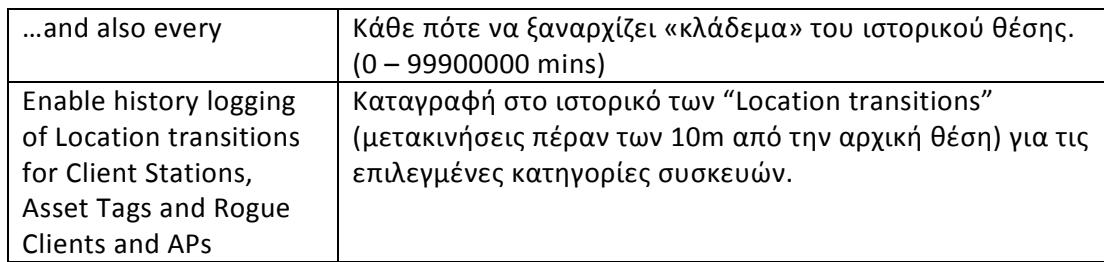

- Presence Parameters. Υπάρχει η δυνατότητα να καταγράφονται μαζί με τη θέση και ευρύτερες γεωγραφικές πληροφορίες όπως ταχυδρομικός κώδικας, πόλη κλπ, σε περίπτωση που αυτές χρειάζονται από λογισμικό που παίρνει τις πληροφορίες θέσης από το LA. Επίσης ενεργοποιώντας αυτή την επιλογή μπορούν οι πελάτες που υποστηρίζουν CCXv5 ή νεότερο να ενημερώνονται για τη θέση τους. Για να ενεργοποιηθεί, θα πρέπει πρώτα να γίνει συγχρονισμός του LA με το WCS.
- $\bullet$  Advanced $\rightarrow$ Location Parameters.
	- **Location Parameters**

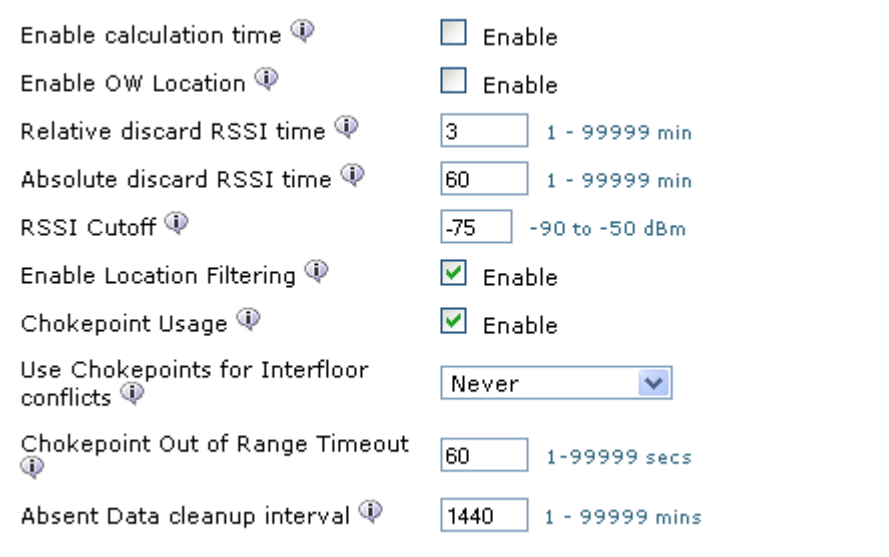

Save | Cancel |

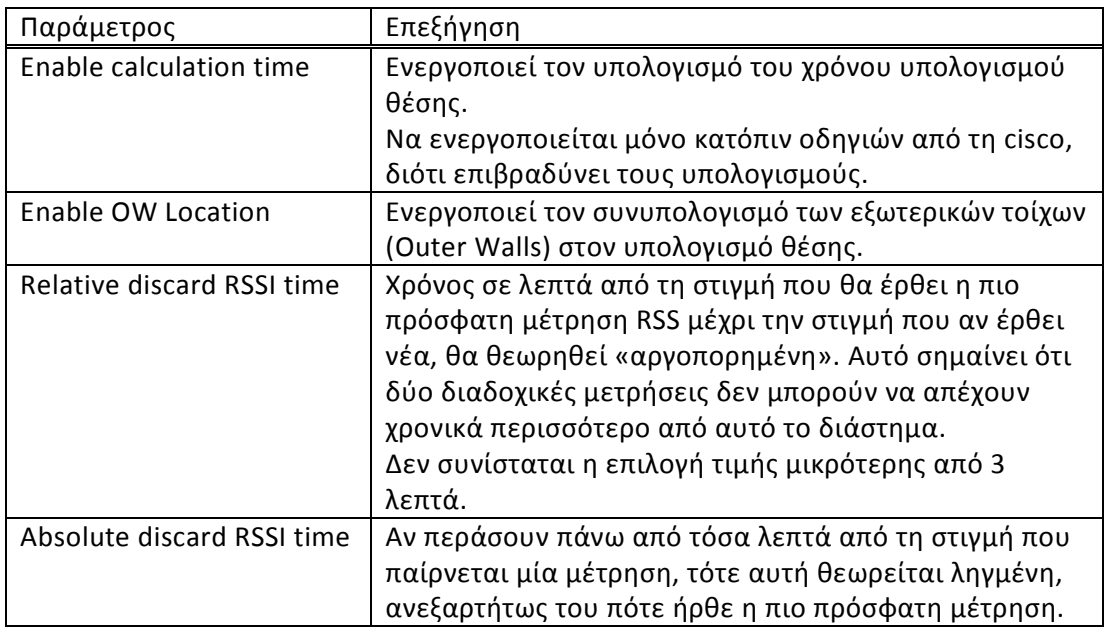

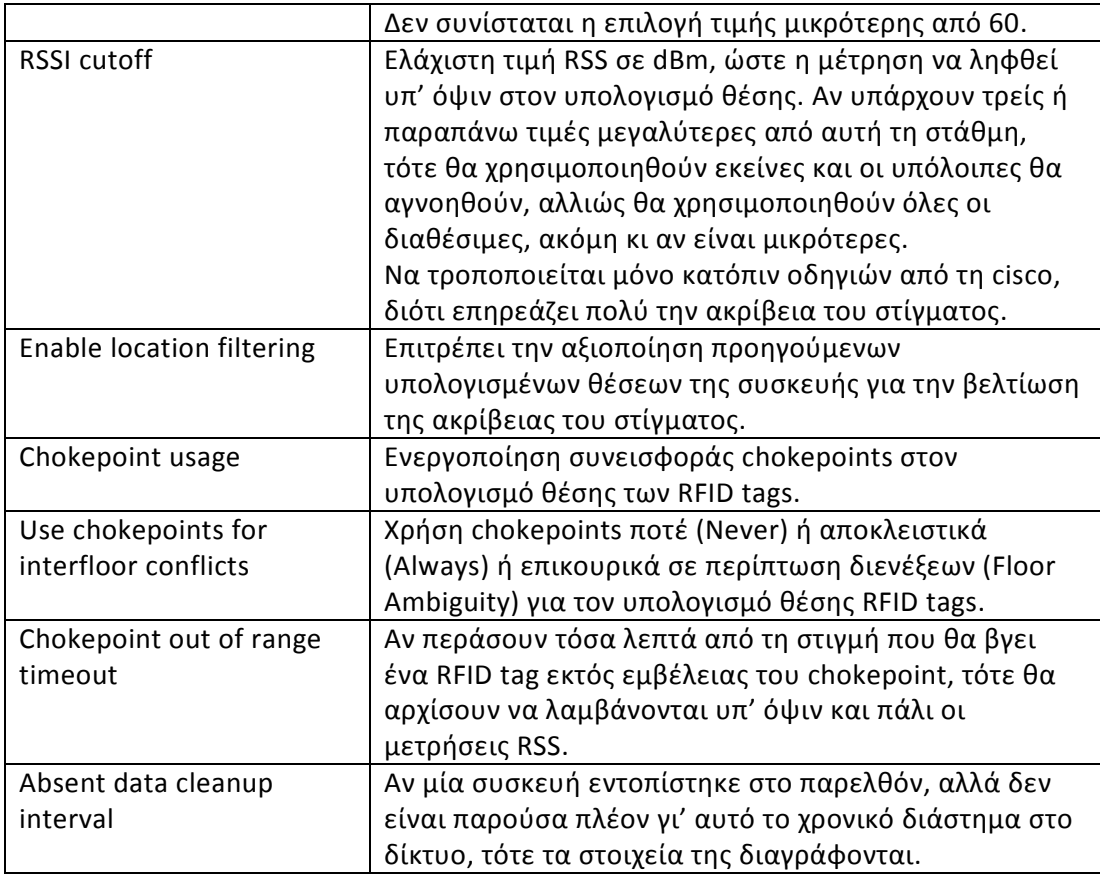

• Notification Parameters. Οι "Northbound Parameters" προτείνεται να ρυθμιστούν από το αρχείο aes-config.xml στο LA αντί από εδώ. Ανατρέξτε στο manual. Οι επιλογές Advanced θα πρέπει να τροποποιούνται μόνο αν αναμένεται μεγάλος όγκων ειδοποιήσεων ή δεν λαμβάνονται καθόλου ειδοποιήσεις, και έχουν ως εξής:

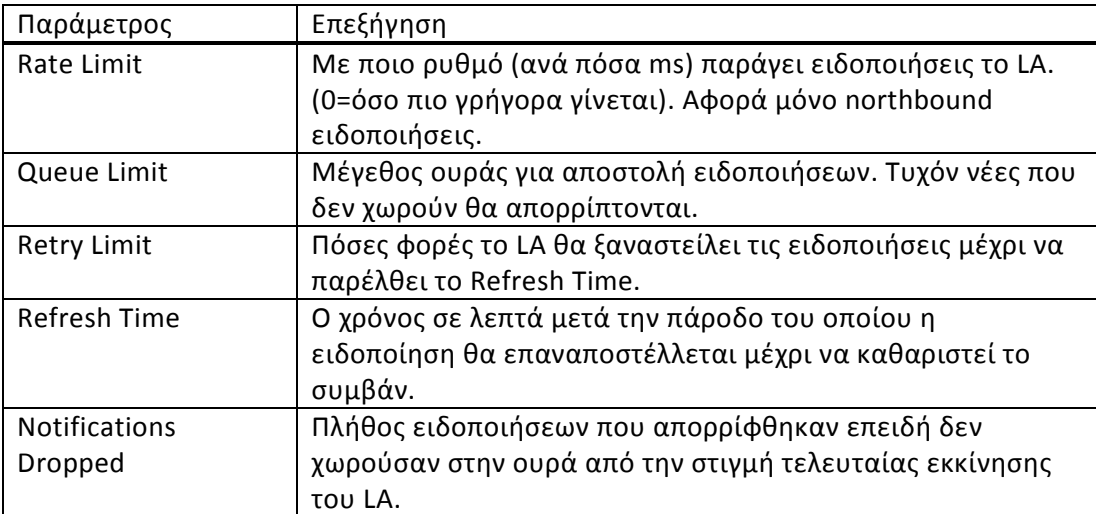

# **Κεφάλαιο 5 Έλεγχος, επαλήθευση και εξακρίβωση ορθής λειτουργίας**

Στο κεφάλαιο αυτό ασχολούμαστε με τον έλεγχο σωστής λειτουργίας του συστήματος εντοπισμού θέσης, καθώς και με δυνατότητες που προσφέρει η εφαρμογή για αύξηση της ακρίβειας και της πιστότητας με την δημιουργία εξειδικευμένου μοντέλου διάδοσης για τον χώρο όπου λειτουργεί το ασύρματο δίκτυο.

## 5.1 Πρόσβαση στις πληροφορίες θέσης

Έχοντας κάνει όλες τις απαραίτητες αρχικές ρυθμίσεις, το σύστημα είναι πλέον λειτουργικό. Η πρόσβαση στις πληροφορίες θέσης των συσκευών γίνεται μέσω του WCS, αν και όπως έχει προαναφερθεί, υπάρχει και η δυνατότητα πρόσβασης σε αυτές απ' ευθείας από το location appliance μέσω του SOAP/XML API που προσφέρεται. Στο κείμενο αυτό όμως δεν θα μας απασχολήσει η δεύτερη περίπτωση.

Για να δούμε τις θέσεις όλων των συσκευών που υπάρχουν αυτή τη στιγμή σε κάποιον όροφο, επιλέγουμε από το κεντρικό μενού Monitor->Maps και κάνουμε κλικ πάνω στον όροφο που μας ενδιαφέρει. Η σελίδα που εμφανίζεται ονομάζεται "Floor view" (άποψη ορόφου) και περιλαμβάνει την κάτοψη του ορόφου, τις θέσεις των access points μαζί με ένα εκτιμώμενο heatmap κάλυψης από αυτά, καθώς και τα στίγματα όλων των συσκευών που έχουν εντοπιστεί στον όροφο. Οι επιλογές εμφάνισης είναι αρκετές και επεξηγούνται λεπτομερώς στη συνέχεια.

Στο πάνω μέρος τις σελίδας εμφανίζεται μία οριζόντια μπάρα επιλογών. Τα εικονίδια που εμφανίζονται έχουν τις εξής λειτουργίες, ξεκινώντας από αριστερά προς δεξιά. Zoom In/Out, επιλογή επιπέδου zoom, εμφάνιση γραμμών χάρτη, υπόμνημα χρωματικών μεγεθών του heatmap, προσθήκη access points, διαγραφή access points, καθορισμός της θέσης των access points στο χάρτη, προσθήκη chokepoints, προσθήκη δεκτών WiFi TDoA (για tags), επιλογή χρονικής περιόδου ανανέωσης των πληροφοριών του χάρτη, άμεση ανανέωση των πληροφοριών του χάρτη, άνοιγμα του εργαλείου Planning Mode, άνοιγμα του Map editor, εμφάνιση χάρτη σε πλήρη οθόνη.

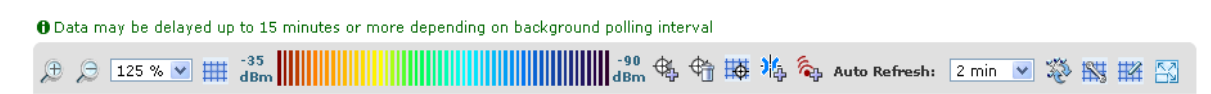

### **Σχήμα 5.1: Η οριζόντια μπάρα επιλογών στη σελίδα floor view.**

Στην αριστερή πλευρά υπάρχουν τα πλαίσια επιλογών "Maps Tree View", "Floor Settings" και "Load Status". Το πρώτο εμφανίζει σε δενδροειδή δομή όλους τους ορόφους όλων των κτηρίων και campus, ώστε να είναι εύκολη η πλοήγηση χωρίς να χρειάζεται να πηγαίνουμε κάθε φορά πίσω στο Monitor $\rightarrow$ Maps. Το πλαίσιο "Floor Settings" περιλαμβάνει επιλογές για τα στοιχεία που θα εμφανίζονται στον χάρτη.

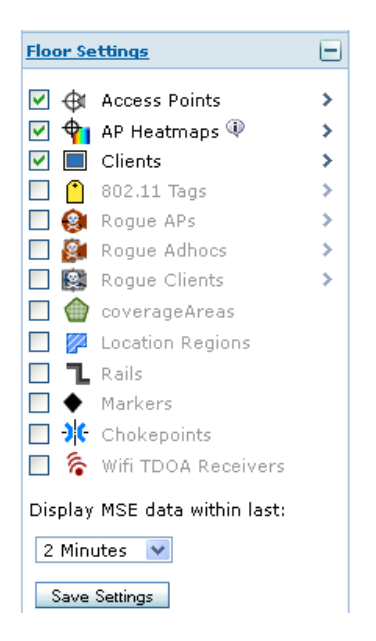

**Σχήμα 5.2: Το πλαίσιο επιλογών Floor Settings στη σελίδα floor view.** 

Επιλέγοντας τα διαθέσιμα checkboxes, ενεργοποιείται η προβολή των αντίστοιχων συσκευών στο χάρτη, ενώ πατώντας πάνω στα βελάκια εμφανίζονται επιλογές προβολής για τις συγκεκριμένες κατηγορίες συσκευών. Πιο αναλυτικά, οι διαθέσιμες επιλογές είναι:

• Access Points. Εμφανίζει τα APs που είναι μέρος του ασυρμάτου δικτύου μας. Οι επιλογές που εμφανίζονται με το βελάκι είναι:

Εμφάνιση της κατάστασης του ασυρμάτου του AP ή της κατάστασης ολόκληρου του AP, επιλογή του πρωτοκόλλου (ουσιαστικά μπάντας) για το οποίο εμφανίζεται το heatmap, με ποιο αναγνωριστικό θα αναφέρονται τα APs στο χάρτη και τέλος από ποια στάθμη σήματος και κάτω σταματάει να εμφανίζεται χρωματισμός στο heatmap.

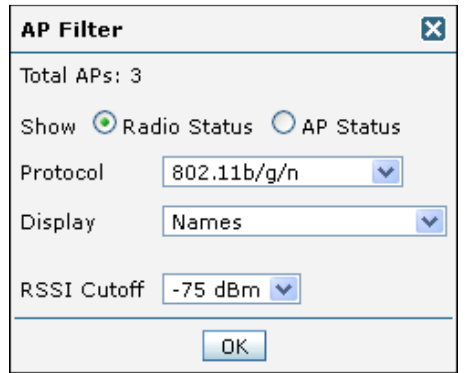

- AP heatmaps. Ενεργοποίηση/Απενεργοποίηση της εμφάνισης heatmap και επιλογή των APs που λαμβάνονται υπ' όψιν στον υπολογισμό του.
- Clients. Ενεργοποίηση/Απενεργοποίηση της εμφάνισης πελατών και επιλογή παραμέτρων εμφάνισης. Οι παράμετροι είναι: Εμφάνιση όλων των πελατών (απενεργοποιεί τα φίλτρα), εμφάνιση μικρών εικονιδίων στο χάρτη (απενεργοποιεί το Display Label), επιλογή αναγνωριστικού εμφάνισης στο χάρτη, φιλτράρισμα με βάση διάφορες επιλογές για τον πελάτη.

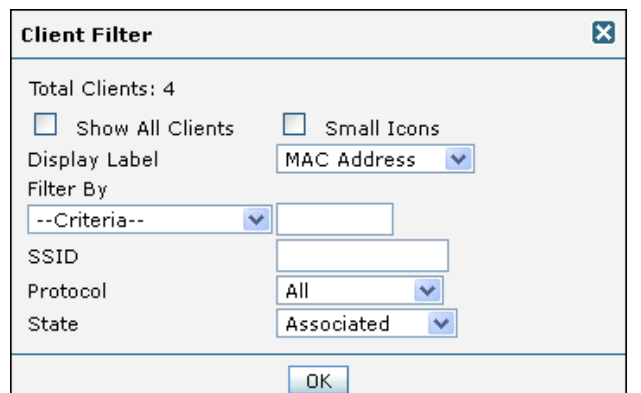

- 802.11 Tags. Όμοιο με το "Clients", απλά αναφέρεται σε RFID Tags. Οι επιλογές είναι περίπου ίδιες με του "Clients".
- Rogue APs. Εμφάνιση/Απόκρυψη «ανένταχτων» access points που δεν έχουν σχέση με το δίκτυό μας.
- Rogue Adhocs. Εμφάνιση/Απόκρυψη «ανένταχτων» συσκευών που λειτουργούν σε point-to-point μέθοδο.
- Rogue Clients. Εμφάνιση/Απόκρυψη «ανένταχτων» πελατών που έχουν συσχετιστεί με Rogue APs.
- Coverage Areas/Location Regions/Rails/Markers. Εμφάνιση/Απόκρυψη των αντίστοιχων στοιχείων του χάρτη, που ορίζονται στον map editor.
- Chokepoints/WiFi TDoA Receivers. Εμφάνιση/Απόκρυψη των βοηθητικών αυτών συσκευών για τον εντοπισμό θέσης RFID Tags.

Με το "Display MSE data within last" μπορούμε να επιλέξουμε το χρονικό πλαίσιο των δεδομένων που αντλούνται από το LA προς εμφάνιση. Σημειώστε ότι στον χάρτη μπορούν να εμφανιστούν μέχρι 250 clients. Με το "Save Settings" αποθηκεύονται όλες οι αλλαγές στις επιλογές εμφάνισης, ώστε να μην χρειαστεί να τις ξαναορίζουμε για κάθε όροφο.

Το τρίτο πλαίσιο επιλογών "Load Status" απλά καταγράφει την πρόοδο φόρτωσης των πληροφοριών στο χάρτη, και πατώντας "Load" εκτελεί άμεση ανανέωση των πληροφοριών, χωρίς να περιμένει να γίνει αυτόματα στον χρόνο που έχουμε ορίσει στην οριζόντια μπάρα.

Πάνω στον χάρτη του ορόφου εμφανίζονται όλες οι πληροφορίες θέσης για τις επιλεγμένες συσκευές. Κρατώντας για λίγο σταθερό τον δείκτη του ποντικιού πάνω από μία συσκευή εμφανίζονται γενικές πληροφορίες γι' αυτήν, όπως MAC διεύθυνση, IP, τύπος συσκευής, κατασκευαστής, κατάσταση κλπ. Κάνοντας κλικ πάνω σε κάποιο access point μεταφερόμαστε στη σελίδα "Access Point Details" που διατηρεί το WCS για το συγκεκριμένο AP, στην οποία εμφανίζονται λεπτομερείς πληροφορίες γι' αυτό. Ομοίως, κάνοντας κλικ πάνω σ' έναν πελάτη, εμφανίζεται ένα νέο παράθυρο στη σελίδα "Client Details" γι' αυτόν τον πελάτη, στην οποία υπάρχουν όλα τα διαθέσιμα γι' αυτόν στοιχεία, μαζί με κάποια γραφήματα για το ιστορικό του. Επιλέγοντας "Location History" από το μενού πάνω δεξιά, εμφανίζεται το ιστορικό των θέσεων της συσκευής, όπως αυτές έχουν καταγραφεί από το LA, με την δυνατότητα αναπαραγωγής της θέσης σε γράφημα και πολλές ακόμη επιλογές.

## 5.2 Έλεγχος της ακρίβειας

Ενεργοποιώντας μία ασύρματη συσκευή, τοποθετώντας την σε μία γνωστή θέση και παρακολουθώντας την υπολογιζόμενη από το σύστημα θέση στο χάρτη του ορόφου μπορεί να ενθουσιαστούμε διότι πράγματι η εφαρμογή λειτουργεί, πλην όμως δεν μπορούμε να εκτιμήσουμε κατ' αυτόν τον τρόπο την ακρίβεια του στίγματος. Η δυνατότητα αξιόπιστων μετρήσεων ακρίβειας είναι εφικτή μέσω του εργαλείου "Location Accuracy Tool" που περιλαμβάνεται στο WCS. Η διαδικασία λήψης των μετρήσεων μοιάζει με αυτήν που περιγράψαμε, όμως είναι κάπως πιο χρονοβόρα και σχολαστική.

Πριν τρέξουμε το εργαλείο, θα πρέπει να φροντίσουμε να είναι ενεργοποιημένη η επιλογή "Advanced Debug Mode" στις ρυθμίσεις του LA. Ανατρέξτε στην παράγραφο «Ρύθμιση του LA από το WCS» για περισσότερες πληροφορίες. Επιλέξτε Monitor $\rightarrow$ Maps και Properties από το μενού πάνω δεξιά. Στο παράθυρο που θα εμφανιστεί φροντίστε να είναι επίσης ενεργοποιημένη η επιλογή "Advanced Debug Mode".

Για να τρέξουμε το εργαλείο, επιλέγουμε Tools-Hocation Accuracy Tool. Υπάρχουν δύο τύποι μετρήσεων:

- Scheduled (προγραμματισμένο), όπου έχουμε ήδη προ-τοποθετήσει σε γνωστές θέσεις τις συσκευές που θα συμμετάσχουν στη διαδικασία λήψης μετρήσεων, άρα οι μετρήσεις μπορούν να λαμβάνονται αυτόματα βάσει προγράμματος από το σύστημα κάθε τόσο, και
- On-demand (κατ' απαίτηση), όπου θα πρέπει κάποιος με μία ασύρματη συσκευή να μετακινείται στο χώρο και να αναφέρει στο σύστημα που βρίσκεται κάθε στιγμή, άρα δεν μπορούν με αυτόν τον τρόπο να γίνουν αυτοματοποιημένες μετρήσεις.

Για να δημιουργήσουμε ένα προγραμματισμένο test, από το πάνω δεξιά μενού επιλέγουμε "New Scheduled Accuracy Test" και πατάμε Go. Στη σελίδα που εμφανίζεται εισάγουμε το όνομα του test, τον όροφο στον οποίο θα τελεστεί, την ημερομηνία και ώρα έναρξης και πέρατος, καθώς και αν τα αποτελέσματα θα αποθηκευτούν τοπικά ή θα σταλούν με mail σε κάποιον λογαριασμό (οπότε πρέπει να έχουμε ρυθμίσει SMTP settings στο WCS). Επιλέγουμε "Position Test Points" για να μεταφερθούμε στη σελίδα όπου θα καθορίσουμε σε ποιες θέσεις είναι τοποθετημένες οι συσκευές που θα συμμετάσχουν στη διαδικασία μετρήσεων. Για να εισάγουμε μία νέα συσκευή, είτε την επιλέγουμε από τη λίστα των συσκευών που υπάρχουν ήδη στον όροφο, είτε εισάγουμε την διεύθυνση MAC της και πατάμε Add. Σημειώστε ότι θα πρέπει η συσκευή να εντοπίζεται από το σύστημα σε κάποιον από τους ορόφους για να μπορεί να προστεθεί σε αυτό το σημείο. Επιλέγουμε λοιπόν τη συσκευή και μετακινούμε με drag-n-drop το αντίστοιχο εικονίδιο "actual location" στο χάρτη για να καθορίσουμε την πραγματική θέση της συσκευής. Επαναλαμβάνουμε για κάθε συσκευή που επιθυμούμε και τελειώνοντας πατάμε Save, οπότε το test που μόλις φτιάξαμε θα πρέπει να εμφανίζεται στην λίστα με Status "Scheduled".

Για να δημιουργήσουμε ένα on-demand test, από το πάνω δεξιά μενού επιλέγουμε "New On-Demand Accuracy Test", εισάγουμε όνομα test και κτήριο/όροφο και πατάμε "Position Test Points" για να ορίσουμε ποια συσκευή θα χρησιμοποιηθεί για τις μετρήσεις. Η συσκευή προφανώς θα πρέπει να εντοπίζεται από το σύστημα. Κάνοντας κλικ με το δείκτη του ποντικιού πάνω στο χάρτη επιλέγουμε την πραγματική θέση της συσκευής.

**O** Position the Test Point on the floor and click on 'Start', Wait for atleast 2 minutes at this nosition. in order to collect enough data, and then click 'Ston'. Move to the next test noint and wait for about. 1 minute before you repeat this process. When all test locations have been completed. click on 'Analyze Results'.

Όπως αναφέρεται και στο υπόμνημα στ' αριστερά της οθόνης, ο χειριστής της συσκευής θα πρέπει να πάρει θέση, να περιμένει τουλάχιστον 1 λεπτό, ώστε να αρχίσουν όλα τα γύρω APs να «βλέπουν» τη συσκευή, και μετά να πατήσει Start για να αρχίσει η συλλογή των μετρήσεων. Μετά από τουλάχιστον 2 λεπτά σε αυτή τη θέση, οπότε λογικά θα έχουν συγκεντρωθεί αρκετές μετρήσεις, ο χειριστής πατάει Stop, ορίζει στον χάρτη την επόμενη θέση, πηγαίνει σε αυτή, περιμένει πάλι τουλάχιστον 1 λεπτό και συνεχίζει την ίδια διαδικασία. Όταν ολοκληρωθούν οι μετρήσεις σε όλα τα επιθυμητά σημεία, με το "Analyze Results" γίνεται ο υπολογισμός του σφάλματος, από τον οποίον προκύπτουν διάφορα ποσοστά των περιπτώσεων με τα αντίστοιχα σφάλματα (πχ 90% των περιπτώσεων σφάλμα <10m), ένα ιστόγραμμα σφάλματος απόστασης και ένα αθροιστικό γράφημα με την κατανομή σφάλματος απόστασης.

Τα αποτελέσματα οποιουδήποτε test μπορούμε φυσικά να τα δούμε και πατώντας πάνω στο όνομα του test από την κεντρική σελίδα του Location Accuracy Tool. Όπως καταλαβαίνουμε, ο έλεγχος της ακρίβειας του συστήματος μπορεί είτε να είναι κοστοβόρος, αν επιλεγεί Scheduled Test, οπότε θα πρέπει να διατεθούν συσκευές (tags ή clients) ειδικά γι' αυτή τη δουλειά, είτε να απαιτεί κόπο από την πλευρά του χειριστή που θα εκτελέσει το On-demand Test, καθώς όπως είδαμε χρειάζονται γύρω στα 4 λεπτά για να παρθεί μία σωστή μέτρηση. Αν λοιπόν σε έναν όροφο χρειαστεί να παρθούν 30 μετρήσεις, θα πρέπει είτε να διατεθούν 30 συσκευές (ή έστω 10 σε τρεις φάσεις), είτε να περιφέρεται κάποιος στον όροφο για τουλάχιστον 2 ώρες ενοχλώντας τους εργαζόμενους. Για τους λόγους αυτούς θα πρέπει η εκτέλεση του ελέγχου ακρίβειας να γίνεται κατόπιν κάποιας σκέψης και σχεδιασμού.

## 5.3 Δημιουργία εξειδικευμένου μοντέλου διάδοσης (RF Calibration Model)

Σε περίπτωση που τρέχοντας το Location Accuracy Tool η ακρίβεια που προέκυψε δεν ήταν σε αποδεκτό επίπεδο ή εάν τα (2 ουσιαστικά) ήδη υπάρχοντα μοντέλα διάδοσης δεν περιγράφουν σωστά τον χώρο όπου λειτουργεί το σύστημα, δίνεται η δυνατότητα στον διαχειριστή να δημιουργήσει ένα custom μοντέλο διάδοσης για τον συγκεκριμένο χώρο, λαμβάνοντας απλά κάποιες μετρήσεις. Η διαδικασία μοιάζει με την φάση «βαθμονόμησης» (calibration) της μεθόδου εντοπισμού location patterning, όμως στην περίπτωση αυτή αφ' ενός μεν δεν καταγράφεται το «αποτύπωμα» κάθε θέσης ώστε να συγκριθεί με τις μετρήσεις RSS στη φάση λειτουργίας, παρά μόνο τα χαρακτηριστικά διάδοσης σε εκείνη τη θέση, αφ' ετέρου δε το πλήθος των σημείων όπου απαιτείται να παρθούν μετρήσεις είναι σαφώς μικρότερο.

Για να είναι δυνατή η δημιουργία ενός μοντέλου διάδοσης από μετρήσεις στο χώρο, θα πρέπει να ληφθούν μετρήσεις από τουλάχιστον 50 διαφορετικά σημεία στο χώρο και το συνολικό πλήθος των μετρήσεων που θα ληφθούν να είναι τουλάχιστον 150. Προφανώς αυτό εξηγείται από το ότι το σύστημα δεν παίρνει μόνο μία μέτρηση σε κάθε σημείο του χώρου. Τα σημεία λήψης των μετρήσεων θα πρέπει να είναι κατά το δυνατόν ομοιόμορφα κατανεμημένα στην επιφάνεια του ορόφου, ώστε οι μετρήσεις να είναι αντιπροσωπευτικές για ολόκληρο τον όροφο. Η εφαρμογή προσφέρει μία καθοδήγηση στον χειριστή για το που να τοποθετήσει τη συσκευή μετρήσεων μέσω ενός πλέγματος που εμφανίζει πάνω στον χάρτη του ορόφου, όπως θα δούμε στη συνέχεια.

Ένα ακόμη ουσιώδες ζήτημα κατά τη δημιουργία του RF μοντέλου, το οποίο ίσως να αγνοηθεί ως λεπτομέρεια στην αρχή, είναι ότι τα χαρακτηριστικά διάδοσης προφανώς δεν είναι τα ίδια στις δύο χρησιμοποιούμενες μπάντες 2.4GHz και 5GHz. Αυτό σημαίνει ότι αν στον χώρο λειτουργούν και οι δύο μπάντες, που αντιστοιχούν στα πρότυπα 802.11b/g και 802.11a, θα πρέπει να ληφθούν μετρήσεις και για τις δύο. Το λογικό λοιπόν θα ήταν ότι με μία συσκευή που υποστηρίζει και τα δύο πρότυπα θα μπορούσε κανείς να λαμβάνει από μία θέση ταυτόχρονα μετρήσεις και για τα δύο, κάτι που δυστυχώς δεν ισχύει. Η cisco έχει εκδώσει ένα open caveat (ο κωδικός του είναι CSCsh88795), σύμφωνα με το οποίο λόγω μιας ιδιαιτερότητας του CCX το δίκτυο δεν μπορεί να καθορίσει στον πελάτη τις παραμέτρους επικοινωνίας και στις δύο μπάντες ταυτόχρονα, κάτι που είναι απαραίτητο για την ταυτόχρονη λήψη μετρήσεων. Οι λύσεις λοιπόν είναι δύο. Είτε θα χρησιμοποιηθούν δύο συσκευές, οι οποίες μπορούν να χειρίζονται ταυτόχρονα από δύο διαφορετικά άτομα σε διαφορετικά σημεία ώστε να μειωθεί ο χρόνος λήψης των μετρήσεων, είτε θα ληφθούν πρώτα όλες οι μετρήσεις στη μία μπάντα και μετά θα επαναληφθεί η διαδικασία στην άλλη. Σε κάθε περίπτωση πάντως, θα πρέπει να προσέξουμε στις ρυθμίσεις της κάρτας ασυρμάτου δικτύου να είναι ρητά ενεργοποιημένη μόνο η μία από τις δύο μπάντες κάθε φορά. Επίσης, θα πρέπει να απενεργοποιηθεί ο αυτόματος καθορισμός ισχύος εκπομπής στα access points του ορόφου όπου θα ληφθούν οι μετρήσεις. Αυτό μπορούμε να το επιτύχουμε εύκολα θέτοντας την επιλογή "Dynamic Power Assignment" του WLC σε "Disable". Όταν ολοκληρωθούν οι μετρήσεις μπορούμε να επαναφέρουμε τη συγκεκριμένη επιλογή.

Τέλος, κάτι που μάλλον δεν είναι ξεκάθαρο στα manuals της cisco είναι ότι θα πρέπει η κάρτα ασυρμάτου δικτύου της συσκευής που θα χρησιμοποιηθεί να υποστηρίζει το πακέτο Cisco Client eXtensions (CCX) έκδοση 2 ή νεότερο, ώστε να είναι δυνατό το δίκτυο να δώσει εντολή στη συσκευή για λήψη μετρήσεων. Οι κάρτες δικτύου που υποστηρίζουν CCX είναι αρκετές, και τα πιο εμπορικά chipsets για WLAN όπως τα Intel 3945 και 4965 όντως το υποστηρίζουν. Καλό θα ήταν βέβαια ακόμη κι αν υποστηρίζεται, να ανατρέξουμε στις ρυθμίσεις για να ελέγξουμε αν είναι και ενεργοποιημένο. Αν η κάρτα ασυρμάτου δικτύου μας δεν υποστηρίζει CCX, τότε μπορούμε να την απενεργοποιήσουμε και να χρησιμοποιήσουμε μία εξωτερική PC card ή ExpressCard όπως η CB21AG της cisco ή ακόμη και μία συμβατή USB.

Έχοντας λοιπόν προετοιμαστεί για τη δημιουργία του RF Calibration Model, επιλέγουμε Monitor->Maps και "RF Calibration Models" από το μενού πάνω δεξιά. Στη νέα σελίδα εμφανίζονται όλα τα διαθέσιμα από τη cisco Calibration Models (Cubes and Walled Offices, Drywall Office Only & Outdoor Open Space), καθώς και όσα έχουμε δημιουργήσει εμείς. Από το πάνω δεξιά μενού επιλέγουμε Create New Model και στη σελίδα που θα εμφανιστεί εισάγουμε ένα όνομα για το μοντέλο διάδοσης που θα δημιουργήσουμε (πχ Testing) και πατάμε OK, οπότε επανερχόμαστε στην προηγούμενη σελίδα με το νέο μοντέλο διάδοσης να εμφανίζεται ως "Not yet calibrated".

#### **RF Calibration Models**

Monitor > Maps > RF Calibration Models

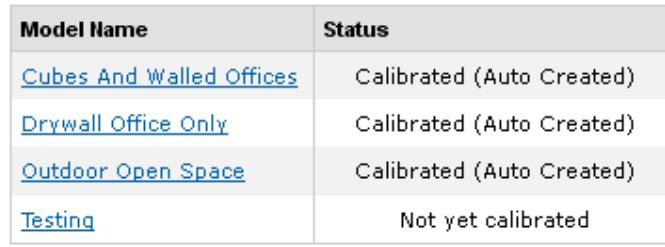

Κάνουμε κλικ πάνω στο νέο μοντέλο και εμφανίζεται μία σελίδα με πληροφορίες γι' αυτό, όπου βλέπουμε ότι δεν έχουν ληφθεί ακόμη μετρήσεις. Επιλέγουμε Add Data Points από το μενού πάνω δεξιά και πατάμε Go. Στη σελίδα που εμφανίζεται εισάγουμε την διεύθυνση MAC του laptop που χρησιμοποιούμε για τη λήψη των μετρήσεων και ορίζουμε το κτήριο και τον όροφο στον οποίο θα ληφθούν οι μετρήσεις. Το laptop θα πρέπει να ανιχνεύεται από το σύστημα στον συγκεκριμένο όροφο για να μπορεί να συνεχιστεί η διαδικασία. Πατάμε Next για να εμφανιστεί η σελίδα από τη οποία θα καθορίσουμε τα σημεία στο χάρτη όπου θα ληφθούν οι μετρήσεις.

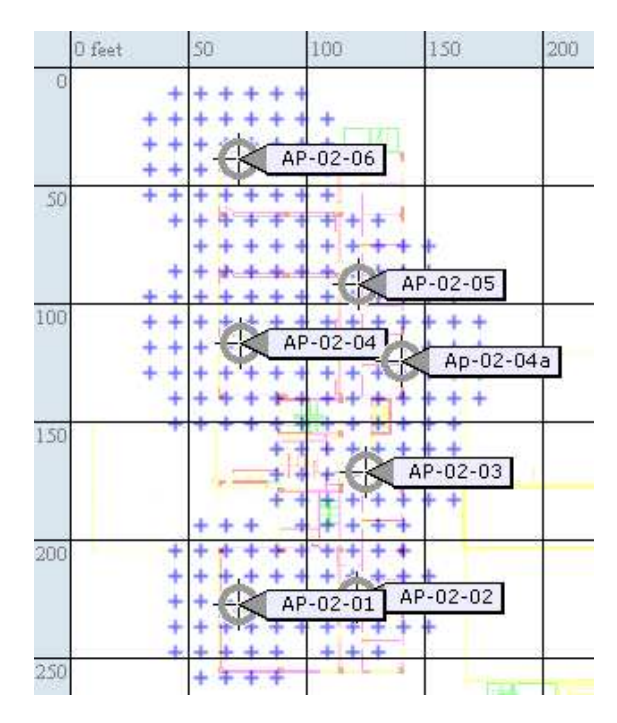

**Σχήμα 5.3: Τα προτεινόμενα σημεία μετρήσεων στο χάρτη.** 

Πάνω στον χάρτη το σύστημα έχει σημειώσει με σταυρό τα σημεία όπου προτείνεται να παρθούν μετρήσεις. Τα σημεία αυτά είναι γύρω από τα APs. Δεν είναι υποχρεωτικό να γίνουν μετρήσεις μόνο σε αυτά τα σημεία ή σε όλα αυτά τα σημεία, απλά μπορούν να χρησιμοποιηθούν σαν οδηγός για την ομοιόμορφη επιλογή των σημείων μετρήσεων από τον χειριστή. Υπάρχουν δύο τρόποι λήψης μετρήσεων:

- Μεμονωμένα σημεία (Point), όπου ο χειριστής ορίζει το σημείο τοποθέτησης της συσκευής και παραμένει εκεί μέχρι να ολοκληρωθεί η λήψη των μετρήσεων, και
- Ευθείες γραμμές (Linear), όπου ο χειριστής ορίζει στο χάρτη μία ευθεία γραμμή την οποία και διατρέχει ώστε να ληφθούν μετρήσεις σε όλα τα σημεία επ' αυτής από το σύστημα.

Στην πρώτη περίπτωση, ο χειριστής θα πρέπει μόλις πάρει θέση να περιμένει περίπου ένα λεπτό ώστε να αρχίσουν τα APs να αναφέρουν μετρήσεις από την συγκεκριμένη και όχι την προηγούμενη, και έπειτα να πατήσει GO. Κατά τη διάρκεια των μετρήσεων στην οθόνη εμφανίζεται μια μπάρα προόδου των μετρήσεων, η οποία μόλις φτάσει στο 100% ολοκληρώνει αυτόματα τη λήψη μετρήσεων στο εν λόγω σημείο. Ο χειριστής μπορεί αν θέλει να σταματήσει την καταγραφή πατώντας Stop, για παράδειγμα σε περίπτωση που η λήψη στο σημείο δεν είναι καλή και γι' αυτό η μπάρα προόδου αργεί να προχωρήσει. Κατά τη διάρκεια των μετρήσεων καλό είναι ο χειριστής να στρέφει τη συσκευή σε διαφορετικές κατευθύνσεις και προσανατολισμούς, ώστε να καλυφθούν όλα τα ενδεχόμενα για τη συγκεκριμένη θέση.

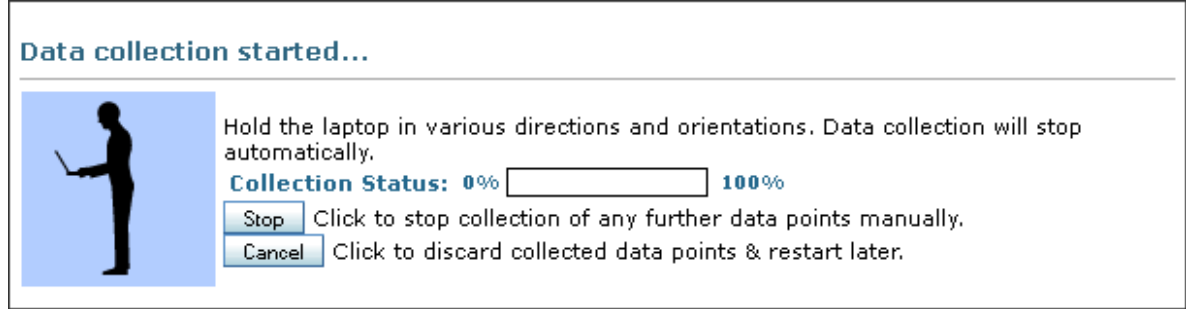

**Σχήμα 5.4: Το μήνυμα που εμφανίζεται κατά τη λήψη μετρήσεων σε μεμονωμένο σημείο.** 

Στην δεύτερη περίπτωση, ο χειριστής θα πρέπει όμοια με πριν να περιμένει λίγο στη θέση εκκίνησης, να φροντίσει ότι η ευθεία που επέλεξε δεν περιέχει εμπόδια, να πατήσει GO και να περπατήσει με αργό και σταθερό βηματισμό πάνω στην ευθεία που όρισε, πατώντας το κουμπί DONE αμέσως μόλις φτάσει στο σημείο πέρατος. Ο βηματισμός πρέπει να είναι αργός ώστε να προλάβουν να ληφθούν αρκετές μετρήσεις και σταθερός ώστε το σύστημα στο τέλος της διαδρομής υπολογίζοντας τη μέση ταχύτητα να μπορεί να εκτιμήσει σε ποιο σημείο βρισκόταν κάθε στιγμή η συσκευή.

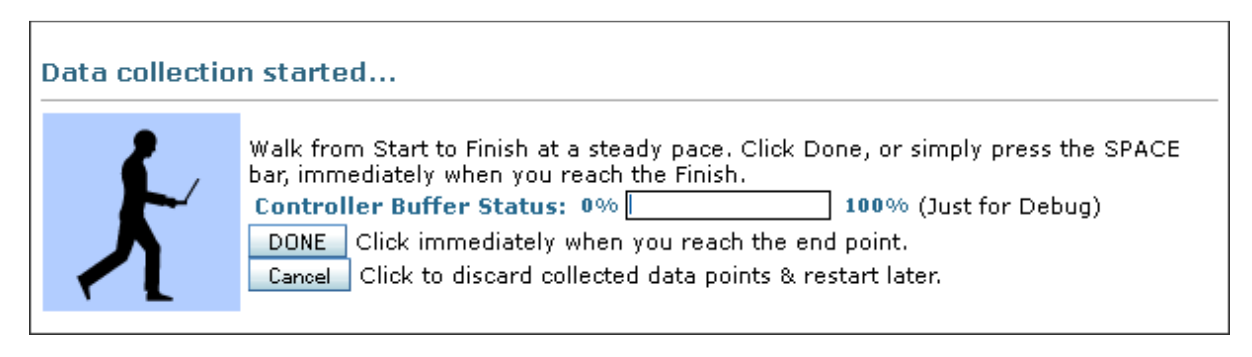

**Σχήμα 5.5: Το μήνυμα που εμφανίζεται κατά τη λήψη μετρήσεων σε ευθεία γραμμή.** 

Και στις δύο περιπτώσεις, όσο πιο καλή λήψη έχει η συσκευή από όσο το δυνατόν περισσότερα APs, τόσο πιο πολλές μετρήσεις θα συγκεντρωθούν και τόσο πιο γρήγορα θα ολοκληρωθεί η όλη διαδικασία. Ανά πάσα στιγμή μπορούμε να δούμε ξανά τις οδηγίες πατώντας "Choose either Point or Linear calibration method and follow the instructions specified here" στο πάνω μέρος της οθόνης. Στο χάρτη εμφανίζονται χρωματισμένες με διαφορετικό χρώμα για κάθε μπάντα οι περιοχές απ' όπου έχουν ληφθεί επαρκείς μετρήσεις, ενώ τα διακριτά σημεία εμφανίζονται με μικρό μαύρο τετράγωνο. Στην αριστερή πλευρά του παραθύρου αναγράφεται το πλήθος των «σημείων δεδομένων» (data points) που έχουν καταγραφεί. Για να διαγραφεί κάποιο σημείο μετρήσεων επιλέγουμε Delete και βάζουμε το μαύρο τετραγωνάκι που εμφανίζεται πάνω στο επιθυμητό σημείο, κάνοντας resize με Ctrl+drag από το ποντίκι, και πατάμε Delete. Μόλις ολοκληρωθούν 150 data points από 50 διαφορετικά σημεία στο χώρο, θα εμφανιστεί η ένδειξη Done δίπλα στην μπάρα προόδου, οπότε τα δεδομένα επαρκούν για τη δημιουργία του Calibration Model. Μπορούμε βέβαια να πάρουμε κι άλλες μετρήσεις, αν δεν έχουμε καλύψει πλήρως τον επιθυμητό χώρο. Για να προχωρήσουμε στον υπολογισμό του μοντέλου διάδοσης από τις μετρήσεις, πατάμε πάνω στο όνομα του μοντέλου διάδοσης και από το πάνω δεξιά μενού επιλέγουμε "Calibrate". Όταν ολοκληρωθεί ο υπολογισμός, το μοντέλο αυτό θα είναι πλέον διαθέσιμο για χρήση σε όλους τους ορόφους. Για να το εφαρμόσουμε σε κάποιον όροφο, επιλέγουμε Monitor->Maps, κάνουμε κλικ πάνω στον επιθυμητό όροφο και στη συνέχεια από το Floor View του επιλέγουμε "Edit Floor Area" στο πάνω δεξιά μενού. Στο πεδίο Floor Type (RF Model) επιλέγουμε το καινούργιο μοντέλο και πατάμε OK. Μπορούμε επίσης να δούμε την ακρίβεια του μοντέλου διάδοσης που φτιάξαμε, με ένα πολύ απλό και διαφωτιστικό εργαλείο, χρησιμοποιώντας την επιλογή "Inspect Location Quality" από την σελίδα του συγκεκριμένου Calibration Model, αρκεί φυσικά αυτό να είναι "Calibrated".

Το μοντέλο διάδοσης που δημιουργήσαμε μπορεί να χρησιμοποιηθεί και σε άλλους ορόφους με ίδια δομικά χαρακτηριστικά αλλά και διαρρύθμιση. Πιο αναλυτικά, το ότι η κάτοψη δύο ορόφων είναι ίδια δεν συνεπάγεται ότι το μοντέλο διάδοσης που δημιουργήσαμε για τον ένα θα λειτουργεί σωστά και στον άλλον, και αυτό γιατί αν η διαρρύθμιση των αντίστοιχων χώρων κάθε ορόφου είναι διαφορετική (πχ δωμάτιο που στον έναν όροφο είναι κενό και στον άλλο χρησιμοποιείται σαν αποθήκη μεταλλικών αντικειμένων), τότε προφανώς τα χαρακτηριστικά διάδοσης δεν είναι ίδια. Ομοίως, εκτός από διαφορές από όροφο σε όροφο, είναι πολύ πιθανόν να υπάρχουν και χρονικές διακυμάνσεις στα χαρακτηριστικά διάδοσης του ίδιου ορόφου. Εκτός του ότι υπάρχει η περίπτωση κάποιοι χώροι να αλλάξουν χρήση (πχ ένας χώρος που πρωτύτερα στέγαζε γραφεία να νοικιάστηκε από εταιρία που τον μετέτρεψε σε data center), πρέπει να λαμβάνονται υπ' όψιν και μεταβολές στο περιεχόμενο των χώρων. Το πιο απλό παράδειγμα γι' αυτήν την περίπτωση είναι μία αποθήκη που αδειάζει και γεμίζει συχνά, οπότε δεν είναι δυνατόν με τη χρήση ενός μοντέλου διάδοσης να προσδοκούμε ανεπηρέαστη ακρίβεια σε σχέση με τις μεταβολές. Σε κάθε περίπτωση, μπορούμε να χρησιμοποιήσουμε το Location Accuracy Tool για να εξακριβώσουμε την ακρίβεια του στίγματος με το συγκεκριμένο μοντέλο διάδοσης σε κάθε όροφο που το εφαρμόζουμε.

Τέλος, θα πρέπει να σημειωθεί ότι το μοντέλο διάδοσης δεν χρησιμοποιείται για τον υπολογισμό της θέσης WLAN Tags, παρά μόνο για clients (rogue και μη) και rogue APs.

## **Κεφάλαιο 6 Διαπιστώσεις, ευρήματα και προτάσεις**

Στο κεφάλαιο αυτό αναλύονται διαπιστώσεις και παρατηρήσεις που έγιναν κατά τη διάρκεια εφαρμογής του συστήματος εντοπισμού θέσης στην πράξη.

### 6.1 Διάταξη των APs

Η υλοποίηση με την οποία ασχοληθήκαμε αφορούσε κυρίως τον δεύτερο όροφο της β' φάσης των νέων κτηρίων ηλεκτρολόγων στην πολυτεχνειούπολη Ζωγράφου, όπου υπάρχουν 7 access points. Η επιφάνεια του ορόφου ήταν αρκετά μεγάλη για να μπορεί να καλυφθεί επαρκώς με δυνατότητα εντοπισμού θέσης με αυτά τα 7 access points ολόκληρος ο όροφος, και η διάταξή τους ήταν σύμφωνα με τις απαιτήσεις κάλυψης, οι οποίες δεν συμβαδίζουν με τις ανάγκες ενός location-ready δικτύου. Για παράδειγμα, 3 access points ήταν τοποθετημένα στην ευθεία ενός διαδρόμου, κάτι που όπως αναφέρθηκε στα προηγούμενα κεφάλαια είναι από τις χειρότερες επιλογές που μπορεί να κάνει κάποιος για δίκτυα με δυνατότητες εντοπισμό θέσης. Για το λόγο αυτό, προχωρήσαμε σε μερική αναδιάταξη των APs, κατά το μέτρο του δυνατού, όπου δηλαδή υπήρχε δυνατότητα σύνδεσης του AP στο ενσύρματο δίκτυο και δεν μειωνόταν η κάλυψη σε σημεία χρήσης του ασυρμάτου δικτύου. Κατ' αυτόν τον τρόπο επιτύχαμε μία σημαντική αύξηση των location-ready σημείων στον όροφο, αν και όπως γίνεται κατανοητό, δεν ήταν δυνατή η πλήρης κάλυψη του ορόφου με δυνατότητα εντοπισμού.

Στους υπόλοιπους ορόφους του κτηρίου, τα access points είναι και εκεί τοποθετημένα με προσανατολισμό στην όσο το δυνατόν μεγαλύτερη κάλυψη από πλευράς πρόσβασης, οπότε και εκεί θα πρέπει να αναδιαταχτούν λαμβάνοντας υπ' όψιν τις απαιτήσεις για τον εντοπισμό θέσης. Πιο συγκεκριμένα, στον 3° όροφο υπάρχουν 6 access points από τα οποία τα 3 προς τα δυτικά είναι τοποθετημένα σε «τρίγωνο», άρα σχηματίζουν ήδη μία locationready περιοχή. Τα υπόλοιπα 3 όμως δεν είναι επαρκή για να καλύψουν τον υπόλοιπο όροφο, αν αναδιαταχθούν για εντοπισμό θέσης. Συνεπώς, αν είναι επιθυμητή αυτή η δυνατότητα θα πρέπει να προστεθούν 3-4 ακόμη και να αναδιαταχθούν στα εργαστήρια και στα γραφεία, όχι μόνο στον διάδρομο. Στον 1º όροφο, θα πρέπει να προστεθεί τουλάχιστον 1 AP στη δυτική πλευρά του κτηρίου, ώστε να σχηματιστεί «τρίγωνο», ενώ για τα υπόλοιπα ισχύει ότι και στον 3° όροφο. Στο κτήριο της α' φάσης όπου βρίσκεται το PClab, θα πρέπει οπωσδήποτε να προστεθούν τουλάχιστον 2 ακόμη APs, αφού τα δύο υπάρχοντα δεν επαρκούν για εντοπισμό θέσης, με οποιαδήποτε διάταξη και αν τοποθετηθούν. Τέλος, στο ισόγειο τυχαίνει η διάταξη που επιλέχτηκε με σκοπό την απλή κάλυψη να δημιουργεί μία μικρή location-ready περιοχή, όμως αν επιθυμείται μεγαλύτερη κάλυψη με εντοπισμό θέσης, θα πρέπει να προστεθούν τουλάχιστον άλλα 2 APs, διότι και εκεί οι τοίχοι και οι πόρτες πυρασφάλειας εισάγουν αρκετή απόσβεση, όπως εξηγείται στη συνέχεια.

### 6.2 Μορφολογία χώρου

Ενώ «στα χαρτιά», σύμφωνα με το Location Readiness Tool υπήρχαν σημαντικές επιφάνειες στον 2° όροφο όπου αναμενόταν η ακρίβεια να είναι εντός των προδιαγραφών, διαπιστώσαμε ότι υπάρχουν πρακτικά ζητήματα τα οποία οι κανόνες για να οριστεί ένα σημείο ως "location-ready" δεν καλύπτουν. Το κυριότερο από αυτά είναι ότι παρ' ότι υπάρχει η προϋπόθεση το σημείο να βρίσκεται σε απόσταση μικρότερη των 21m από τουλάχιστον 3 APs, δεν λαμβάνονται υπ' όψιν τα εμπόδια που βρίσκονται ανάμεσα στο σημείο και το AP. Στην περίπτωσή μας, αφ' ενός οι εσωτερικοί τοίχοι και αφ' ετέρου οι πόρτες πυρασφάλειας των εργαστηρίων εισάγουν τόσο μεγάλη απόσβεση στο σήμα των access points, που η λήψη από την άλλη πλευρά του εμποδίου είναι αρκετά έως πολύ δύσκολη.

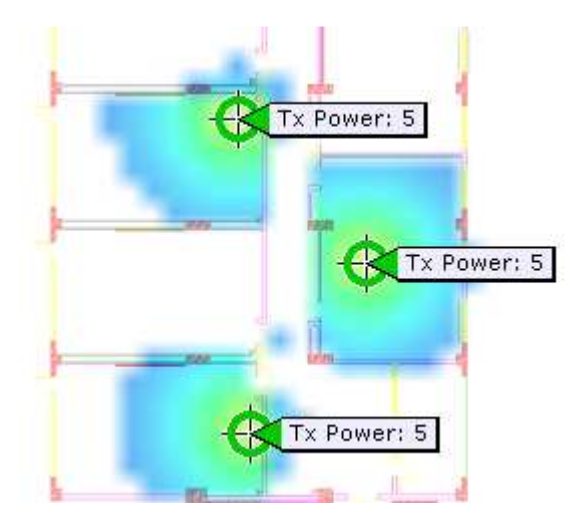

**Σχήμα 6.1: Η απόσβεση των εσωτερικών τοίχων περιόρισε την κάλυψη.** 

Έτσι, access points που βρίσκονταν μέσα σε εργαστήρια δύσκολα μπορούσαν να συνεισφέρουν στις μετρήσεις RSS ενός πελάτη στο διάδρομο, και ομοίως, τα access points των διαδρόμων μπορούσαν να καλύψουν μόνο μέρος από την επιφάνεια των παρακείμενων εργαστηρίων, ακόμη και αν ένας πελάτης εντός εργαστηρίου βρισκόταν κοντά στο διάδρομο. Αυτή η ουσιώδης λεπτομέρεια δεν αναφερόταν στα manuals της cisco, στα οποία γινόταν περισσότερο αναφορά σε κτήρια γραφείων αμερικανικού τύπου όπου σαν διαχωριστικά χρησιμοποιούνται περισσότερο cubicles, γυψοσανίδες και υαλοπίνακες παρά στοιχεία τοιχοποιίας όπως στην Ελλάδα. Σαν αποτέλεσμα όλων αυτών, αφ' ενός μεν υπάρχει η απαίτηση για εγκατάσταση περισσότερων access points, ώστε να υπάρχει location-ready κάλυψη παντού, αφ' ετέρου δε θα πρέπει οπωσδήποτε να δημιουργηθεί ένα Calibration Model από τον χρήστη ειδικά για τον χώρο, αφού τα διαθέσιμα στις περισσότερες των περιπτώσεων δεν είναι αντιπροσωπευτικά.

Γενικά πάντως παρατηρήθηκε ότι το περιβάλλον διάδοσης θα πρέπει να είναι όσο το δυνατόν ομοιογενές. Αυτό σημαίνει ότι θα πρέπει τα εμπόδια στον χώρο να είναι ομοιόμορφα μοιρασμένα, δηλαδή να μην υπάρχουν περιοχές που έχουν πολλά εμπόδια και σε άλλες περιοχές του ορόφου να έχουμε για παράδειγμα ανοικτό χώρο. Αν το περιβάλλον δεν είναι ομοιογενές, η εκτίμηση του «μέσου» εκθέτη διάδοσης που προκύπτει από την μέθοδο MMSE δεν μπορεί να ανταποκριθεί πλήρως στην πραγματικότητα σε όλες τις περιοχές του χώρου, άρα το σύστημα θα έχει μειωμένη ακρίβεια σε τέτοιους ιδιαίτερης μορφολογίας χώρους. Όπως αναφέρθηκε προηγουμένως, η διαρρύθμιση στο εσωτερικό των κτηρίων στην Ελλάδα συνήθως γίνεται με τοιχοποιία, εν αντιθέσει με την Αμερική όπου χρησιμοποιούνται περισσότερο γυψοσανίδες σαν διαχωριστικά, άρα στην περίπτωσή μας αναγκαστικά η ομοιογένεια θα είναι μικρότερη από αυτή για την οποία κυρίως σχεδιάστηκε το σύστημα.

### 6.3 Κόστος

Οι παρατηρήσεις που έγιναν στην προηγούμενη παράγραφο μας φέρνουν αντιμέτωπους με ένα ίσως από τα μεγαλύτερα μειονεκτήματα του συστήματος. Ενώ στην κλασσική μελέτη κάλυψης για ασύρματα δίκτυα αρκεί ένα σημείο του χώρου να καλύπτεται από ένα μοναδικό access point, σε ασύρματα δίκτυα με δυνατότητες εντοπισμού θέσης αυτό είναι παντελώς ελλιπές. Αυτό το χαρακτηριστικό γνώρισμα των location-aware δικτύων, παρ' ότι όπως είναι κατανοητό είναι απαραίτητο για την λειτουργία τους, αφού χωρίς τουλάχιστον 3 διαφορετικές μετρήσεις δεν μπορεί να γίνει πλευρισμός, εντούτοις αυξάνει δραματικά το κόστος της υποδομής (APs, switches, καλωδιώσεις κλπ). Μάλιστα, σε ήδη υπάρχοντα δίκτυα η διάταξη των access points θα πρέπει τις περισσότερες φορές να αλλάξει σε πολύ μεγάλο βαθμό, κάτι που ίσως να μην είναι γνωστό εκ των προτέρων σε κάποιον που υποθέτει ότι απλά τοποθετώντας ένα Location Appliance μπορεί να προσθέσει δυνατότητες εντοπισμού θέσης στο δίκτυό της. Το γεγονός αυτό αφαιρεί εν μέρει ένα από τα πλεονεκτήματα της μεθόδου εντοπισμού θέσης μέσω ασυρμάτου δικτύου, αφού συνήθως η υπάρχουσα υποδομή δεν αρκεί με αποτέλεσμα επιπλέον κόστος. Για παράδειγμα, από την εμπειρία που αποκομίσαμε κατά την ρύθμιση του συστήματος στον συγκεκριμένο όροφο του κτηρίου, συμπεραίνουμε ότι για να καλυφθεί πλήρως ένα και μόνο εργαστήριο (χώρος διαστάσεων 15x7.5m) απαιτούνται τουλάχιστον 4 access points, ένα σε κάθε γωνία. Λαμβάνοντας υπ' όψιν και τους υπόλοιπους χώρους (διάδρομος και γραφεία), για πλήρη κάλυψη από location-aware δίκτυο θα απαιτούνταν ίσως και πάνω από 30 APs (4 ανά εργαστήριο, 1 ανά δύο γραφεία και 3-4 στο μήκος του διαδρόμου), κατανοώντας βέβαια ότι ο χώρος έχει πολλές ιδιαιτερότητες για να θεωρείται αντιπροσωπευτικός ενός τυπικού ορόφου γραφείων.

Στο μέχρι τώρα κόστος μάλιστα δεν συμπεριλάβαμε και αυτό του Location Appliance ή του νεώτερου MSE (Mobility Services Engine), hardware και software, το οποίο είναι σχετικά «τσουχτερό». Παρ' όλα αυτά, αν ο εντοπισμός θέσης προορίζεται να εξυπηρετεί κυρίως WLAN RFID Tags, υπάρχει μια περίπτωση μείωσης του κόστους των access points, αν ένα μέρος από αυτά αντικατασταθούν από Chokepoints ή TDoA Receivers, τα οποία είναι λογικό να είναι φθηνότερα, με το μειονέκτημα όμως ότι δεν παρέχουν δυνατότητες πρόσβασης στο δίκτυο σε συσκευές δεδομένων όπως laptops, smartphones κλπ, που αποτελούν τον κυριότερο λόγο ύπαρξης ενός ασυρμάτου δικτύου.

## 6.4 Ακρίβεια στίγματος

Αν και όπως προαναφέρθηκε, η πυκνότητα και η διάταξη των access points δεν ήταν η καλύτερη δυνατή και κυρίως, η μορφολογία του χώρου δεν ήταν ευνοϊκή, στην περίπτωσή μας οι μετρήσεις σε περιοχές όπου υπήρχε επαρκής "location-ready" κάλυψη ήταν εντός των προδιαγραφών, οι οποίες αναφέρουν σφάλμα μικρότερο των 10m στο 90% των περιπτώσεων και μικρότερο των 5m στο 50% των περιπτώσεων. Η επιλογή "Inspect Location Quality" για το Calibration Model που φτιάξαμε έδωσε το αποτέλεσμα που φαίνεται στο σχήμα. Όπως είναι προφανές, σε μη "location-ready" σημεία, η ακρίβεια καθιστούσε το σύστημα μη πρακτικό.

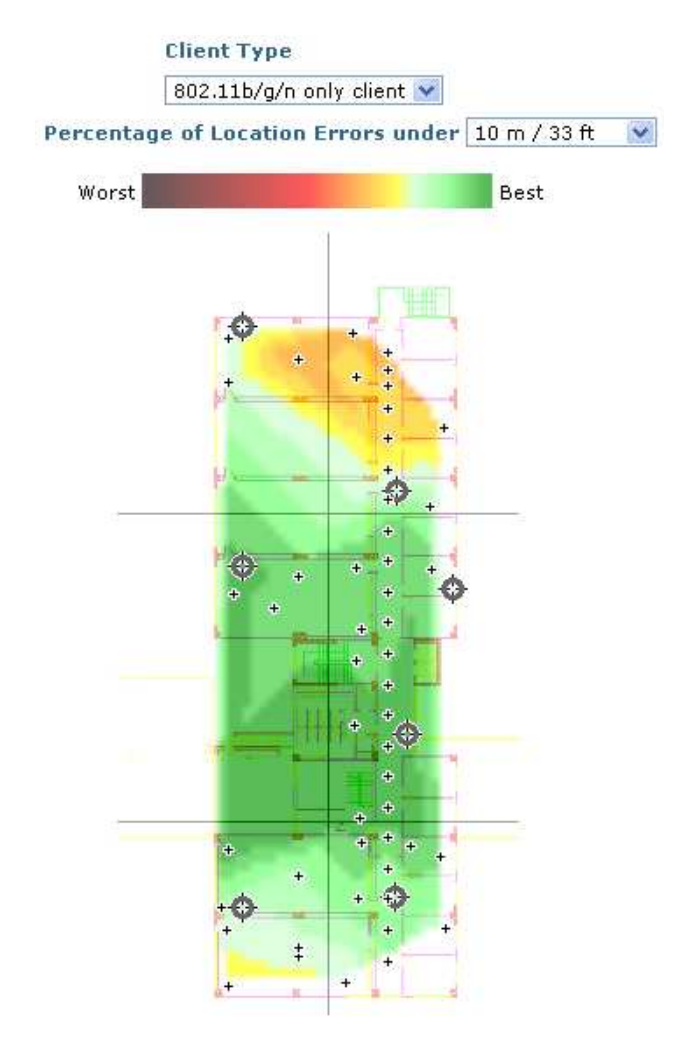

**Σχήμα 6.2: Ο χάρτης ακρίβειας για το Calibration Model που φτιάξαμε.** 

Όπως γίνεται κατανοητό, εφ' όσον στην δική μας περίπτωση όπου υπήρχαν κάποιες αποκλίσεις από τις προϋποθέσεις ορθής λειτουργίας, το σύστημα βρέθηκε να είναι εντός των ορίων ακρίβειας, σε περιβάλλοντα και υλοποιήσεις που ικανοποιούν πλήρως τις απαιτήσεις της Cisco, αναμένουμε η ακρίβεια να είναι αρκετά καλύτερη από τη διαφημιζόμενη 10m/90% και 5m/50%.

Ένα ακόμη ζήτημα που αντιμετωπίσαμε ήταν ότι η θέση κάποιων πελατών εμφανιζόταν εκτός του ορόφου. Λόγω του σχήματος «Π» του κτηρίου και επειδή στον χάρτη βάλαμε για λόγους πληρότητας ολόκληρη την κάτοψη, αντί για μόνο το τμήμα της Β' φάσης, όπως ακριβώς εμφανίζεται στο πιο πάνω σχήμα (δηλ. το ένα σκέλος του «Π»), η εφαρμογή θεωρούσε ότι και ο ενδιάμεσος κενός στην πραγματικότητα χώρος έχει δάπεδο στον όροφο αυτόν, άρα δεν δίσταζε να εμφανίζει τη θέση κάποιων πελατών σε αυτόν τον χώρο! Η πρώτη σκέψη για να λύσουμε αυτό το ζήτημα ήταν να ορίσουμε μία "Location Exclusion Region" στον κενό αυτό χώρο, ελπίζοντας ότι η εφαρμογή δεν θα εμφανίζει εκεί τις συσκευές. Στην πορεία βέβαια διαπιστώσαμε ότι δεν είναι αυτός ο σκοπός χρήσης των Location Exclusion Regions, αφού απλά όσες συσκευές ήταν να εμφανίσει στο κενό, τώρα τις συνώστιζε στην πιο κοντινή επιτρεπόμενη θέση, δηλαδή πάνω στον εξωτερικό τοίχο! Τελικά καταλήξαμε στο συμπέρασμα ότι ο πιο σωστός τρόπος αντιμετώπισης θα ήταν να χωρίσουμε το κτήριο σε πλήρη παραλληλόγραμμα μπλοκ και να εισάγουμε διαφορετική κάτοψη για το κάθε μπλοκ στον ίδιο όροφο, κάτι που είναι δυνατόν αφού η εφαρμογή επιτρέπει την καταχώρηση πολλών κατόψεων για τμήματα ενός ορόφου. Αν και δεν προχωρήσαμε σ' αυτήν την τροποποίηση λόγω πολυπλοκότητας και μικρού εκτιμώμενου οφέλους από πλευράς ακρίβειας, θεωρούμε ότι αυτή η προσέγγιση μάλλον θα έλυνε το συγκεκριμένο ζήτημα. Σημειώστε ότι στα manuals της Cisco, όλοι οι χάρτες εμφανίζουν ορόφους πλήρως παραλληλόγραμμους χωρίς κενά ή περιθώρια γύρω τους.

Επίσης, κατά τον έλεγχο της ακρίβειας με το "Location Accuracy Tool" αντιμετωπίσαμε το εξής πρόβλημα. Αφού είχαμε πάρει όλες τις επιθυμητές μετρήσεις, μόλις δίναμε εντολή να υπολογιστούν τα σφάλματα θέσης και να δημιουργηθεί η αναφορά, εμφανιζόταν το μήνυμα "Failed to run report" και ως αιτιολόγηση "Unable to parse Accuracy logs". Μη βρίσκοντας άλλον τρόπο να παρακάμψουμε αυτό το σφάλμα, εκμεταλλευτήκαμε τη δυνατότητα να «κατεβάσει» κανείς από το LA το αρχείο καταγραφής (log) με τις μετρήσεις επιλέγοντας "Download Logs" από το πάνω δεξιά μενού, αναπτύσσοντας ένα μικρό πρόγραμμα που διαβάζει αυτά τα αρχεία και υπολογίζει μόνο του τα σφάλματα απόστασης. Το πρόγραμμα είναι γραμμένο σε C για windows, και παραθέτουμε τον πηγαίο κώδικά του σε περίπτωση που χρειαστεί.

```
parse.c
#include <stdio.h> 
#include <stdlib.h> 
#include <string.h> 
#include <math.h> 
#include <errno.h> 
#define BUFFER SIZE 512
#define TABLE_SIZE 256 
typedef struct pnt {
        double x;
        double y;
} point;
typedef struct gram {
         point actual;
         point estim;
         double err;
} line;
int find_line(FILE *fp, char *buff)
{
   if (fgets(buff, BUFFER_SIZE, fp) == NULL)
      return 1; //ERROR or EOF 
   while (strstr(buff, "TP#") == NULL) {
      if (fgets(buff, BUFFER_SIZE, fp) == NULL)
         return 1;
   }
   return 0; //next line is measurement line 
}
int parse_line(char *buff, line *ret)
{
   int i,j,fl;
   strtok(buff, ","); //date 
   strtok(NULL, ","); //TP# 
   printf("MAC => %s , ", strtok(NULL, ","));
   fl = atoi(strtok(NULL, ",")); //ActualFloorID
```

```
 j = sscanf(strtok(NULL, ","), "%lf", &(ret->actual.x)); //ActualX 
   if ((j == EOF) || (j == 0)) {
     printf("Parse failed.\n");
     return(1);
 }
   j = sscanf(strtok(NULL, ","), "%lf", &(ret->actual.y)); //ActualY 
   if ((j == EOF) || (j == 0)) {
    printf("Parse failed.\n");
    return(1);
   }
   if (fl != atoi(strtok(NULL, ","))) //CalculatedFloorID 
    return(2); //Floor mismatch 
   for (j=0; j<4; j++)
    strtok(NULL, ","); //RawX,RawY,FilteredX,FilteredY 
   j = sscanf(strtok(NULL, ","), "%lf", &(ret->estim.x)); //FinalX 
   if ((j == EOF) || (j == 0)) {
    printf("Parse failed.\n");
     return(1);
   }
   j = sscanf(strtok(NULL, ","), "%lf", &(ret->estim.y)); //FinalY 
   if ((j == EOF) || (j == 0)) {
    printf("Parse failed.\n");
    return(1);
   }
   strtok(NULL, ","); //#OrigAPCount 
   strtok(NULL, ","); //#PrunedDetectingAPs 
  if (\text{atoi}(\text{strtok}(\text{NULL}, \text{''}, \text{''})) > 1) \{ //status must be 1 for useful
measurement 
    printf("Not enough valid datapoints.\n");
     return(3);
   }
  ret->err = 0.3048*sqrt( pow(ret->actual.x - ret->estim.x, 2.0) +
pow(ret->actual.y - ret->estim.y, 2.0) );
   printf("ERR = %0.2lfm\n", ret->err);
   return(0);
}
int main(int argc, char *argv[])
{
   int i, j, k;
   int wrong_fl = 0;
   int accuracy[4]; //10, 5, 3, 1 m 
   char buffer[BUFFER_SIZE];
   line table[TABLE_SIZE];
   line *ln;
   FILE *fp;
   if (argc < 2) {
            printf("Syntax: ./%s <file>\n", argv[0]);
            return 1; 
   }
   printf("Table size is %d.\n", TABLE_SIZE);
  fp = fopen(argv[1], \Vert r \Vert);
   if (fp == NULL) {
          perror("fopen() failed: ");
          return 2;
   }
  i = 0;
```

```
 j = find_line(fp, buffer);
   ln = (line *)malloc(sizeof(line));
   while ((j == 0) && (i < TABLE_SIZE)) {
         if (fgets(buffer, BUFFER_SIZE, fp) == NULL) {
            printf("ERROR: Measurement line found but could not be 
read.\n");
            return 1;
 }
         k = parse_line(buffer, ln);
         if (k == 2) {
            printf("Wrong floor!\n");
            wrong_fl++;
         }
         else if (k == 0) {
            table[i].actual = ln->actual;
            table[i].estim = ln->estim;
            table[i].err = ln->err;
            i++;
         }
         j = find_line(fp, buffer);
   }
   if (j == 0)
      printf("Table full. Ignoring rest of file.\n");
   printf("Found %d entries.\n", i);
  for (i=0; j \le 4; j++) accuracy[j] = 0;
   for (j=0; j<i; j++) { 
       if (table[j].err <= 10.0)
          accuracy[0]++;
       if (table[j].err <= 5.0)
          accuracy[1]++;
       if (table[j].err <= 3.0)
          accuracy[2]++;
       if (table[j].err <= 1.0)
          accuracy[3]++;
   }
   printf("\n--- Accuracy results ---\n");
   printf("%.1lf%% < 10m\n", 100.0*accuracy[0]/i);
 printf("%.1lf%% < 5m\n", 100.0*accuracy[1]/i);
 printf("%.1lf%% < 3m\n", 100.0*accuracy[2]/i);
   printf("%.1lf%% < 1m\n", 100.0*accuracy[3]/i);
   printf("%d (%.1lf%%) on the wrong floor\n", wrong_fl,
100.0*wrong_fl/i);
   printf("\nDone!\n");
   fclose(fp);
   return 0;
}
```
Για να καταλάβουμε πως λειτουργεί ο παραπάνω κώδικας, πρέπει να γνωρίζουμε τη μορφή του logfile, αν και αυτή δεν αναλύεται στην τεκμηρίωση των συσκευών. Βέβαια, δεν ήταν δύσκολο να την καταλάβουμε από τα σχόλια. Υπάρχουν λοιπόν τρεις διαφορετικού τύπου γραμμές στο logfile, όμως η γνώση της μορφής μίας από αυτές αρκεί:

```
Timestamp,TP#,MacAddress,ActualFloorId,ActualX,ActualY,FloorId,RawX,RawY
,FilteredX,FilteredY,FinalX,FinalY,#OrigAPCount,#PrunedDetectingAPs,stat
us,LS_IP
```
Η γραμμή αυτή μας ενημερώνει για τον υπολογισμό που έκανε το σύστημα μετά από λήψη μετρήσεων. Τα πεδία είναι timestamp, MAC διεύθυνση της συσκευής με την οποία ελήφθησαν οι μετρήσεις, όροφος όπου βρίσκεται η συσκευή, συντεταγμένες πραγματικής θέσης, όροφος όπου εκτιμήθηκε ότι βρίσκεται η συσκευή, πρωτογενής εκτίμηση συντεταγμένων, εκτίμηση συντεταγμένων λαμβάνοντας υπ' όψιν το RSSI cutoff (βλ. "Location Parameters" στην παράγραφο 4.4), τελική υπολογιζόμενη θέση (εφαρμόζοντας την τεχνική RF Fingerprinting), αρχικό πλήθος μετρήσεων για την εξαγωγή θέσης, πλήθος μετρήσεων λαμβάνοντας υπ' όψιν το RSSI cutoff, κατάσταση μέτρησης («1» φαίνεται να σημαίνει αξιοποιήσιμη) και ip ή hostname του location appliance. Ένα παράδειγμα:

Mon Jan 17 12:00:50 EET 2011,1,00:19:d2:5c:95:8b,4,90.2231,116.7979,4,94.278114,112.752785,100.7 6248,118.95229,100.76248,118.95229,25,7,1,la.ntua.gr

Αν λοιπόν έχουμε τέτοιες μετρήσεις, μπορούμε να υπολογίσουμε τα σφάλματα θέσης (ευκλείδεια απόσταση μεταξύ "actual" και "final" συντεταγμένων) και να τα αποθηκεύσουμε σε έναν πίνακα, από τον οποίο στο τέλος μπορούμε να μετρήσουμε την σχετική συχνότητα εμφάνισης σφαλμάτων μικρότερων από μία τιμή πχ 5m. Αυτός είναι και ο τρόπος λειτουργίας του παραπάνω προγράμματος.

Στο παράρτημα δίνεται το αποτέλεσμα της εκτέλεσης του παραπάνω προγράμματος για το logfile με τις μετρήσεις που πήραμε μετά τη δημιουργία και εφαρμογή του εξειδικευμένου Calibration Model στον συγκεκριμένο όροφο.

Όπως βλέπουμε εκεί, οι μετρήσεις δείχνουν ακρίβεια εντός των προδιαγραφών. Βέβαια, σφάλμα της τάξης των 10 μέτρων μπορεί να είναι αρκετά μεγάλο, ανάλογα και με τη διαρρύθμιση των χώρων του κτηρίου. Στην περίπτωσή μας, με το εξειδικευμένο Calibration Model που φτιάξαμε, η ακρίβεια βελτιώθηκε αισθητά, ιδιαίτερα σε χώρους όπου η κάλυψη ήταν επαρκής για εντοπισμό, κάτι που φάνηκε και σε δοκιμές θέσης στο χάρτη, όπως στο σχήμα που ακολουθεί, στο οποίο με κόκκινο επισημαίνεται η πραγματική θέση της συσκευής.

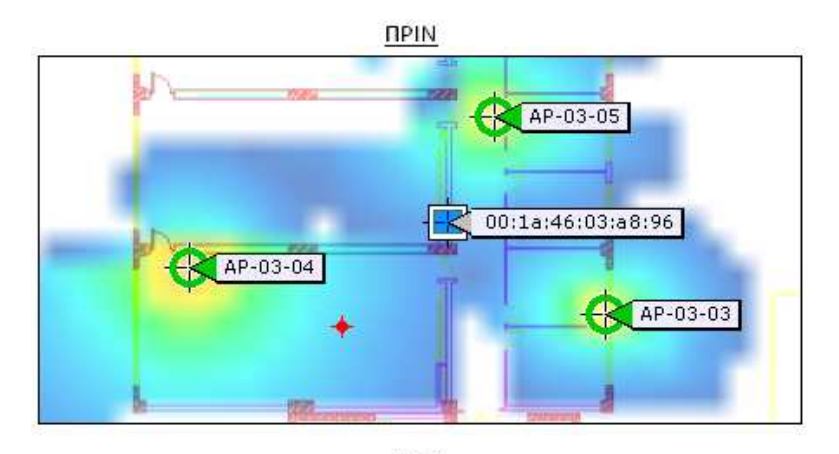

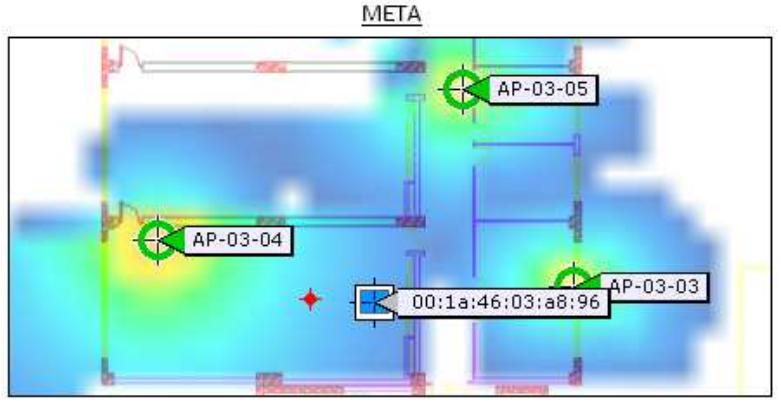

**Σχήμα 6.3: Σύγκριση ακρίβειας στίγματος στο χάρτη πριν και μετά τη δημιουργία RF Calibration Model.** 

Για να αυξηθεί η ακρίβεια στον εντοπισμό RFID tags, μπορούν να χρησιμοποιηθούν chokepoints και TDoA receivers. Το chokepoint (ή αλλιώς exciter) είναι μία συσκευή που εκπέμπει την MAC διεύθυνσή της, ώστε να την λάβουν τυχόν RFID tags που βρίσκονται στην περιοχή. Όταν έρθει η ώρα το tag να στείλει ένα πλαίσιο "beacon" για να ενημερώσει τα access points για την παρουσία του, συμπεριλαμβάνει σε αυτό την MAC διεύθυνση του chokepoint που εντόπισε. Το location appliance, συγκεντρώνοντας τις πληροφορίες αυτές από τα APs και γνωρίζοντας που βρίσκεται το κάθε chokepoint, μπορεί να βελτιώσει την ακρίβεια του υπολογιζόμενου στίγματος. Οι δέκτες TDoA χρησιμοποιούν την ομώνυμη τεχνική (Time Difference of Arrival), όπως αυτή έχει περιγραφεί στο δεύτερο κεφάλαιο, για τον εντοπισμό θέσης των εκπομπών των tags. Χρειάζονται στοιχεία λήψης από τουλάχιστον 3 TDoA receivers για να μπορεί να εξαχθεί η θέση του tag από το location appliance, και φυσικά αν δεν επαρκούν ή δεν χρησιμοποιούνται τέτοιοι δέκτες, ο εντοπισμός γίνεται με την κλασσική τεχνική RSS.

### 6.5 Bugs

Κατά τη διάρκεια της χρήσης εντοπίσαμε και κάποια μικροπροβλήματα από άποψη bugs. Συγκεκριμένα, όπως αναφέρθηκε και στο κεφάλαιο της ρύθμισης παραμέτρων, η επιλογή για αυτόματο resize του παραθύρου του map editor δημιουργούσε αλλοίωση στη θέση των αντικειμένων στο χάρτη, με αποτέλεσμα την μετακίνησή τους, τουλάχιστον όταν η εφαρμογή άνοιγε με τον Mozilla 3.5 ή 4 σε περιβάλλον Windows XP. Το πρόβλημα θα ήταν εύκολο να διορθωθεί αν η μετακίνηση ήταν κατά ίση απόσταση σε όλα τα αντικείμενα, όμως κάτι τέτοιο δεν συνέβαινε, αφού ανάλογα με τη θέση του κάθε αντικείμενο μετατοπιζόταν

περισσότερο ή λιγότερο, με αποτέλεσμα η αποκατάσταση να είναι πολύ χρονοβόρα. Για το λόγο αυτό δεν συνιστάται η χρήση αυτής της επιλογής.

Ένα ακόμη bug που αντιμετωπίσαμε έχει να κάνει με την επιλογή της μονάδας μέτρησης μήκους. Η εφαρμογή από προεπιλογή χρησιμοποιεί πόδια και στην προσπάθειά μας να αλλάξουμε σε μέτρα παρατηρήσαμε ότι κάποιες επιλογές όπως το ύψος του ορόφου μετατρέπονταν με λάθος τρόπο, ενώ η εφαρμογή επανέφερε μόνη της την επιλογή για πόδια αντί για μέτρα που ορίζαμε εμείς! Συνεπώς, προς αποφυγή λανθασμένων ερμηνειών, συνιστάται να διατηρήσουμε την επιλογή για πόδια, με την υπενθύμιση ότι 1ft = 30cm και  $1m = 3.3ft.$ 

Κατά τα λοιπά δεν αντιμετωπίσαμε κάποιο άλλο πρόβλημα σε αυτόν τον τομέα.

# **Κεφάλαιο 7 Προσφορά υπηρεσιών με βάση τον εντοπισμό θέσης μέσω WLAN σε εσωτερικό χώρο**

Στο κεφάλαιο αυτό αναφέρουμε κάποιες προτάσεις και παραδείγματα για τη χρησιμότητα του συστήματος εντοπισμού θέσης. Αν και όταν κανείς ακούει για πρώτη φορά την δυνατότητα εντοπισμού θέσης μέσα σε ασύρματο δίκτυο, το πρώτο που του έρχεται στο μυαλό είναι το «ηλεκτρονικό φακέλωμα», δηλαδή η παρακολούθηση των κινήσεών του εν αγνοία του ή χωρίς συγκατάθεση, οι περιπτώσεις χρήσης ενός τέτοιου συστήματος δεν περιορίζονται σε σκοπούς ασφαλείας με τη στενή έννοια, αλλά μπορούν να προσφέρουν πρωτοποριακές υπηρεσίες για την εξυπηρέτηση των χρηστών. Οι υπηρεσίες αυτού του είδους αναφέρονται συχνά ως "Location-Based Services" (LBS), χωρίς αυτός ο όρος να χρησιμοποιείται αποκλειστικά για ασύρματα δίκτυα WLAN.

## 7.1 Συστήματα πλοήγησης εσωτερικού χώρου

Είναι γνωστό ότι η έλευση του συστήματος GPS διευκόλυνε πολύ τους οδηγούς, καθώς πλέον δεν χρειάζονται ογκώδεις έντυποι χάρτες για να βρει κανείς το δρόμο του σε μία άγνωστη περιοχή, παρά μόνο μία συσκευή πλοήγησης GPS στην οποία ο χρήστης απλά εισάγει την διεύθυνση προορισμού και βλέπει ή ακούει την διαδρομή που πρέπει να ακολουθήσει. Το μεγαλύτερο ίσως μειονέκτημα του GPS όμως είναι ότι δεν λειτουργεί χωρίς λήψη σήματος από δορυφόρο, οπότε η χρήση του σε εσωτερικό χώρο είναι πρακτικά αδύνατη. Το κενό αυτό μπορεί να καλύψει ένα σύστημα εντοπισμού θέσης μέσω ασυρμάτου δικτύου, το οποίο είναι εξ' αρχής σχεδιασμένο να λειτουργεί απροβλημάτιστα σε εσωτερικούς χώρους. Οι κυριότερες προκλήσεις για την χρήση ενός τέτοιου συστήματος είναι οι εξης:

- Ακρίβεια στίγματος και συχνότητα ανανέωσης. Επειδή σε σχέση με τους εξωτερικούς χώρους οι εσωτερικοί έχουν μικρότερες διαστάσεις, η ακρίβεια των περίπου 10 μέτρων που δίνει το GPS στις περισσότερες περιπτώσεις δεν είναι αρκετή για σαφή εικόνα της θέσης εντός κτηρίων. Ένα σύστημα θέσης μέσω Wi-Fi που λειτουργεί προς αυτό τον σκοπό θα πρέπει να παρέχει ακρίβεια 2 μέτρων ή και καλύτερη, ανάλογα με τη μορφολογία του κτηρίου. Εκτός αυτού, μεγάλη σημασία έχει και ο ρυθμός ανανέωσης του στίγματος, ο οποίος για ικανοποιητική πλοήγηση θα πρέπει να είναι κατά το δυνατόν πλησιέστερος στον πραγματικό χρόνο (RTLS – RealTime Location System), ώστε ενώ ο χρήστης κινείται να μην νιώθει ότι το σύστημα πλοήγησης μένει πίσω.
- Κάλυψη. Λόγω των ιδιαιτεροτήτων των εσωτερικών χώρων και των απαιτήσεων για λήψη από τουλάχιστον τρία APs ώστε να λειτουργήσει σωστά ο εντοπισμός θέσης, καταλαβαίνουμε ότι πρέπει να ληφθεί ιδιαίτερη μέριμνα στον σχεδιασμό του δικτύου και τις θέσεις των APs. Σε περιπτώσεις κτηρίων με πολλούς ή και παχείς τοίχους, οι οποίοι δυσχεραίνουν την διάδοση, η χωρική πυκνότητα των APs θα πρέπει να αυξηθεί ακόμη περισσότερο, με αποτέλεσμα να αυξηθεί το κόστος της υποδομής και της εγκατάστασής της.

Η υλοποίηση μπορεί να γίνει είτε από την πλευρά του δικτύου (network-side), όπου ο πελάτης λαμβάνει την πληροφορία θέσης και πλοήγησης από το δίκτυο, είτε από την πλευρά του πελάτη (client-side), οπότε η συσκευή του υπολογίζει τη θέση της λαμβάνοντας εκείνη τις μετρήσεις από τα APs. Στην πρώτη περίπτωση, η συσκευή θα μπορούσε να είναι ένα laptop, PDA ή smartphone, το οποίο ο χρήστης θα κατεύθυνε σε μία σελίδα web όπου υλοποιείται η υπηρεσία πλοήγησης εύκολα και γρήγορα. Στην δεύτερη περίπτωση, η λειτουργία εντοπισμού θέσης θα μπορούσε ακόμα και να ενσωματωθεί σε συσκευή πλοήγησης GPS, στην οποία υπάρχουν ήδη οι αλγόριθμοι δρομολόγησης, και θα έδινε τη δυνατότητα για συνεχή πλοήγηση σε εξωτερικούς και εσωτερικούς χώρους. Ένα τυπικό σενάριο περιλαμβάνει τον χρήστη να επιλέγει τη διεύθυνση του κτηρίου προορισμού, να πλοηγείται μέχρι εκεί μέσω GPS και μόλις εισέλθει στο κτήριο η συσκευή να κατεβάζει αυτόματα από το ασύρματο δίκτυο τους χάρτες των ορόφων και τις θέσεις των APs ως ένα πακέτο, το οποίο χρησιμοποιεί για την πλοήγηση του χρήστη εσωτερικά του κτηρίου, αποθηκεύοντάς το μάλιστα και για μελλοντική αναφορά. Οι δυνατότητες υλοποίησης είναι πολλές και δεν απαιτούν μεγάλο κόπο από τον χρήστη.

Τέτοια συστήματα πλοήγησης είναι χρήσιμα κυρίως για δημόσιας χρήσης κτήρια όπως βιβλιοθήκες, σούπερ μάρκετ, ξενοδοχεία και κτήρια γραφείων για το κοινό, εντός των οποίων οι χρήστες συνήθως ψάχνουν κάτι πολύ συγκεκριμένο και δεν γνωρίζουν την διαρρύθμισή τους. Σε ένα μεγάλο σούπερ μάρκετ για παράδειγμα, ο χρήστης θα μπορούσε να εισάγει την λίστα με τα προϊόντα που θέλει να αγοράσει και η συσκευή του να εμφανίζει την πιο σύντομη διαδρομή και τις στάσεις που πρέπει να κάνει για να ολοκληρώσει τις αγορές του γρήγορα και χωρίς κόπο. Σε μία δαιδαλώδη βιβλιοθήκη, ο χρήστης θα μπορούσε να εισάγει τον τίτλο ή το θεματικό περιεχόμενο που ψάχνει στη συσκευή του και να πλοηγηθεί εύκολα και γρήγορα προς τη θέση εκείνη.

### 7.2 Παροχή πληροφοριών για τον περιβάλλοντα χώρο

Έχοντας σαν δεδομένη την θέση ενός πελάτη, μπορούμε να του παρέχουμε πληροφορίες σχετικές με το περιβάλλον του. Για παράδειγμα, σε έναν αγοραστή που περπατάει σε κάποιο εμπορικό κέντρο, θα μπορούσαν να εμφανίζονται, ανάλογα με τη θέση του τα προϊόντα και οι προσφορές που κάνουν τα καταστήματα γύρω του ή συγκριτικά τιμών για τα ίδια προϊόντα σε άλλες περιοχές. Ένα παρόμοιο σύστημα θα επέτρεπε σε έναν πελάτη ενός σούπερ μάρκετ ή ενός καταστήματος προϊόντων τεχνολογίας να διαβάζει στη συσκευή του εύκολα και γρήγορα κριτικές χρηστών ή τεχνικά χαρακτηριστικά των προϊόντων που υπάρχουν γύρω του. Τέτοιες υπηρεσίες, που χωρίς την τεχνολογία εντοπισμού θέσης θα ήταν είτε χρονοβόρες (πχ λίστα με όλα τα προϊόντα του καταστήματος, μέσα στην οποία θα πρέπει ο πελάτης να βρει αυτό που είναι δίπλα του) είτε κοστοβόρες (πχ οθόνες παροχής πληροφοριών ανά πέντε μέτρα), γίνονται πολύτιμο εργαλείο διευκόλυνσης των πωλήσεων. Κάνοντας ακόμη ένα βήμα σε αυτή την τεχνολογία, ο χρήστης θα μπορούσε να λαμβάνει διαφημιστικά μηνύματα για τα γύρω του προϊόντα, όπως τα διαφημιστικά κλιπ στην τηλεόραση ή το ραδιόφωνο, ή ακόμη και άλλα μηνύματα ανάλογα με τα προϊόντα στα οποία επικεντρώνεται περισσότερο όταν ψωνίζει.

### 7.3 Άλλες υπηρεσίες

Βέβαια, εκτός από τις προαναφερθείσες προχωρημένες υπηρεσίες, υπάρχουν και άλλες που μπορεί να είναι αρκετά πιο απλές στην υλοποίηση, χωρίς όμως να υστερούν σε χρησιμότητα. Ένα παράδειγμα είναι η υπηρεσία εντοπισμού κλεμμένων συσκευών (laptops, smartphones κλπ) στην έκταση ενός πανεπιστημιακού campus. Ο χρήστης που χάνει μία συσκευή, μπορεί να απευθύνεται στο κέντρο διαχείρισης δικτύου και να δηλώνει την απώλειά της, αναφέροντας την MAC διεύθυνση της κάρτας ασυρμάτου δικτύου του. Ο υπεύθυνος ενεργοποιεί μία συνθήκη ώστε όταν εντοπιστεί αυτή η συσκευή από το σύστημα να ειδοποιείται αυτόματα για την θέση της, για να προχωρήσει στην ανάκτησή της. Με διάφορες βελτιώσεις, όπως πχ η καταγραφή και αντιστοίχιση των MAC διευθύνσεων με τα διαπιστευτήρια που χρησιμοποιούνται από αυτήν για την πρόσβαση στο δίκτυο, η διαδικασία μπορεί να απλοποιηθεί και να αυτοματοποιηθεί σε μεγάλο βαθμό.

Επίσης, στις μέρες μας αναπτύσσεται όλο και περισσότερο η τεχνολογία Voice-over-IP (VoIP), με την οποία μπορούν να πραγματοποιηθούν τηλεφωνικές συνδιαλέξεις μέσω δικτύων δεδομένων. Αν το δίκτυο που χρησιμοποιείται είναι ασύρματο, τότε υπάρχει η δυνατότητα να χρησιμοποιηθούν τηλεφωνικές συσκευές Wi-Fi VoIP, οι οποίες λειτουργούν οπουδήποτε υπάρχει λήψη ασυρμάτου δικτύου. Κατ' αντιστοιχία λοιπόν με την τεχνική "E911" που χρησιμοποιείται από την αστυνομία για εντοπισμό θέσης κινητών τηλεφώνων σε κλήσεις ανάγκης, μπορεί και στην περίπτωσή μας να αξιοποιηθεί ο εντοπισμός θέσης στο ασύρματο δίκτυο για την εύρεση του στίγματος μίας κλήσης ανάγκης μέσω Wi-Fi VoIP. Σε μία τυπική υλοποίηση, ο πελάτης χρησιμοποιεί τη συσκευή του για να καλέσει την γραμμή έκτακτης ανάγκης, στην άλλη άκρη της οποίας η τηλεφωνήτρια βλέπει αυτόματα στην οθόνη του τερματικού της την θέση του πελάτη που καλεί και συντονίζει πιο γρήγορα και αποτελεσματικά την δράση που πρέπει να ληφθεί. Η παρεχόμενη ακρίβεια είναι ήδη αρκετά ικανοποιητική για κλήσεις ανάγκης, οπότε το σύστημα μπορεί να μπει άμεσα σε εφαρμογή.

Όπως είναι λογικό, η εφαρμογή ενός συστήματος εντοπισμού θέσης δεν περιορίζεται στα παραπάνω, αλλά με λίγη φαντασία μπορούν να προκύψουν πολλές ακόμη χρήσιμες υπηρεσίες.

C:\Dev-Cpp\proj>accuracy\_parser.exe rf-00-19-d2-5c-95-8b.log Table size is 256. MAC => 00:19:d2:5c:95:8b , Not enough valid datapoints. MAC => 00:19:d2:5c:95:8b , ERR = 3.28m MAC => 00:19:d2:5c:95:8b , ERR = 2.14m MAC => 00:19:d2:5c:95:8b , ERR = 0.62m MAC => 00:19:d2:5c:95:8b , ERR = 0.59m MAC => 00:19:d2:5c:95:8b , Not enough valid datapoints. MAC => 00:19:d2:5c:95:8b , Not enough valid datapoints. MAC => 00:19:d2:5c:95:8b , ERR = 4.64m MAC => 00:19:d2:5c:95:8b , ERR = 1.93m MAC => 00:19:d2:5c:95:8b , ERR = 2.04m MAC => 00:19:d2:5c:95:8b , Not enough valid datapoints. MAC => 00:19:d2:5c:95:8b , Not enough valid datapoints. MAC => 00:19:d2:5c:95:8b , ERR = 6.84m MAC => 00:19:d2:5c:95:8b , ERR = 4.85m MAC => 00:19:d2:5c:95:8b , ERR = 6.94m MAC => 00:19:d2:5c:95:8b , ERR = 7.44m MAC => 00:19:d2:5c:95:8b , ERR = 4.57m MAC => 00:19:d2:5c:95:8b , Not enough valid datapoints. MAC => 00:19:d2:5c:95:8b , Not enough valid datapoints. MAC => 00:19:d2:5c:95:8b , ERR = 4.14m MAC => 00:19:d2:5c:95:8b , ERR = 8.82m MAC => 00:19:d2:5c:95:8b , ERR = 4.72m MAC => 00:19:d2:5c:95:8b , ERR = 4.23m MAC => 00:19:d2:5c:95:8b , Not enough valid datapoints. MAC => 00:19:d2:5c:95:8b , Not enough valid datapoints. MAC => 00:19:d2:5c:95:8b , ERR = 21.78m MAC => 00:19:d2:5c:95:8b , ERR = 8.53m MAC => 00:19:d2:5c:95:8b , ERR = 4.64m MAC => 00:19:d2:5c:95:8b , ERR = 6.19m MAC => 00:19:d2:5c:95:8b , ERR = 4.70m MAC => 00:19:d2:5c:95:8b , ERR = 4.05m MAC => 00:19:d2:5c:95:8b , ERR = 4.33m MAC => 00:19:d2:5c:95:8b , ERR = 4.51m MAC => 00:19:d2:5c:95:8b , ERR = 4.68m MAC => 00:19:d2:5c:95:8b , ERR = 4.66m MAC => 00:19:d2:5c:95:8b , ERR = 4.64m MAC => 00:19:d2:5c:95:8b , Not enough valid datapoints. MAC => 00:19:d2:5c:95:8b , Not enough valid datapoints. MAC => 00:19:d2:5c:95:8b , ERR = 2.87m MAC => 00:19:d2:5c:95:8b , ERR = 5.05m MAC => 00:19:d2:5c:95:8b , ERR = 5.39m MAC => 00:19:d2:5c:95:8b , ERR = 5.20m MAC => 00:19:d2:5c:95:8b , ERR = 5.23m MAC => 00:19:d2:5c:95:8b , ERR = 7.16m MAC => 00:19:d2:5c:95:8b , Not enough valid datapoints. MAC => 00:19:d2:5c:95:8b , Not enough valid datapoints. MAC => 00:19:d2:5c:95:8b , ERR = 11.71m MAC => 00:19:d2:5c:95:8b , ERR = 5.01m MAC => 00:19:d2:5c:95:8b , ERR = 5.93m MAC => 00:19:d2:5c:95:8b , ERR = 2.01m MAC => 00:19:d2:5c:95:8b , ERR = 3.09m MAC => 00:19:d2:5c:95:8b , Not enough valid datapoints. MAC => 00:19:d2:5c:95:8b , Not enough valid datapoints. MAC => 00:19:d2:5c:95:8b , ERR = 8.33m MAC => 00:19:d2:5c:95:8b , ERR = 7.23m MAC => 00:19:d2:5c:95:8b , ERR = 7.40m

```
MAC => 00:19:d2:5c:95:8b , ERR = 6.93m 
MAC => 00:19:d2:5c:95:8b , ERR = 6.88m 
MAC => 00:19:d2:5c:95:8b , ERR = 6.56m 
MAC => 00:19:d2:5c:95:8b , ERR = 6.70m 
MAC => 00:19:d2:5c:95:8b , Not enough valid datapoints. 
Found 45 entries. 
--- Accuracy results ---
95.6% < 10m 
51.1% < 5m 
15.6% < 3m4.4% < 1m 
0 (0.0%) on the wrong floor
```
Done!

(Κάποιες υπερβολικά μεγάλες τιμές σφάλματος, όπως χαρακτηριστικά η 21.78m, πιθανότατα οφείλονται σε λάθος στη διαδικασία των μετρήσεων και δεν ανταποκρίνονται στο πραγματικό σφάλμα.)

### Βιβλιογραφία

*A locating method for WLAN based location service.* **Lang, V. and Gu, C. 2005.** Beijing : s.n., 2005. IEEE International Conference on e-Business Engineering 2005.

**A.M. Ladd, K.E. Bekris, G. Marceau, A. Rudys, D.S. Wallach, L.E. Kavraki. 2002.** Robotics-Based Location Sensing using Wireless Ethernet. *MOBICOM '02, Atlanta, Georgia.* 2002.

**Elliott D. Kaplan, Christopher Hegarty. 2005.** *Understanding GPS: Principles and Applications.*  Second Edition. s.l. : Artech House, 2005.

**Ho, K.C. and Chan, Y.T. 1993.** Solution and performance analysis of geolocation by TDOA. *IEEE Transactions on Aerospace and Electronic Systems.* 1993, Vol. 29, 4.

**Hsiuping Lin, Ying Zhang, Martin Griss, Ilya Landa. 2009.** WASP: An Enhanced Indoor Locationing Algorithm for a Congested Wi-Fi Environment. *Lecture Notes in Computer Science: Mobile Entity Localization and Tracking in GPS-less Environnments.* 2009, Vol. 5801.

**Junglas, Iris A. and Watson, Richard T. 2008.** Location-based services. *Communications of the ACM.* 2008, Vol. 51, 3.

**Marco Porretta, Paolo Nepa, Giuliano Manara, Filippo Giannetti. 2008.** Location, Location, Location. *IEEE Vehicular Technology Magazine.* June 2008.

*Modeling of indoor positioning systems based on location fingerprinting.* **Kaemarungsi, K. and Krishnamurthy, P.** s.l. : IEEE. INFOCOM 2004. Twenty-third Annual Joint Conference of the IEEE Computer and Communications Societies.

*Performance of a TDOA-AOA hybrid mobile location system.* **Thomas, N.J., Cruickshank, D.G.M. and Laurenson, D.I.** London, UK : IEEE. Second International Conference on 3G Mobile Communication Technologies, 2001.

**Ping Tao, Algis Rudys, Andrew M. Ladd, an S. Wallach. 2003.** Wireless LAN Location-Sensing for Security Applications. *WiSE '03.* September 19, 2003.

*Preserving location privacy in wireless lans.* **Jiang, Tao, Wang, Helen J. and Hu, Yih-Chun. 2007.** San Juan, Puerto Rico : ACM, 2007. Proceedings of the 5th international conference on Mobile systems, applications and services.

*RADAR: An in-building RF-based user location and tracking system.* **Bahl, P. and Padmanabhan, V.N.** Tel Aviv, Israel : IEEE. INFOCOM 2000. Nineteenth Annual Joint Conference of the IEEE Computer and Communications Societies.

**Renaudin, Valérie, et al. 2007.** Indoor Navigation of Emergency Agents. *European Journal of Navigation.* 2007, Vol. 5, 3.

**Roos, Teemu, et al. 2002.** A Probabilistic Approach to WLAN User Location Estimation. *International Journal of Wireless Information Networks.* 2002.

**Youssef, M.A., Agrawala, A. and Udaya Shankar, A. 2003.** WLAN location determination via clustering and probability distributions. *Proceedings of the First IEEE International Conference on Pervasive Computing and Communications.* 2003.

### Εγχειρίδια της Cisco:

Cisco Context-Aware Service Configuration Guide Release 6.0 Cisco Wireless LAN Controller Configuration Guide Software Release 6.0 Cisco Wireless Control System Configuration Guide Software Release 6.0 Cisco Wi-Fi Location-Based Services 4.1 Design Guide Cisco 2700 Series Wireless Location Appliance Deployment Guide Cisco Location Appliance Configuration Guide Release 6.0 Design and Deployment of Location-Based Service for WLANs (Cisco live! Networkers Event June 2008 Orlando FL)

Άρθρα στη Wikipedia:

http://en.wikipedia.org/wiki/Real-time\_locating\_system http://en.wikipedia.org/wiki/Multilateration